# **Deep Learning HDL Toolbox™** Reference

# MATLAB®

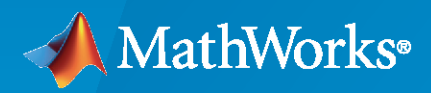

 $^{\circledR}$ 

**R**2021**a**

## **How to Contact MathWorks**

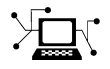

Latest news: [www.mathworks.com](https://www.mathworks.com)

Sales and services: [www.mathworks.com/sales\\_and\\_services](https://www.mathworks.com/sales_and_services)

User community: [www.mathworks.com/matlabcentral](https://www.mathworks.com/matlabcentral)

Technical support: [www.mathworks.com/support/contact\\_us](https://www.mathworks.com/support/contact_us)

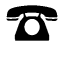

 $\sum$ 

Phone: 508-647-7000

### The MathWorks, Inc. 1 Apple Hill Drive Natick, MA 01760-2098

*Deep Learning HDL Toolbox™Reference*

© COPYRIGHT 2020—2021 by The MathWorks, Inc.

The software described in this document is furnished under a license agreement. The software may be used or copied only under the terms of the license agreement. No part of this manual may be photocopied or reproduced in any form without prior written consent from The MathWorks, Inc.

FEDERAL ACQUISITION: This provision applies to all acquisitions of the Program and Documentation by, for, or through the federal government of the United States. By accepting delivery of the Program or Documentation, the government hereby agrees that this software or documentation qualifies as commercial computer software or commercial computer software documentation as such terms are used or defined in FAR 12.212, DFARS Part 227.72, and DFARS 252.227-7014. Accordingly, the terms and conditions of this Agreement and only those rights specified in this Agreement, shall pertain to and govern the use, modification, reproduction, release, performance, display, and disclosure of the Program and Documentation by the federal government (or other entity acquiring for or through the federal government) and shall supersede any conflicting contractual terms or conditions. If this License fails to meet the government's needs or is inconsistent in any respect with federal procurement law, the government agrees to return the Program and Documentation, unused, to The MathWorks, Inc.

#### **Trademarks**

MATLAB and Simulink are registered trademarks of The MathWorks, Inc. See [www.mathworks.com/trademarks](https://www.mathworks.com/trademarks) for a list of additional trademarks. Other product or brand names may be trademarks or registered trademarks of their respective holders.

#### **Patents**

MathWorks products are protected by one or more U.S. patents. Please see [www.mathworks.com/patents](https://www.mathworks.com/patents) for more information.

#### **Revision History**

September 2020 Online only New for Version 1.0 (R2020b) March 2021 Online only Revised for Version 1.1 (R2021a)

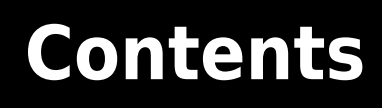

**[Functions —](#page-4-0)**

**[1](#page-4-0)**

# <span id="page-4-0"></span>**Functions —**

# <span id="page-5-0"></span>**dlhdl.Workflow class**

**Package:** dlhdl

Configure deployment workflow for deep learning neural network

## **Description**

Use the dlhdl.Workflow object to set options for compiling and deploying your deep learning network to a target FPGA. You create an object of the dlhdl. Workflow class for the specified deep learning network and FPGA bitstream. Use the object to:

- Compile the deep learning network.
- Estimate the speed and throughput of your network on the specified FPGA device.
- Compile and deploy the neural network onto the FPGA.
- Predict the class of input images.
- Profile the results for the specified network and the FPGA.

# **Creation**

dlhdl. Workflow creates a workflow configuration object for you to specify the workflow to deploy your trained series network.

dlhdl.Workflow (Name,Value) creates a workflow configuration object for you to specify the workflow to deploy your trained deep learning network, with additional options specified by one or more name-value pair arguments.

## **Properties**

## **Bitstream — Name of the FPGA bitstream**

'' (default) | character vector

Name of the FPGA bitstream, specified as a character vector. Make sure that the bitstream name matches the data type and the FPGA board that you are targeting. For a list of provided bitstream names, see "Use Deep Learning on FPGA Bitstreams".

**Example:** 'Bitstream', 'arria10soc\_single' specifies that you want to deploy the trained network with single data types to an Arria10 SoC board.

**Example:** 'Bitstream', 'myfile.bit' specifies that you want to deploy the trained network using your custom bitstream file myfile.bit which is in your current working directory.

**Example:** 'Bitstream', 'C:\myfolder\myfile.bit' specifies that you want to deploy the trained network using your custom bitstream file myfile.bit that is located in the folder 'C:\myFolder'.

**Network — Name of the pretrained deep learning network that you want to import or the name of the quantized network object**

' ' (default)

Deep learning network name specified as a variable

**Example:** 'network', snet creates a workflow object for the saved pretrained network, snet. To specify snet, you can import any of the existing supported pretrained networks or use transfer learning to adapt the network to your problem. For information on supported networks, see "Supported Pretrained Networks".

**Example:** 'network', dlquantizeObj creates a workflow object for the quantized network object, dlquantizeObj. To specify dlquantizeObj, you can import any of the supported existing pretrained networks and create an object using the dlquantizer class. For information on supported networks, see "Supported Pretrained Networks".

Assign VGG-19 to snet:

 $snet = vqa19;$ 

#### **'Target' — dlhdl.Target object to deploy network and bitstream to the target device** hTarget

Target object specified as dlhdl. Target object

```
Example: 'Target',hTarget
```

```
hTarget = dlhdl.Target('Intel','Interface','JTAG')
hW = dlhdl.Workflow('network', snet,'Bitstream','arria10soc_single','Target',hTarget);
```
## **Examples**

#### **Create Workflow Object by using Property Name Value Pairs**

```
snet = vgg19;hW = dlhdl.Workflow('Network',snet,'Bitstream','arria10soc_single', 'Target', hTarget);
```
#### **Create Workflow Object Using Custom Bitstream**

```
snet = vgg19;hW = dlhdl.Workflow('Network',snet,'Bitstream','myfile.bit', 'Target', hTarget);
```
#### **Create Workflow Object with Quantized Network Object**

```
snet = getLogoNetwork();
dlquantObj = dlquantizer(snet,'ExecutionEnvironment','FPGA');
Image = imageDatastore('heineken.png','Labels','Heineken');
dlquantObj.calibrate(Image);
hTarget = dlhdl.Target('Xilinx','Interface','Ethernet');
hW = dlhdl.Workflow('Network',dlquantObj,'Bitstream','zcu102_int8','Target',hTarget);
```
## **See Also**

**Functions** [activations](#page-8-0) | [compile](#page-11-0) | [deploy](#page-17-0) | [predict](#page-23-0) | [getBuildInfo](#page-21-0)

#### **Objects**

[dlhdl.Target](#page-29-0) | [dlquantizationOptions](#page-75-0) | [dlquantizer](#page-56-0)

#### **Topics**

"Prototype Deep Learning Networks on FPGA and SoCs Workflow" "Quantization of Deep Neural Networks"

# <span id="page-8-0"></span>**activations**

**Class:** dlhdl.Workflow **Package:** dlhdl

Retrieve intermediate layer results for deployed deep learning network

## **Syntax**

```
activations(imIn,layername)
activations(imIn,layername, Name,Value)
```
## **Description**

activations(imIn,layername) returns intermediate layer activation data results for the image data in  $imIn$ , and the name of the layer specified in layername. The result size depends on the output size of the layer. The layer output size can be retrieved by using analyzeNetwork.

activations(imIn,layername, Name,Value)returns intermediate layer activation data results for the image data in imIn, and the name of the layer specified in layername, with additional options specified by one or more Name, Value pair arguments. The result size depends on the output size of the layer. The layer output size can be retrieved by using analyzeNetwork.

## **Examples**

### **Retrieve Layer Activation Results**

Retrieve the activation results of the LogoNet maxpool\_3 layer for a given input image.

Create a file in your current working directory called getLogoNetwork.m. Enter these lines into the file

```
function net = getLogoNetwork()
    data = getLogoData();
   net = data.countnet;end
function data = getLogoData()
    if ~isfile('LogoNet.mat')
        url = 'https://www.mathworks.com/supportfiles/gpucoder/cnn_models/logo_detection/LogoNet.mat';
        websave('LogoNet.mat',url);
    end
    data = load('LogoNet.mat');
end
snet = getLogoNetwork();
hT = dlhdl.Target('Xilinx');
hW = dlhdl.Workflow('Network','snet','Bitstream','zcu102_single','target',hT);
image = imread('heineken.png');
inputImg = imresize(image, [227, 227]);
imIn = single(inputImg);
results = hW.activations(imIn,'maxpool_3','Profiler','on');
```
The result of the code execution is a 25-by-25-by-384 matrix for results and

Deep Learning Processor Profiler Performance Results

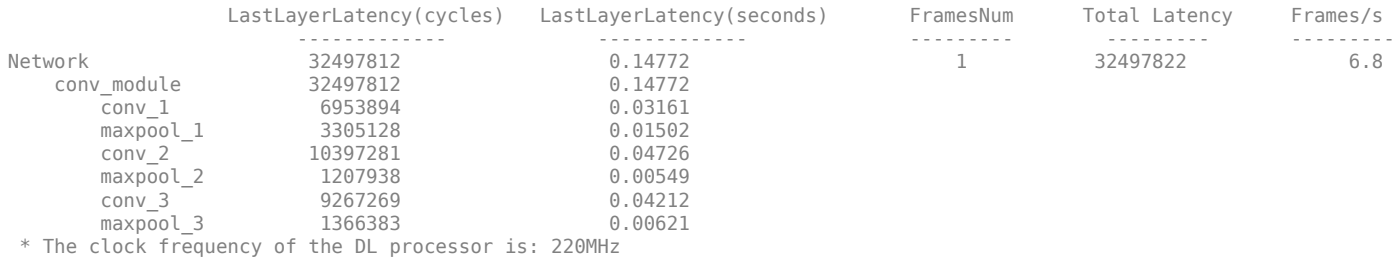

## **Input Arguments**

**imIn — Input resized image to deep learning network** single

Input image resized to match the input image layer image size of the deep learning network.

Example: To read an input image, resize it to 227x227, and convert it to single use:

Use this image to run the code:

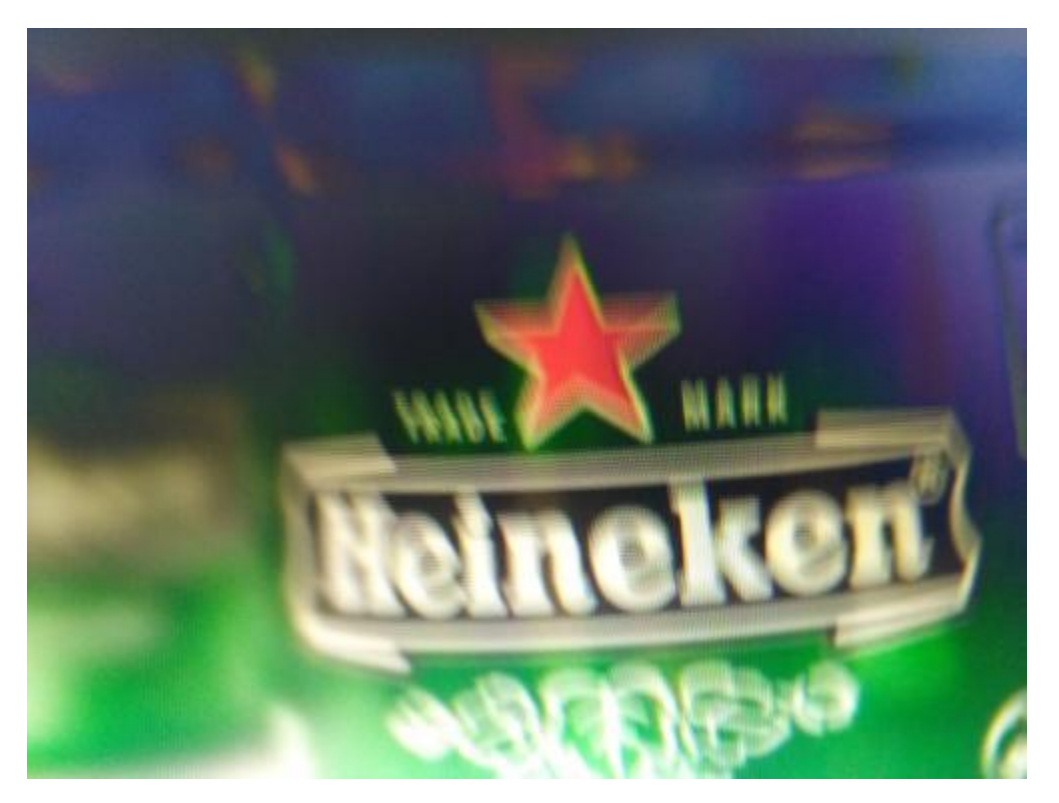

```
image = imread('heineken.png');
inputImg = imresize(image, [227, 227]);
imIn = single(inputImg);
```
Example: imIn

**layername — Name of layer in deployed deep learning network**

'' (default) | character vector

Name of the layer in the deployed deep learning network whose results are retrieved for the image specified in  $imIn.$ 

The layer has to be of the type Convolution, Fully Connected, Max Pooling, ReLU, or Dropout. Convolution and Fully Connected layers are allowed as long as they are not followed by a ReLU layer.

Example: 'maxpool\_3'

#### **Name-Value Pair Arguments**

Specify optional comma-separated pairs of Name, Value arguments. Name is the argument name and Value is the corresponding value. Name must appear inside quotes. You can specify several name and value pair arguments in any order as Name1, Value1, ..., NameN, ValueN.

#### **Profiler — Flag that returns profiling results**

off (default) | 'on'

Flag to return profiling results for the deep learning network deployed to the target board.

Example: 'Profiler','on'

## **See Also**

[compile](#page-11-0) | [deploy](#page-17-0) | [getBuildInfo](#page-21-0) | [predict](#page-23-0)

# <span id="page-11-0"></span>**compile**

**Class:** dlhdl.Workflow **Package:** dlhdl

Compile workflow object

## **Syntax**

compile compile(Name,Value)

## **Description**

compile compiles the dlhdl.Workflow object and generates the parameters for deploying the network on the target device.

compile(Name,Value) compiles the dlhdl.Workflow object and generates the parameters for deploying the network on the target device, with additional options specified by one or more Name,Value pair arguments.

The function returns two matrices. One matrix describes the layers of the network. The Conv Controller (Scheduling) and the FC Controller (Scheduling) modules in the deep learning processor IP use this matrix to schedule the convolution and fully connected layer operations. The second matrix contains the weights, biases, and inputs of the neural network. This information is loaded onto the DDR memory and used by the Generic Convolution Processor and the Generic FC Processor in the deep learning processor.

## **Examples**

### **Compile the dlhdl.Workflow object**

Compile the dlhdl.Workflow object, for deployment to the Intel® Arria® 10 SoC development kit that has single data types.

Create a dlhdl.Workflow object and then use the compile function to deploy the pretrained network to the target hardware.

```
snet = vgg19;hT = dlhdl.Target('Intel');
hW = dlhdl.Workflow('network', snet, 'Bitstream', 'arria10soc_single','Target',hT);
hW.compile
```
#### Once the code is executed the result is:

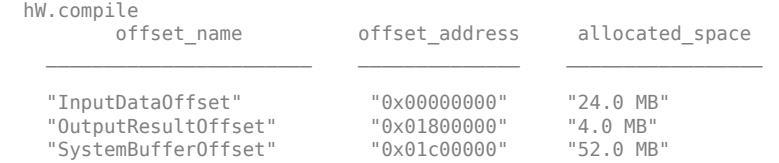

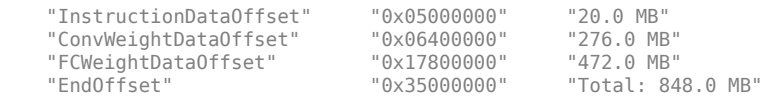

```
ans =
```

```
 struct with fields:
```
 Operators: [1×1 struct] LayerConfigs: [1×1 struct] NetConfigs: [1×1 struct]

#### **Generate DDR Memory Offsets Based On Number of Input Frames**

**1** Create a dlhdl.Workflow object and then use the compile function with optional argument of InputFrameNumberLimit to deploy the pretrained network to the target hardware.

```
snet = alexnet;
hT = dlhdl.Target('Xilinx');
hW = dlhdl.Workflow('network', snet, 'Bitstream', 'zcu102_single','Target',hT);
hW.compile('InputFrameNumberLimit',30);
```
**2** The result of the code execution is:

```
### Compiling network for Deep Learning FPGA prototyping ...
### Targeting FPGA bitstream zcu102 single ...
### The network includes the following layers:
```
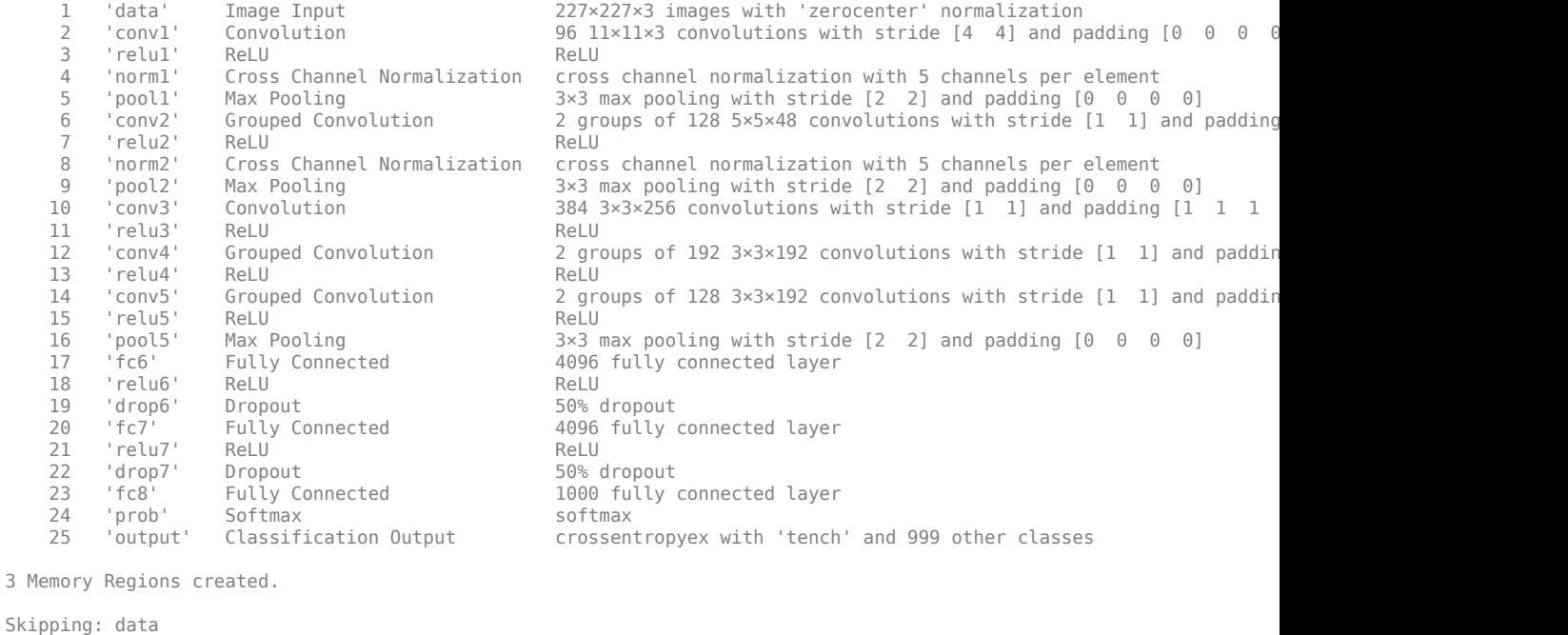

```
Compiling leg: conv1>>pool5 ...
Compiling leg: conv1>>pool5 ... complete.
Compiling leg: fc6>>fc8 ...
Compiling leg: fc6>>fc8 ... complete.
Skipping: prob
Skipping: output
Creating Schedule...
.......
```

```
Creating Schedule...complete.
Creating Status Table...
......
Creating Status Table...complete.
Emitting Schedule...
......
Emitting Schedule...complete.
Emitting Status Table...
........
Emitting Status Table...complete.
### Allocating external memory buffers:
         offset_name offset_address allocated_space 
\mathcal{L}_\text{max} "InputDataOffset" "0x00000000" "24.0 MB" 
    "OutputResultOffset" "0x01800000" "4.0 MB" 
    "SchedulerDataOffset" "0x01c00000" "4.0 MB" 
    "SystemBufferOffset" "0x02000000" "28.0 MB" 
    "InstructionDataOffset" "0x03c00000" "4.0 MB"
```
"ConvWeightDataOffset" "0x04000000" "16.0 MB"

 "FCWeightDataOffset" "0x05000000" "224.0 MB" ### Network compilation complete.

#### **Compile dagnet network object**

**1** Create a dlhdl.Workflow object with resnet18 as the network for deployment to a Xilinx® Zynq® UltraScale+™ MPSoC ZCU102 board which uses single data types.

"Total: 304.0 MB"

```
snet = resnet18;hTarget = dlhdJ.Target('Xilinx');hW = dlhdl.Workflow('N',snet,'B','zcu102_single','T',hTarget);
```
**2** Call the compile function on hW

hW.compile

#### Calling the compile function, returns:

```
### Compiling network for Deep Learning FPGA prototyping ...
### Targeting FPGA bitstream zcu102_single ...
### The network includes the following layers:
```
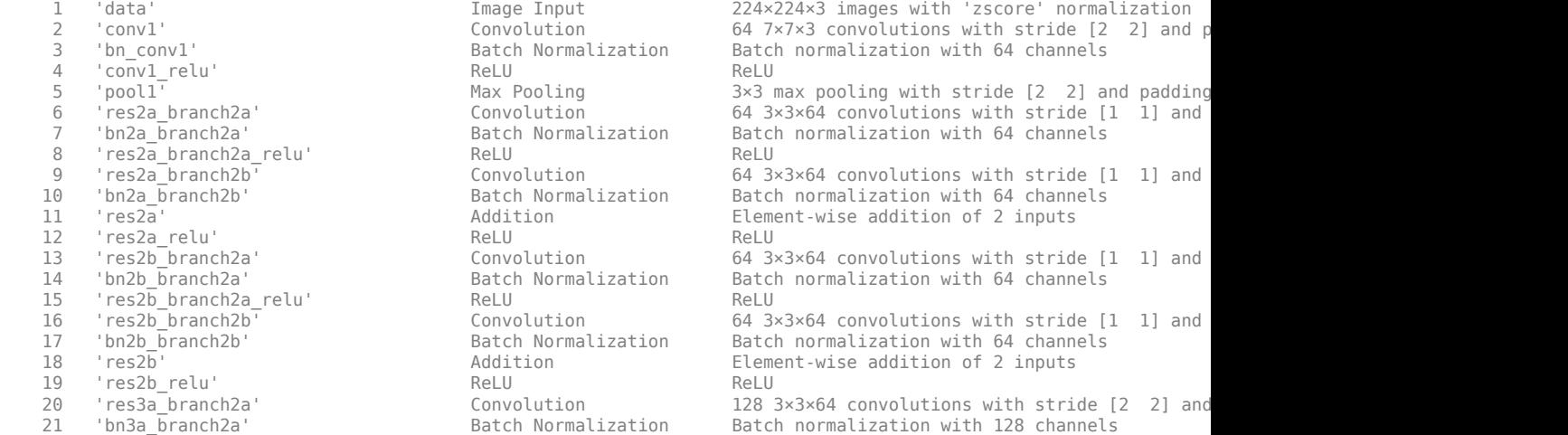

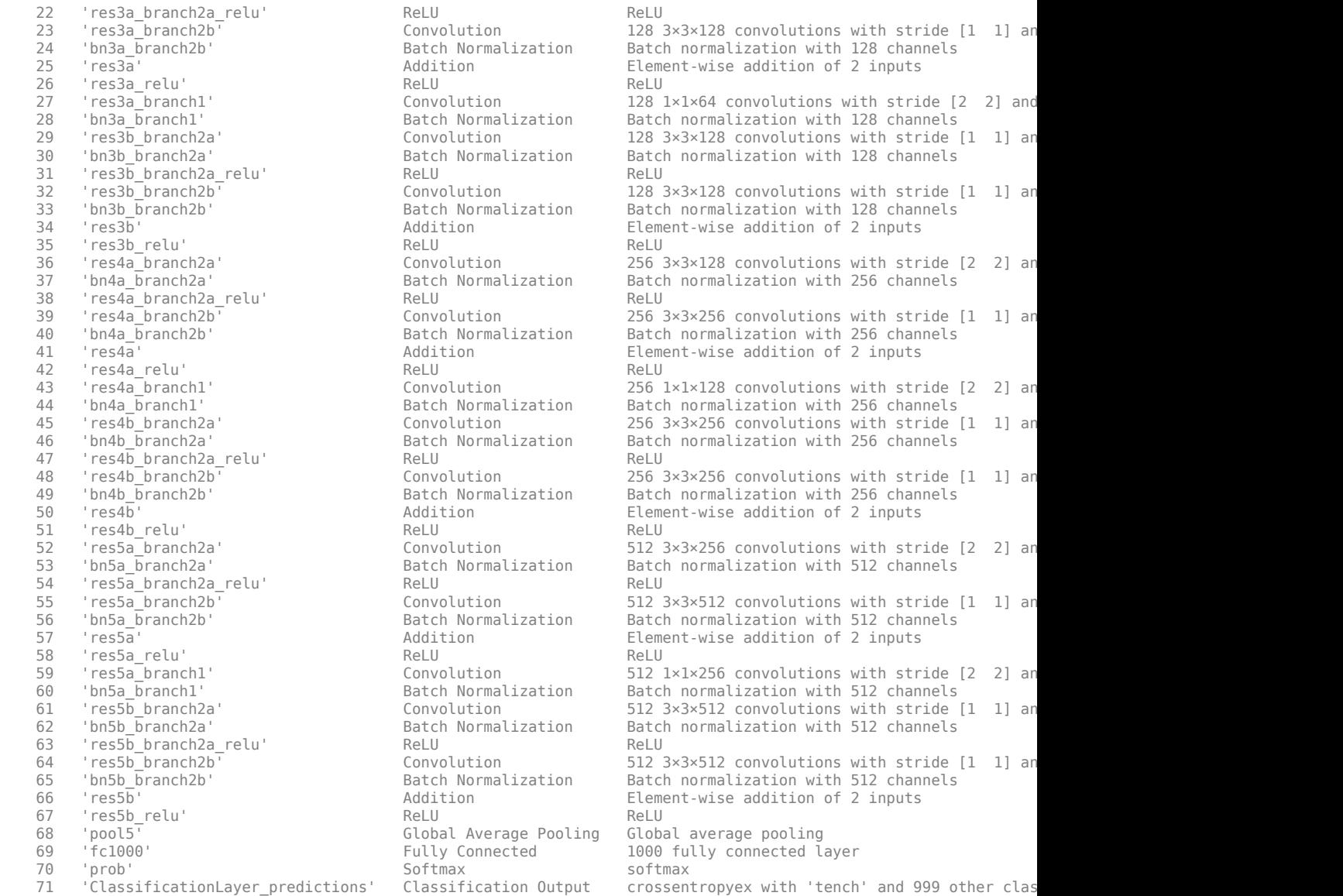

### Optimizing series network: Fused 'nnet.cnn.layer.BatchNormalizationLayer' into 'nnet.cnn.layer.Convolution2DLayer' 5 Memory Regions created.

Skipping: data Compiling leg: conv1>>pool1 ... Compiling leg: conv1>>pool1 ... complete. Compiling leg: res2a\_branch2a>>res2a\_branch2b ... Compiling leg: res2a\_branch2a>>res2a\_branch2b ... complete. Compiling leg: res2b branch2a>>res2b branch2b ... Compiling leg: res2b\_branch2a>>res2b\_branch2b ... complete. Compiling leg: res3a branch2a>>res3a branch2b ... Compiling leg: res3a\_branch2a>>res3a\_branch2b ... complete. Compiling leg: res3a\_branch1 ... Compiling leg: res3a\_branch1 ... complete. Compiling leg: res3b branch2a>>res3b branch2b ... Compiling leg: res3b\_branch2a>>res3b\_branch2b ... complete. Compiling leg: res4a branch2a>>res4a branch2b ... Compiling leg: res4a\_branch2a>>res4a\_branch2b ... complete. Compiling leg: res4a\_branch1 ... Compiling leg: res4a\_branch1 ... complete. Compiling leg: res4b\_branch2a>>res4b\_branch2b ...

```
Compiling leg: res4b_branch2a>>res4b_branch2b ... complete.
Compiling leg: res5a_branch2a>>res5a_branch2b ...
Compiling leg: res5a_branch2a>>res5a_branch2b ... complete.
Compiling leg: res5a_branch1 ...
Compiling leg: res5a_branch1 ... complete.
Compiling leg: res5b_branch2a>>res5b_branch2b ...
Compiling leg: res5b_branch2a>>res5b_branch2b ... complete.
Compiling leg: pool5 ...
Compiling leg: pool5 ... complete.
Compiling leg: fc1000 ...
Compiling leg: fc1000 ... complete.
Skipping: prob
Skipping: ClassificationLayer predictions
Creating Schedule...
...........................
Creating Schedule...complete.
Creating Status Table...
 ..........................
Creating Status Table...complete.
Emitting Schedule...
..........................
Emitting Schedule...complete.
Emitting Status Table...
............................
Emitting Status Table...complete.
```
### Allocating external memory buffers:

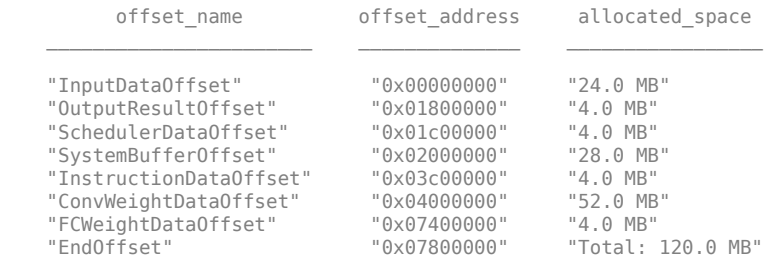

### Network compilation complete.

```
ans =
```
struct with fields:

 weights: [1×1 struct] instructions: [1×1 struct] registers: [1×1 struct] syncInstructions: [1×1 struct]

## **Input Arguments**

#### **Name-Value Pair Arguments**

Specify optional comma-separated pairs of Name, Value arguments. Name is the argument name and Value is the corresponding value. Name must appear inside quotes. You can specify several name and value pair arguments in any order as Name1, Value1, ..., NameN, ValueN.

## **InputFrameNumberLimit — Maximum input frame number limit**

integer

Parameter to specify maximum input frame number limit to calculate DDR memory access allocation.

```
Example: 'InputFrameNumberLimit',30
```
## **See Also**

[deploy](#page-17-0) | [getBuildInfo](#page-21-0) | [predict](#page-23-0)

## **Topics**

"Use Compiler Output for System Integration"

# <span id="page-17-0"></span>**deploy**

**Class:** dlhdl.Workflow **Package:** dlhdl

Deploy the specified neural network to the target FPGA board

## **Syntax**

deploy

## **Description**

deploy programs the specified target board with the bitstream and deploys the deep learning network on it.

## **Examples**

## **Deploy LogoNet to Intel Arria 10 SoC Development Kit**

**Note** Before you run the deploy function, make sure that your host computer is connected to the Intel Arria 10 SoC board. For more information, see "Check Host Computer Connection to FPGA Boards"

Deploy VGG-19 to the Intel Arria 10 SoC development kit that has single data types.

```
snet = vqq19;hTarget = dlhdl.Target('Intel');
hW = dlhdl.Workflow('Network', snet, 'Bitstream', 'arria10soc_single','Target',hTarget);
hW.deploy
### Programming FPGA bitstream using JTAG ...
### Programming FPGA bitstream has completed successfully.
tableOut =<br>offset name
                             offset address allocated space
\mathcal{L}_\text{max} "InputDataOffset" "0x00000000" "24.0 MB" 
     "OutputResultOffset" "0x01800000" "4.0 MB" 
     "SystemBufferOffset" "0x01c00000" "52.0 MB" 
     "InstructionDataOffset" "0x05000000" "20.0 MB" 
    "ConvWeightDataOffset" "0x06400000" "276.0 MB" 
    "FCWeightDataOffset" "0x17800000"<br>"EndOffset" "0x35000000"
                                               "Total: 848.0 MB"
### Loading weights to FC Processor.
### 4% finished, current time is 14-Jun-2020 18:31:07.
### 8% finished, current time is 14-Jun-2020 18:31:32.
### 12% finished, current time is 14-Jun-2020 18:31:58.
### 16% finished, current time is 14-Jun-2020 18:32:23.
### 20% finished, current time is 14-Jun-2020 18:32:48.
### 24% finished, current time is 14-Jun-2020 18:33:13.
### 28% finished, current time is 14-Jun-2020 18:33:39.
### 32% finished, current time is 14-Jun-2020 18:34:04.
### 36% finished, current time is 14-Jun-2020 18:34:30.
### 40% finished, current time is 14-Jun-2020 18:34:56.
```
### 44% finished, current time is 14-Jun-2020 18:35:21. ### 48% finished, current time is 14-Jun-2020 18:35:46. ### 52% finished, current time is 14-Jun-2020 18:36:11. ### 56% finished, current time is 14-Jun-2020 18:36:36. ### 60% finished, current time is 14-Jun-2020 18:37:02. ### 64% finished, current time is 14-Jun-2020 18:37:27. ### 68% finished, current time is 14-Jun-2020 18:37:52. ### 72% finished, current time is 14-Jun-2020 18:38:17. ### 76% finished, current time is 14-Jun-2020 18:38:43. ### 80% finished, current time is 14-Jun-2020 18:39:08. ### 84% finished, current time is 14-Jun-2020 18:39:33. ### 88% finished, current time is 14-Jun-2020 18:39:58. ### 92% finished, current time is 14-Jun-2020 18:40:23. ### 96% finished, current time is 14-Jun-2020 18:40:48. ### FC Weights loaded. Current time is 14-Jun-2020 18:41:06

The deploy function starts programming the FPGA device, displays progress messages, and the time it takes to deploy the network.

#### **Deploy Quantized LogoNet to Xilinx ZCU102 Development Kit**

Create a file in your current working directory called getLogoNetwork.m. Enter these lines into the file

```
function net = getLogoNetwork()
    data = getLogobata();
   net = data.convnet;
end
function data = getLogoData()
     if ~isfile('LogoNet.mat')
         url = 'https://www.mathworks.com/supportfiles/gpucoder/cnn_models/logo_detection/LogoNet.mat';
         websave('LogoNet.mat',url);
     end
     data = load('LogoNet.mat');
end
```
Use this image to run the code:

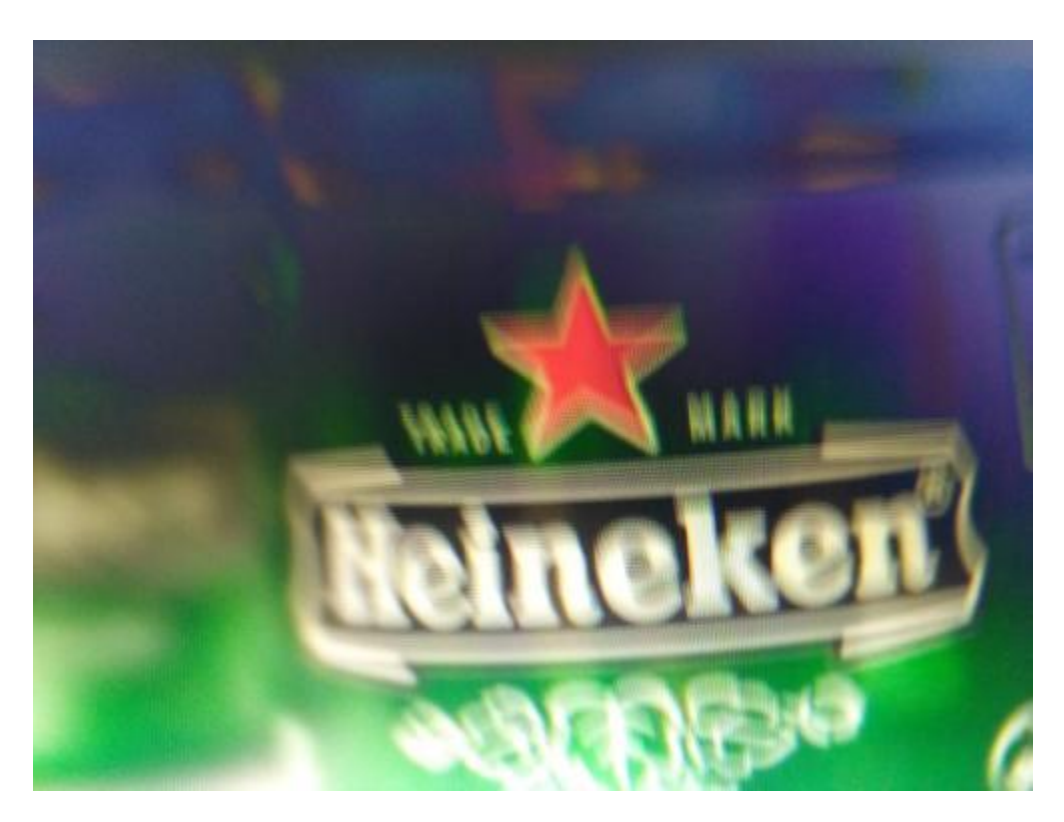

To quantize the network, you need the products listed under FPGA in "Quantization Workflow" Prerequisites".

```
snet = getLogoNetwork();
dlquantObj = dlquantizer(snet,'ExecutionEnvironment','FPGA');
Image = imageDatastore('heineken.png','Labels','Heineken');
dlquantObj.calibrate(Image);
hTarget = dlhdl.Target('Xilinx','Interface','Ethernet');
hW = dlhdl.Workflow('Network',dlquantObj,'Bitstream','zcu102_int8','Target',hTarget);
hW.deploy
```
### Programming FPGA Bitstream using Ethernet... Downloading target FPGA device configuration over Ethernet to SD card ... # Copied /tmp/hdlcoder\_rd to /mnt/hdlcoder\_rd # Copying Bitstream hdlcoder\_system.bit to /mnt/hdlcoder\_rd # Set Bitstream to hdlcoder rd/hdlcoder system.bit # Copying Devicetree devicetree dlhdl.dtb to /mnt/hdlcoder rd # Set Devicetree to hdlcoder rd/devicetree dlhdl.dtb # Set up boot for Reference Design: 'AXI-Stream DDR Memory Access : 3-AXIM'

Downloading target FPGA device configuration over Ethernet to SD card done. The system will now reboot for persistent cha

System is rebooting . ### Programming the FPGA bitstream has been completed successfully. offset\_name offset\_address allocated\_space  $\mathcal{L}_\text{max}$ 

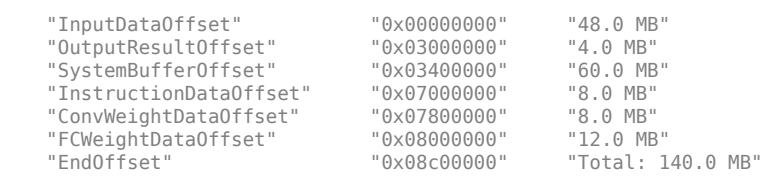

### Loading weights to FC Processor. ### FC Weights loaded. Current time is 12-Jun-2020 13:17:56

## **See Also**

calibrate | [compile](#page-11-0) | dlquantizationOptions | dlquantizer | [getBuildInfo](#page-21-0) | [predict](#page-23-0) | validate

# <span id="page-21-0"></span>**getBuildInfo**

**Class:** dlhdl.Workflow **Package:** dlhdl

Retrieve bitstream resource utilization

## **Syntax**

area = getBuildInfo

## **Description**

area = getBuildInfo returns a structure containing the bitstream resource utilization.

## **Examples**

## **Retrieve arria10soc\_singleBitstream Resource Utilization**

Retrieve the resource utilization for the arria10soc\_single bitstream.

Create a file in your current working folder called getLogoNetwork.m. In the file, enter:

```
function net = getLogoNetwork()
if ~isfile('LogoNet.mat')
        url = 'https://www.mathworks.com/supportfiles/gpucoder/cnn_models/logo_detection/LogoNet.mat';
         websave('LogoNet.mat',url);
    end
    data = load('LogoNet.mat');
    net = data.convnet;
end
```
Create a dlhdl.Workflow object that has LogoNet as the Network argument and arria10soc\_single as the Bitstream argument.

```
snet = getLogoNetwork;
hW = dlhdl.Workflow('Network', snet, 'Bitstream', 'arria10soc_single');
```
Call getBuildInfo argument to retrieve the arria10soc\_single resource utilization. Store the resource utilization in area.

#### area = hW.getBuildInfo

Deep Learning Processor Bitstream Build Info

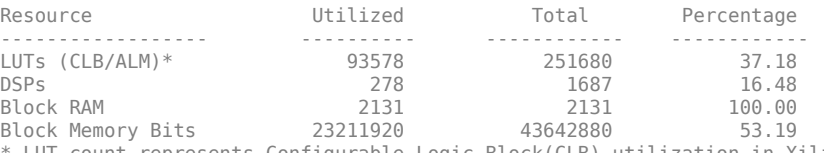

\* LUT count represents Configurable Logic Block(CLB) utilization in Xilinx devices and Adaptive Logic Module (ALM) utilization in Intel devices.

area =

struct with fields:

```
 LUT: [93578 251680]
 BlockMemoryBits: [23211920 43642880]
 BlockRAM: [2131 2131]
              DSP: [278 1687]
```
## **Output Arguments**

### **area — Bitstream resource utilization**

structure

Bitstream resource utilization returned as a structure.

- The Block Memory Bits utilization is available for Intel bitstreams only.
- The resource utilization results of Intel bitstreams show the Block RAM utilization as 100%. To analyze bitstream resource utilization, refer to the Block Memory Bits utilization instead.

**See Also** [compile](#page-11-0) | [deploy](#page-17-0) | [predict](#page-23-0)

## **Introduced in R2021a**

# <span id="page-23-0"></span>**predict**

**Class:** dlhdl.Workflow **Package:** dlhdl

Run inference on deployed network and profile speed of neural network deployed on specified target device

## **Syntax**

predict(imds) predict(imds, Name, Value)

## **Description**

predict(imds) predicts responses for the image data in imds by using the deep learning network that you specified in the dlhdl.Workflow class for deployment on the specified target board and returns the results.

predict(imds, Name,Value) predicts responses for the image data in imds by using the deep learning network that you specified by using the dlhdl.Workflow class for deployment on the specified target boards and returns the results, with one or more arguments specified by optional name-value pair arguments.

## **Examples**

## **Predict Outcome and Profile Results**

**Note** Before you run the predict function, make sure that your host computer is connected to the target device board. For more information, see "Configure Board-Specific Setup Information".

Use this image to run the code:

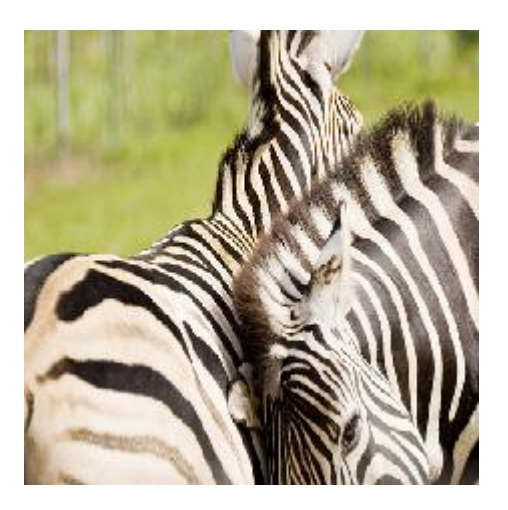

% Save the pretrained SeriesNetwork object  $snet = vgg19;$ % Create a Target object and define the interface to the target board hTarget = dlhdl.Target('Intel'); % Create a workflow object for the SeriesNetwork and using the FPFA bitstream hW = dlhdl.Workflow('Network', snet, 'Bitstream', 'arria10soc\_single','Target',hTarget); % Load input images and resize them according to the network specifications image = imread('zebra.jpeg'); inputImg = imresize(image, [224, 224]); imshow(inputImg); imIn = single(inputImg); % Deploy the workflow object hW.deploy; % Predict the outcome and optionally profile the results to measure performance. [prediction, speed] = hW.predict(imIn,'Profile','on');  $[val, idx] = max(prediction);$ snet.Layers(end).ClassNames{idx}

### Finished writing input activations. ### Running single input activations.

Deep Learning Processor Profiler Performance Results

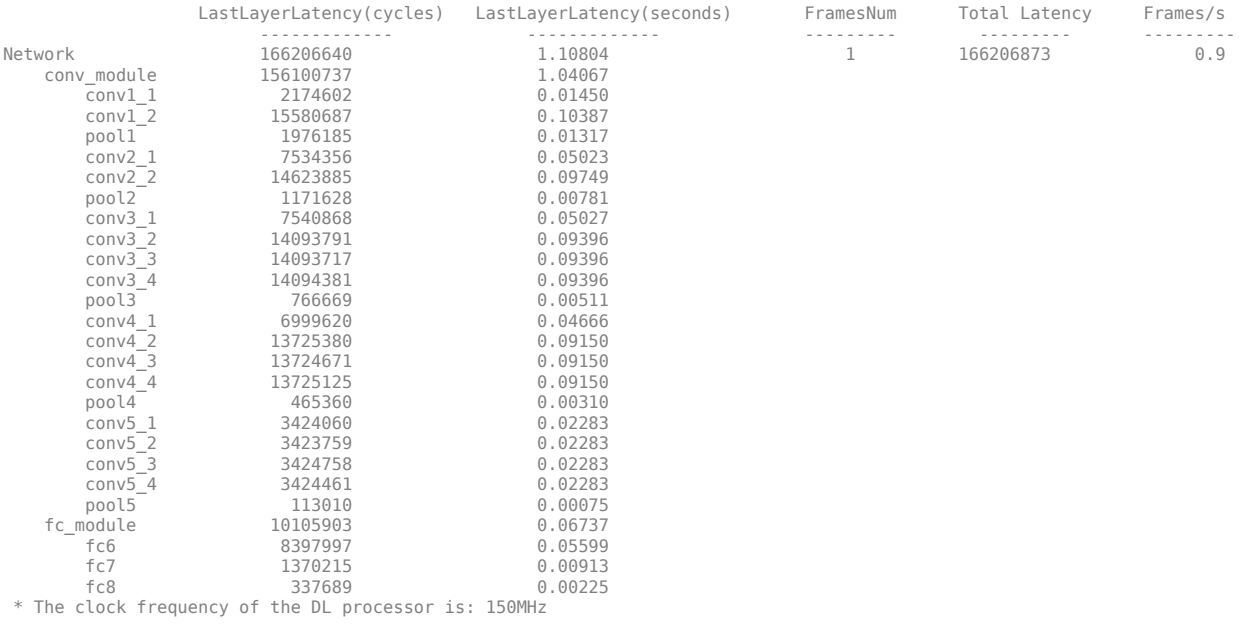

 $ans =$ 

'zebra'

#### **Obtain Prediction Results for Quantized LogoNet Network**

**Note** Before you run the predict function, make sure that your host computer is connected to the target device board. For more information, see "Configure Board-Specific Setup Information".

Create a file in your current working directory called getLogoNetwork.m. Enter these lines into the file

```
function net = getLogoNetwork()
     data = getLogoData();
    net = data.convnet;
end
function data = getLogoData()
     if ~isfile('LogoNet.mat')
        url = 'https://www.mathworks.com/supportfiles/gpucoder/cnn_models/logo_detection/LogoNet.mat';
         websave('LogoNet.mat',url);
     end
     data = load('LogoNet.mat');
end
```
Use this image to run the code:

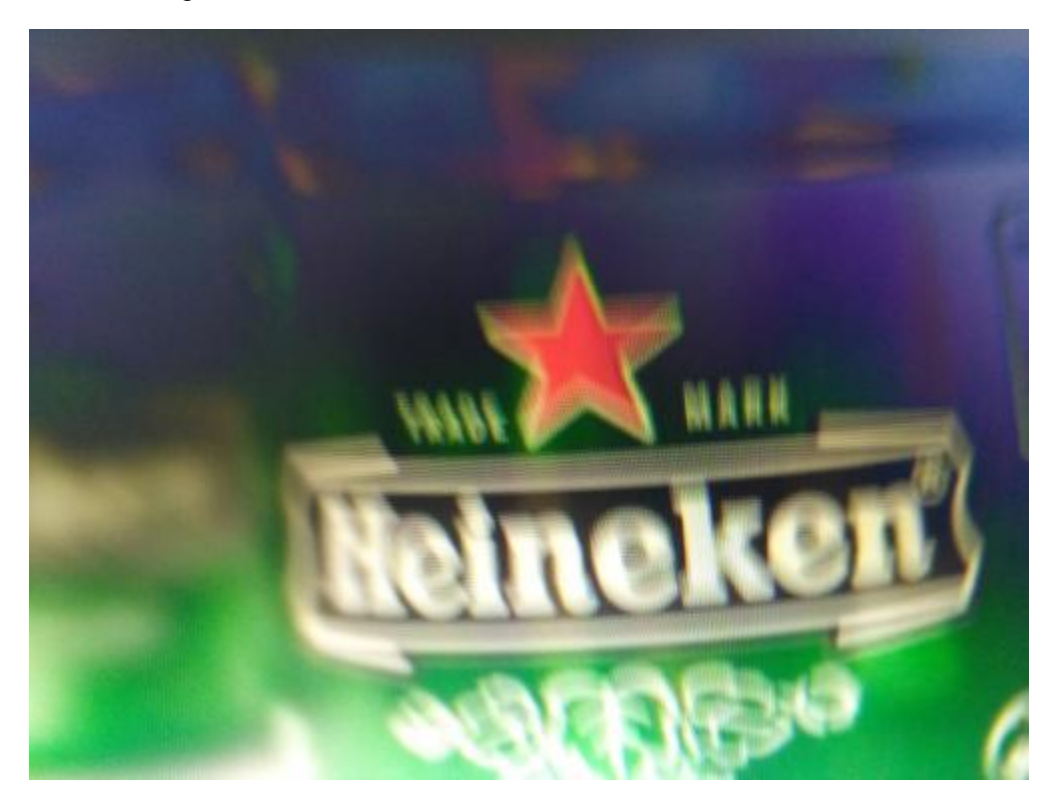

To quantize the network, you need the products listed under FPGA in "Quantization Workflow" Prerequisites".

% Save the pretrained SeriesNetwork object snet = getLogoNetwork(); % Create a Target object and define the interface to the target board hTarget = dlhdl.Target('Xilinx','Interface','Ethernet'); % Create a Quantized Network Object dlquantObj = dlquantizer(snet,'ExecutionEnvironment','FPGA'); Image = imageDatastore('heineken.png','Labels','Heineken'); dlquantObj.calibrate(Image); % Create a workflow object for the SeriesNetwork and using the FPFA bitstream hW = dlhdl.Workflow('Network', dlquantObj, 'Bitstream', 'zcu102\_int8','Target',hTarget); % Load input images and resize them according to the network specifications image = imread('heineken.png'); inputImg = imresize(image, [227, 227]);

imshow(inputImg); imIn = single(inputImg); % Deploy the workflow object hW.deploy;

## % Predict the outcome and optionally profile the results to measure performance. [prediction, speed] = hW.predict(imIn,'Profile','on'); [val, idx] = max(prediction); snet.Layers(end).ClassNames{idx}

### Loading weights to FC Processor.

### FC Weights loaded. Current time is 12-Jun-2020 16:55:34

### FPGA bitstream programming has been skipped as the same bitstream is already loaded on the target FPGA. ### Deep learning network programming has been skipped as the same network is already loaded on the target FPGA.

### Finished writing input activations. ### Running single input activations.

Deep Learning Processor Profiler Performance Results

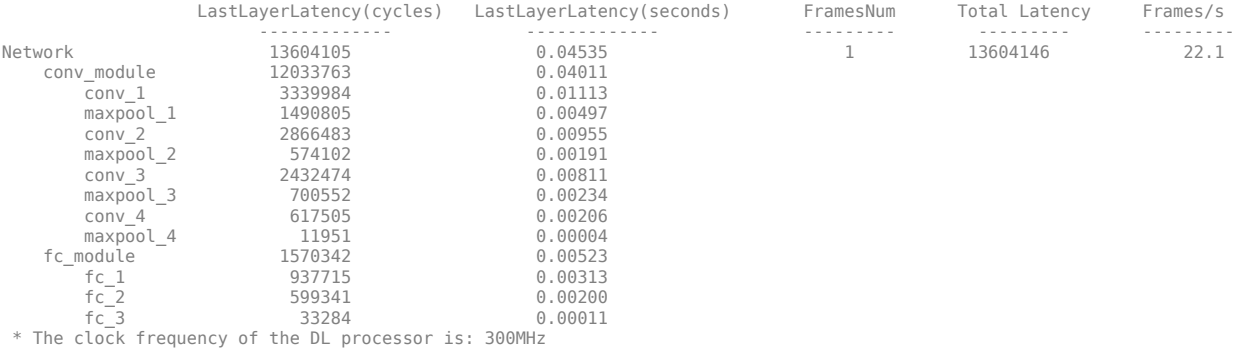

## **Input Arguments**

**imds — Input resized image to deep learning network** single

Input image resized to match the image input layer size of the deep learning network.

Example: To read an input image, resize it to 227x227, and convert it to single use:

Use this image to run the code:

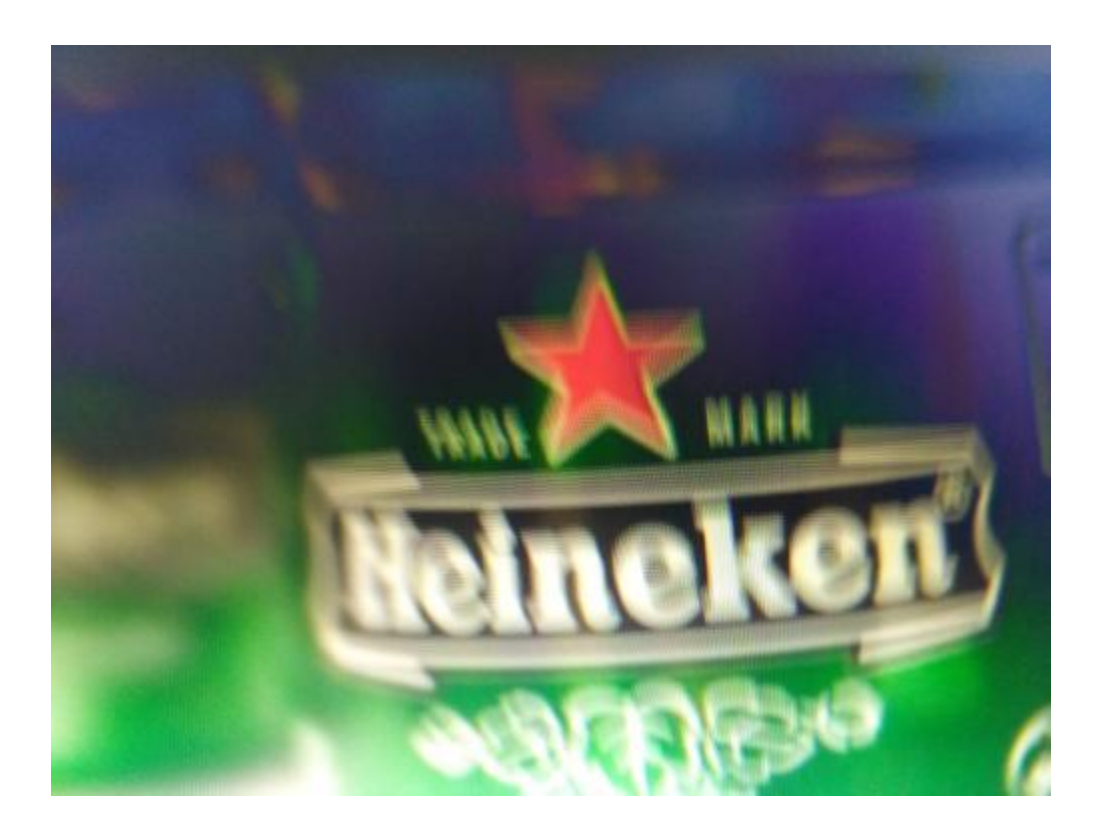

image = imread('heineken.png'); inputImg = imresize(image, [227, 227]); imIn = single(inputImg)

Example: imIn

### **Name-Value Pair Arguments**

Specify optional comma-separated pairs of Name, Value arguments. Name is the argument name and Value is the corresponding value. Name must appear inside quotes. You can specify several name and value pair arguments in any order as Name1, Value1, ..., NameN, ValueN.

Example:

### **Profile — Flag that returns profiling results**

off (default) | 'on'

Flag to return profiling results, for the deep learning network deployed to the target board.

Example: 'Profile', 'On'

## **See Also**

calibrate | [compile](#page-11-0) | [deploy](#page-17-0) | dlquantizationOptions | dlquantizer | [getBuildInfo](#page-21-0) | validate

### **Topics**

"Profile Inference Run" "Profile Network for Performance Improvement"

# <span id="page-29-0"></span>**dlhdl.Target class**

**Package:** dlhdl

Configure interface to target board for workflow deployment

## **Description**

Use the dlhdl.Target object to create the interface to deploy the dlhdl.Workflow object to your target hardware.

# **Creation**

hTarget = dlhdl.Target(Vendor) creates a target object that you pass on to dlhdl.Workflow to deploy your deep learning network to your target device.

hTarget = dlhdl.Target(Vendor,Name,Value) creates a target object that you pass on to dlhdl.Workflow, with additional properties specified by one or more Name, Value pair arguments.

## **Input Arguments**

**Vendor — Target board vendor name**

'Xilinx' (default) | 'Intel'

Target device vendor name, specified as a character vector.

Example: 'Xilinx'

## **Properties**

Specify optional comma-separated pairs of Name, Value arguments. Name is the argument name and Value is the corresponding value. Name must appear inside quotes. You can specify several name and value pair arguments in any order as Name1, Value1, ..., NameN, ValueN.

### **Interface — Interface to connect to the target board**

'JTAG' (default) | 'Ethernet'

Name of the interface specified as a character vector.

Example: 'Interface', 'JTAG' creates a target configuration object with 'JTAG' as the interface to the target device.

**IPAddress — IP address for the target device with Ethernet interface**

'' (default)

IP address for the target device with the Ethernet interface specified as a character vector.

Example: 'IPAddress', '192.168.1.101' creates a target configuration object with '192.168.1.101' as the target device IP address.

**Username — SSH user name**

'root' (default)

#### SSH user name specified as a character vector.

Example: 'Username', 'root' creates a target configuration object with 'root' as the SSH user name.

#### **Password — SSH password**

'root' | 'cyclonevsoc'

#### Password of the root user specified as a character vector. Use 'root' on the Xilinx SoC boards and 'cyclonevsoc' on the Intel SoC boards.

Example: 'Password', 'root' creates a target configuration object with 'root' as the SSH password for Xilinx SoC boards.

Example: 'Password', 'cyclonevsoc' creates a target configuration object with 'cyclonevsoc' as the SSH password for Intel SoC boards.

#### **Port — SSH connection port number**

22 (default)

#### SSH port number specified as an integer.

Example: 'Port', 22 creates a target configuration object with 22 as the SSH port number.

## **Examples**

#### **Create Target Object That Has a JTAG interface**

```
hTarget = dlhdl.Target('Xilinx','Interface','JTAG')
hTarget =
```
Target with properties:

 Vendor: 'Xilinx' Interface: JTAG

#### **Create Target Object That Has an Ethernet Interface and Set IP Address**

```
hTarget = dlhdl.Target('Xilinx','Interface','Ethernet','IPAddress','192.168.1.101')
hTarget =
```

```
 Target with properties:
```
 Vendor: 'Xilinx' Interface: Ethernet IPAddress: '192.168.1.101' Username: 'root' Port: 22

## **See Also**

**Functions** [release](#page-31-0) | [validateConnection](#page-33-0)

**Objects** [dlhdl.Workflow](#page-5-0)

# <span id="page-31-0"></span>**release**

**Class:** dlhdl.Target **Package:** dlhdl

Release the connection to the target device

## **Syntax**

release

## **Description**

release releases the connection to the target board.

## **Examples**

## **Release Connection to Target Device**

- **1** Create a dlhdl.Target object that has an Ethernet interface and SSH connection.
	- hTarget = dlhdl.Target('Xilinx','Interface','Ethernet','IPAddress','192.168.1.101');
- **2** Create a dlhdl.Workflow object and deploy the object to the target board.

```
snet = alexnet;
hW = dlhdl.Workflow('Network',snet,'BitstreamName','zcu102_single', 'Target', hTarget);
hW.deploy;
```
**3** Obtain a prediction.

Use this image to run the code:

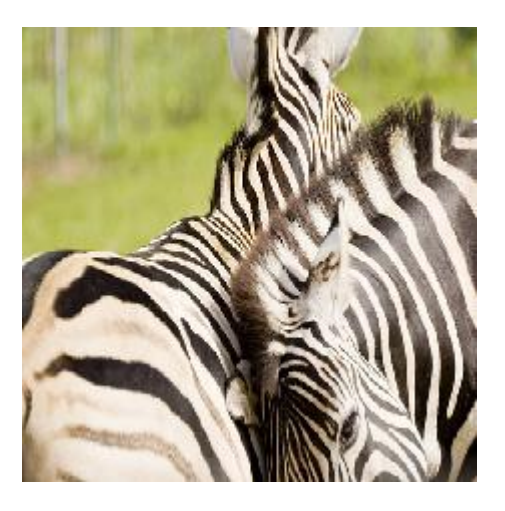

```
% Load input images and resize them according to the network specifications
image = imread('zebra.jpeg');
inputImg = imresize(image, [227, 227]);
imshow(inputImg);
% Predict the outcome and optionally profile the results to measure performance.
[prediction, speed] = hW.predict(single(inputImg), 'Profile', 'on' );
```
**4** Release the connection.

hTarget.release;

## **See Also**

[validateConnection](#page-33-0)

# <span id="page-33-0"></span>**validateConnection**

Validate SSH connection and deployed bitstream

## **Syntax**

validateConnection

## **Description**

validateConnection:

- **1** First validates the SSH connection for an Ethernet interface. This step is skipped for a JTAG interface.
- **2** Validates the connection for a deployed bitstream.

## **Examples**

### **Validate dlhdl.Target Object that has a JTAG Interface**

Validate deployed bitstream and SSH connection to the target device.

- **1** Create a dlhdl.Target object with a JTAG interface.
- hTarget = dlhdl.Target('Intel','Interface','JTAG');
- **2** Create a dlhdl.Workflow object and deploy the object to the target board.  $snet = vgg19;$

hW = dlhdl.Workflow('Network',snet,'BitstreamName','arria10soc\_single', 'Target', hTarget); hW.deploy;

**3** Validate the connection and bitstream.

```
hTarget.validateConnection
### Validating connection to bitstream over JTAG interface
### Bitstream connection over JTAG interface successful
```
### **Validate dlhdl.Target Object that has an Ethernet Interface**

Validate deployed bitstream and SSH connection to the target device.

- **1** Create a dlhdl.Target object that has an Ethernet interface.
- hTarget = dlhdl.Target('Xilinx','Interface','Ethernet','IPAddress','10.10.10.14'); **2** Create a dlhdl.Workflow object and deploy the object to the target board.

```
snet = alexnet;
hW = dlhdl.Workflow('Network',snet,'Bitstream','zcu102_single', 'Target', hTarget);
hW.deploy;
```
**3** Validate the connection and bitstream.

```
hTarget.validateConnection
### Validating connection to target over SSH
```
### SSH connection successful ### Validating connection to bitstream over Ethernet interface ### Bitstream connection over Ethernet interface successful

## **See Also**

[release](#page-31-0)

# **dlhdl.ProcessorConfig class**

## **Package:** dlhdl

Configure custom deep learning processor

## **Description**

Use the dlhdl.ProcessorConfig class to configure a custom processor, which is then passed on to the dlhdl.buildProcessor class to generate a custom deep learning processor.

# **Creation**

The dlhdl.ProcessorConfig class creates a custom processor configuration object that you can use to specify the processor parameters. The processor parameters are then used by the dlhdl.buildProcessor class to build and generate code for your custom deep learning processor.

dlhdl.ProcessorConfiq(Name,Value) creates a custom processor configuration object, with additional options specified by one or more name-value arguments.

## **Properties**

### **System Level Properties**

**SynthesisTool — Synthesis tool name** 'Xilinx Vivado' (default) | 'Altera Quartus II' | 'Xilinx ISE' | character vector

Synthesis tool name, specified as a character vector.

Example: Xilinx Vivado

## **SynthesisToolChipFamily — Synthesis tool chip family name**

'Zynq Ultrascale+ (default) | 'Artix7' | 'Kintex7' | 'Kintex Ultrascale+' | 'Spartan7' | 'Virtex7' | 'Virtex Ultrascale+' | 'Zynq' | 'Arria 10' | 'Arria V GZ' | 'Cyclone 10 GX' | 'Stratix 10' | 'Stratix V' | character vector

### Specify the target device chip family name as a character vector

Example: 'Zynq'

## **TargetFrequency — Target frequency in MHz**

200 (default) | integer

### Specify the target board frequency in MHz.

Example: 220

### **TargetPlatform — Name of the target board**

'Xilinx Zynq Ultrascale+ MPSoC ZCU 102 Evaluation Kit' (default) | character vector

### Specify the name of the target board as a character vector.

Example: 'Xilinx Zynq ZC706 evaluation kit'
### **Bitstream — Name of the bitstream**

'arria10soc\_single' | 'arria10soc\_int8' | 'zc706\_single' | 'zc706\_int8' | 'zcu102\_single' | 'zcu102\_int8'

#### Specify the name of the bitstream whose processor configuration must be retrieved as a character vector.

Example: 'Bitstream','zcu102\_single'

#### **Processing Module conv Properties**

**ConvThreadNumber — Number of parallel convolution processor kernel threads** 16 (default) | 4 | 9 | 16 | 25 | 36 | 64 | 256 | unsigned integer

This parameter is the number of parallel 3-by-3 convolution kernel threads that are a part of the conv module within the dlhdl.ProcessorConfig object.

#### **InputMemorySize — Cache block RAM (BRAM) sizes**

[227 227 3] (default) | 3D positive integer array

This parameter is a 3D matrix representing input image size limited by the conv module BRAM size within the dlhdl.ProcessorConfig object.

#### **OutputMemorySize — Cache block RAM (BRAM) sizes**

[227 227 3] (default) | 3D positive integer array

This parameter is a 3D matrix representing output image size limited by the conv module BRAM size within the dlhdl.ProcessorConfig object.

#### **FeatureSizeLimit — Maximum input and output feature size**

2048 (default) | positive integer

This parameter is a positive integer representing the maximum input and output feature size as a part of the conv module within the dlhdl. ProcessorConfig object.

#### **KernelDataType — Adder module kernel data type**

single (default) | int8 | character vector

This parameter is a character vector that represents the module kernel data type.

#### **Processing Module fc Properties**

**FCThreadNumber — Number of parallel fully connected (fc) MAC threads**

4 (default) | 4 | 8 | 16 | 32 | 64 | unsigned integer

This parameter is the number of parallel fc MAC threads that are a part of the fc module within the dlhdl.ProcessorConfig object.

### **InputMemorySize — Cache block RAM (BRAM) sizes**

25088 (default) | unsigned integer

This parameter is an unsigned integer representing cache BRAM size limited by the fc module BRAM size within the dlhdl.ProcessorConfig object.

### **OutputMemorySize — Cache block RAM (BRAM) sizes**

4096 (default) | unsigned integer

This parameter is an unsigned integer representing cache BRAM size limited by the fc module BRAM size within the dlhdl.ProcessorConfig object.

#### **KernelDataType — Adder module kernel data type**

single (default) | int8 | character vector

This parameter is a character vector that represents the module kernel data type.

#### **Processing Module adder Properties**

#### **InputMemorySize — Cache block RAM (BRAM) sizes**

40 (default) | unsigned integer

This parameter is an unsigned integer representing cache BRAM size limited by the adder module BRAM size within the dlhdl.ProcessorConfig object.

#### **OutputMemorySize — Cache block RAM (BRAM) sizes**

40 (default) | unsigned integer

This parameter is an unsigned integer representing cache BRAM size limited by the adder module BRAM size within the dlhdl.ProcessorConfig object.

#### **KernelDataType — Adder module kernel data type**

single (default) | int8 | character vector

This parameter is a character vector that represents the module kernel data type.

## **Examples**

#### **Create a ProcessorConfig Object**

Create a custom processor configuration. Save the ProcessorConfig object to hPC.

hPC = dlhdl.ProcessorConfig

#### The result is:

```
hPC = Processing Module "conv"
                             ConvThreadNumber: 16
                               InputMemorySize: [227 227 3]
                             OutputMemorySize: [227 227
                              FeatureSizeLimit: 2048
                                KernelDataType: 'single'
                        Processing Module "fc"
                                FCThreadNumber: 4
                               InputMemorySize: 25088
                              OutputMemorySize: 4096
                                KernelDataType: 'single'
                     Processing Module "adder"
                               InputMemorySize: 40
                              OutputMemorySize: 40
                                KernelDataType: 'single'
                       System Level Properties
                                TargetPlatform: 'Xilinx Zynq UltraScale+ MPSoC ZCU102 Evaluation Kit'
                               TargetFrequency: 200
                                 SynthesisTool: 'Xilinx Vivado'
 ReferenceDesign: 'AXI-Stream DDR Memory Access : 3-AXIM'
 SynthesisToolChipFamily: 'Zynq UltraScale+'
                       SynthesisToolDeviceName: 'xczu9eg-ffvb1156-2-e'
```

```
 SynthesisToolPackageName: ''
  SynthesisToolSpeedValue: ''
```
#### **Modify Properties of ProcessorConfig Object**

Modify the TargetPlatform, SynthesisTool, and TargetFrequency properties of hPC.

```
hPC.TargetPlatform = 'Xilinx Zynq ZC706 evaluation kit';
>> hPC.SynthesisTool = 'Xilinx Vivado';
>> hPC.TargetFrequency = 180;
hPC
```
The result is:

 $hPC =$ 

```
 Processing Module "conv"
                           ConvThreadNumber: 16
                            InputMemorySize: [227 227 3]
                           OutputMemorySize: [227 227 3]
                           FeatureSizeLimit: 2048
                             KernelDataType: 'single'
                      Processing Module "fc"
                             FCThreadNumber: 4
                            InputMemorySize: 25088
                           OutputMemorySize: 4096
                             KernelDataType: 'single'
                   Processing Module "adder"
                            InputMemorySize: 40
                            OutputMemorySize: 40
                             KernelDataType: 'single'
                     System Level Properties
                             TargetPlatform: 'Xilinx Zynq ZC706 evaluation kit'
                             TargetFrequency: 180
                              SynthesisTool: 'Xilinx Vivado'
                            ReferenceDesign: 'AXI-Stream DDR Memory Access : 3-AXIM'
 SynthesisToolChipFamily: 'Zynq UltraScale+'
 SynthesisToolDeviceName: 'xczu9eg-ffvb1156-2-e'
                    SynthesisToolPackageName: ''
                     SynthesisToolSpeedValue: ''
```
#### **Retrieve ProcessorConfig object for zcu102\_single bitstream**

Retrieve the ProcessorConfig object for the zcu102\_single bitstream and store the object in hPC.

```
hPC = dlhdl.ProcessorConfig('Bitstream','zcu102_single')
```

```
The result is:
```
 $hPC =$ 

 Processing Module "conv" ConvThreadNumber: 16 InputMemorySize: [227 227 3] OutputMemorySize: [227 227 FeatureSizeLimit: 2048 KernelDataType: 'single' Processing Module "fc" FCThreadNumber: 4 InputMemorySize: 25088 OutputMemorySize: 4096 KernelDataType: 'single' Processing Module "adder" InputMemorySize: 40

```
 OutputMemorySize: 40
 KernelDataType: 'single'
                                  System Level Properties
                                               TargetPlatform: 'Xilinx Zynq UltraScale+ MPSoC ZCU102 Evaluation Kit'
TargetFrequency: 220<br>
SynthesisTool: 'Xilinx Vivado'<br>
ReferenceDesign: 'AXI-Stream DDR Memory Access : 3-AXIM'<br>
SynthesisToolChipFamily: 'Zynq UltraScale+'<br>
SynthesisToolDeviceName: 'xczu9eg-ffvb1156-2-e'<br>
SynthesisToolPac
```
## **See Also**

### **Functions**

[getModuleProperty](#page-45-0) | [setModuleProperty](#page-47-0) | [estimatePerformance](#page-40-0) | [estimateResources](#page-42-0) | [dlhdl.buildProcessor](#page-52-0)

### **Topics**

"Custom Processor Configuration Workflow"

"Deep Learning Processor IP Core"

"Estimate Performance of Deep Learning Network"

"Estimate Resource Utilization for Custom Processor Configuration"

### **Introduced in R2020b**

# <span id="page-40-0"></span>**estimatePerformance**

**Class:** dlhdl.ProcessorConfig **Package:** dlhdl

Retrieve layer-level latencies and performance by using estimatePerformance method

## **Syntax**

```
estimatePerformance(network)
performance = estimatePerformance(network)
```
## **Description**

estimatePerformance(network) returns the layer-level latencies and network performance for the object specified by the network argument.

performance = estimatePerformance(network) returns a table containing the network object layer-level latencies and performance.

## **Examples**

### **Estimate Performance of LogoNet Network**

Calculate the LogoNet network performance and layer-level latencies for the hPC ProcessorConfig object.

Create a file in your current working folder called getLogoNetwork.m. In the file, enter:

```
function net = getLogoNetwork()
if ~isfile('LogoNet.mat')
        url = 'https://www.mathworks.com/supportfiles/gpucoder/cnn_models/logo_detection/LogoNet.mat';
         websave('LogoNet.mat',url);
    end
    data = load('LogoNet.mat');
    net = data.convnet;
end
```
Create a dlhdl.ProcessorConfig object.

snet = getLogoNetwork; hPC = dlhdl.ProcessorConfig;

To retrieve the layer-level latencies and performance for the LogoNet network, call the estimatePerformance method.

### hPC.estimatePerformance(snet)

3 Memory Regions created.

Deep Learning Processor Estimator Performance Results

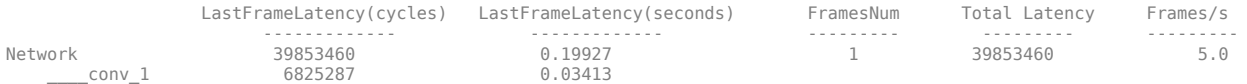

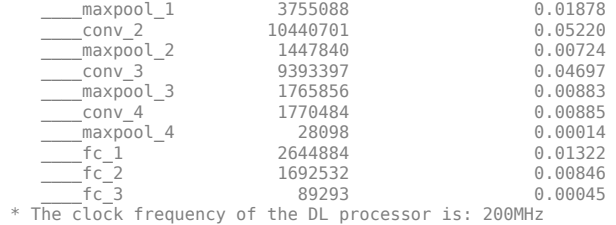

# **Input Arguments**

### **network — Network object**

SeriesNetwork object | DAGNetwork object | yolov2ObjectDetector object | dlquantizer object

#### Name of network object for performance estimate.

```
Example: estimatePerformance(snet)
```
## **Output Arguments**

### **performance — Network object performance**

table

Network object performance for the ProcessorConfig object, returned as a table.

## **Tips**

To obtain the performance estimation for a dlquantizer object, set the dlhdl.ProcessorConfig object KernelDataType data type to int8 for the conv, fc, and adder modules.

## **See Also**

[estimateResources](#page-42-0) | [getModuleProperty](#page-45-0) | [setModuleProperty](#page-47-0)

### **Topics**

"Estimate Performance of Deep Learning Network"

### **Introduced in R2021a**

# <span id="page-42-0"></span>**estimateResources**

**Class:** dlhdl.ProcessorConfig **Package:** dlhdl

Return estimated resources used by custom bitstream configuration

## **Syntax**

```
estimateResources
resources = estimateResources
estimateResources('Name','Value')
resources = estimateResources('Name','Value')
```
## **Description**

estimateResources returns the estimated resources used by the custom bitstream configuration.

resources = estimateResources returns a table containing the estimated resources used by the custom bitstream configuration.

estimateResources('Name','Value') returns the estimated resources used by the custom bitstream configuration, with additional options specified by one or more name-value arguments.

resources = estimateResources('Name','Value') returns the estimated resources used by the custom bitstream configuration, with additional options specified by one or more name-value arguments.

## **Examples**

#### **Estimate Resources Used by Default Custom Processor Configuration**

Calculate the resources used by the default custom bitstream processor configuration object.

Create a default custom processor configuration object. Use the dlhdl.ProcessorConfig class.

hPC = dlhdl.ProcessorConfig;

To retrieve the resources used by the custom process configuration, call the estimateResources method.

hPC.estimateResources;

#### Calling estimateResources returns these results:

 Deep Learning Processor Estimator Resource Results DSPs Block RAM\* ------------- ------------- DL\_Processor 368 508 conv\_module 343 459<br>fc module 17 34 fc\_module 17 34<br>adder\_module 17 34<br>6 adder\_module and adder and adder and adder and adder and adder and adder and adder and adder and adder and add<br>adder and adder and adder and adder and adder and adder and adder and adder and adder and adder and adder and debug\_module  $0$  8<br>sched\_module 0 0 1 sched\_module

\* Block RAM represents Block RAM tiles in Xilinx devices and Block RAM bits in Intel devices

#### **Estimate LUT Resource Used by the Default Custom Processor Configuration**

Calculate the LUT resources used by the default custom bitstream processor configuration object.

Create a default custom processor configuration object. Use the dlhdl.ProcessorConfig class.

hPC = dlhdl.ProcessorConfig;

To retrieve the LUT resources utilized by the custom bitstream configuration, call the estimateResources method with 'LUT', true as the name-value argument.

hPC.estimateResources('LUT', true);

Deep Learning Processor Estimator Resource Results

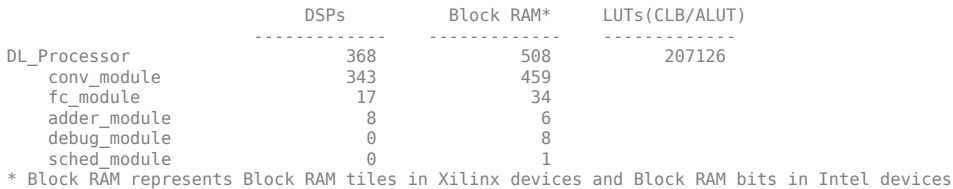

## **Input Arguments**

#### **Name-Value Pair Arguments**

Specify optional comma-separated pairs of Name, Value arguments. Name is the argument name and Value is the corresponding value. Name must appear inside quotes. You can specify several name and value pair arguments in any order as Name1, Value1, ..., NameN, ValueN.

### **LUT — Display lookup table (LUT) resource utilization**

false (default) | true | logical

Parameter that enables or disables the display of LUT resources used by the custom bitstream configuration.

Example: 'LUT', true

## **Output Arguments**

#### **resources** - Custom processor configuration object resource utilization table

Resources used by the custom bitstream configuration, returned as a table.

## **Tips**

To obtain the resources used by the custom bitstream configuration for a different chip family object, set the dlhdl.ProcessorConfig object SynthesisToolChipFamily value to a different family. For a list of supported device families, see "SynthesisToolChipFamily" on page 1-0 .

#### hPC = dlhdl.ProcessorConfig; hPC.SynthesisToolChipFamily ='Kintex7' hPC.estimateResources

Deep Learning Processor Estimator Resource Results

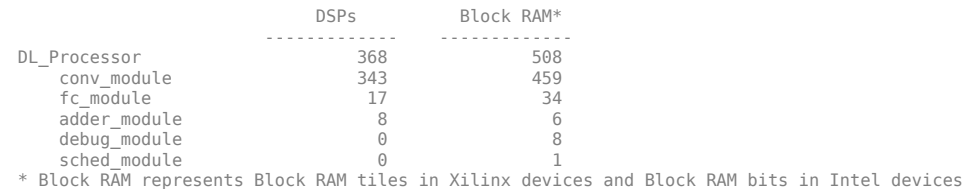

### **See Also**

#### [estimatePerformance](#page-40-0) | [getModuleProperty](#page-45-0) | [setModuleProperty](#page-47-0)

#### **Topics**

"Estimate Resource Utilization for Custom Processor Configuration"

### **Introduced in R2021a**

# <span id="page-45-0"></span>**getModuleProperty**

**Class:** dlhdl.ProcessorConfig **Package:** dlhdl

Use the getModuleProperty method to get values of module properties within the dlhdl.ProcessorConfig object

## **Syntax**

getModuleProperty(ModuleName,ModulePropertyName)

## **Description**

The getModuleProperty(ModuleName,ModulePropertyName) method returns the value of the module property for modules within the dlhdl.ProcessorConfig object.

## **Examples**

### **Retrieve ConvThreadNumber for conv Module Inside dlhdl.ProcessorConfig Object**

**1** Create an example object by using the dlhdl.ProcessorConfig class, and then use the getModuleProperty method to obtain the ConvThreadNumber.

hPC = dlhdl.ProcessorConfig; hPC.getModuleProperty('conv','ConvThreadNumber')

**2** Once you execute the code, the result is:

ans  $=$ 

16

### **Retrieve InputMemorySize for fc Module Inside dlhdl.ProcessorConfig Object**

**1** Create an example object by using the dlhdl.ProcessorConfig class, and then use the getModuleProperty method to obtain the ConvThreadNumber.

```
hPC = dlhdl.ProcessorConfig;
   hPC.getModuleProperty('fc','InputMemorySize')
2 Once you execute the code, the result is:
```
 $ans =$ 

25088

### **Retrieve KernelDataType for adder Module Inside dlhdl.ProcessorConfig Object**

**1** Create an example object by using the dlhdl.ProcessorConfig class, and then use the getModuleProperty method to obtain the ConvThreadNumber.

```
hPC = dlhdl.ProcessorConfig;
   hPC.getModuleProperty('adder','KernelDataType')
2 Once you execute the code, the result is:
   ans = 'single'
```
## **Input Arguments**

**ModuleName — Name of the module whose parameters are to be retrieved** '' (default) | 'conv' | 'fc' | 'adder' | character vector

The dlhdl.ProcessorConfig object module name, specified as a character vector.

**ModulePropertyName — Name of the module property whose value is to be retrieved** character vector

'conv', 'fc', or 'adder' module properties specified as character vector.

Example: 'ConvThreadNumber'

This table lists module names and module property names.

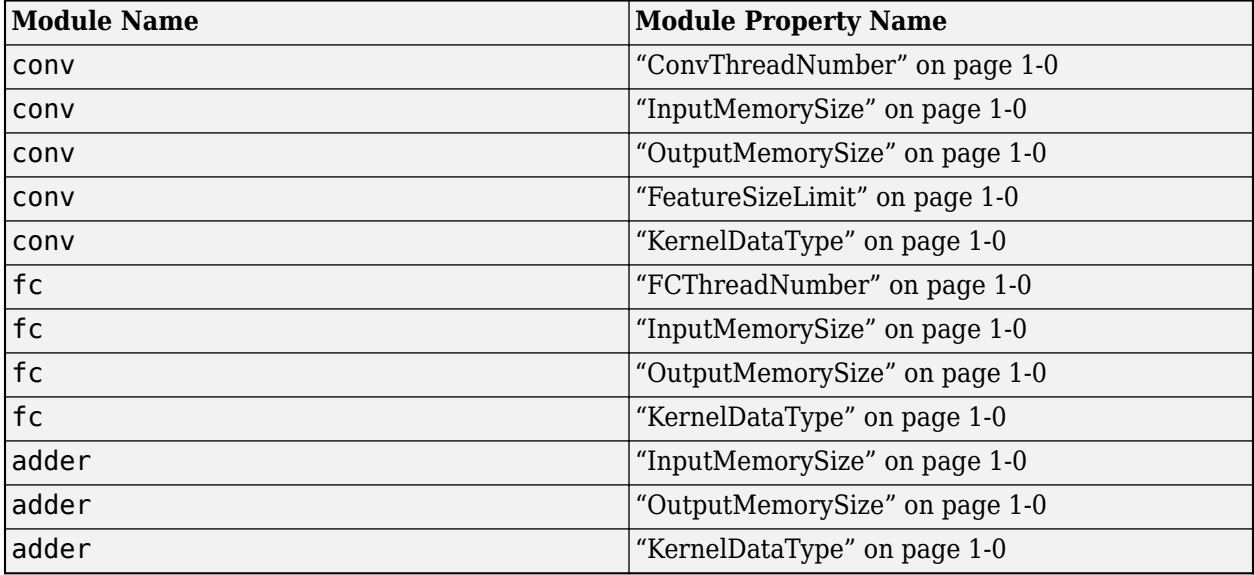

### **See Also**

[estimatePerformance](#page-40-0) | [estimateResources](#page-42-0) | [setModuleProperty](#page-47-0)

### **Topics**

"Deep Learning Processor Architecture"

"Estimate Performance of Deep Learning Network"

"Estimate Resource Utilization for Custom Processor Configuration"

### **Introduced in R2020b**

# <span id="page-47-0"></span>**setModuleProperty**

**Class:** dlhdl.ProcessorConfig **Package:** dlhdl

Use the setModuleProperty method to set properties of modules within the dlhdl.ProcessorConfig object

## **Syntax**

setModuleProperty(ModuleName,Name,Value)

## **Description**

The setModuleProperty(ModuleName, Name, Value) method sets the properties of the module mentioned in ModuleName by using the values specified as Name, Value pairs.

## **Examples**

### **Set Value for ConvThreadNumber Within dlhdl.ProcessorConfig Object**

**1** Create an example object by using the dlhdl.ProcessorConfig class, and then use the setModuleProperty method to set the value for convThreadNumber.

```
hPC = dlhdl.ProcessorConfig;
   hPC.setModuleProperty('conv','ConvThreadNumber',25)
   hPC
2 Once you execute the code, the result is:
```
 $hPT =$ 

```
 Processing Module "conv"
                               ConvThreadNumber: 25
                                InputMemorySize: [227 227 3]
                              OutputMemorySize: [227 227
 FeatureSizeLimit: 2048
 KernelDataType: 'single'
                        Processing Module "fc"
                                 FCThreadNumber: 4
                                InputMemorySize: 25088
                               OutputMemorySize: 4096
                                 KernelDataType: 'single'
                     Processing Module "adder"
                                InputMemorySize: 40
                               OutputMemorySize: 40
                                KernelDataType: 'single'
                       System Level Properties
                                 TargetPlatform: 'Xilinx Zynq UltraScale+ MPSoC ZCU102 Evaluation Kit'
                                TargetFrequency: 200
 SynthesisTool: 'Xilinx Vivado'
 ReferenceDesign: 'AXI-Stream DDR Memory Access : 3-AXIM'
 SynthesisToolChipFamily: 'Zynq UltraScale+'
 SynthesisToolDeviceName: 'xczu9eg-ffvb1156-2-e'
 SynthesisToolPackageName: ''
                       SynthesisToolSpeedValue: ''
```
#### **Set Value for InputMemorySize Within dlhdl.ProcessorConfig Object**

**1** Create an example object by using the dlhdl.ProcessorConfig class, and then use the setModuleProperty method to set the value for InputMemorySize.

```
hPC = dlhdl.ProcessorConfig;
hPC.setModuleProperty('fc','InputMemorySize',25060)
hPC
```
**2** Once you execute the code, the result is:

```
hPT =
```

```
 Processing Module "conv"
                                ConvThreadNumber: 16
 InputMemorySize: [227 227 3]
 OutputMemorySize: [227 227 3]
                                FeatureSizeLimit: 2048
                                  KernelDataType: 'single'
                         Processing Module "fc"
                                  FCThreadNumber: 4
                                 InputMemorySize: 25060
                                OutputMemorySize: 4096
                                  KernelDataType: 'single'
                      Processing Module "adder"
                                 InputMemorySize: 40
                                OutputMemorySize: 40
                                  KernelDataType: 'single'
                        System Level Properties
                                   TargetPlatform: 'Xilinx Zynq UltraScale+ MPSoC ZCU102 Evaluation Kit'
                                TargetFrequency: 200<br>SynthesisTool: 'Xilinx Vivado'
 SynthesisTool: 'Xilinx Vivado'
 ReferenceDesign: 'AXI-Stream DDR Memory Access : 3-AXIM'
 SynthesisToolChipFamily: 'Zynq UltraScale+'
 SynthesisToolDeviceName: 'xczu9eg-ffvb1156-2-e'
 SynthesisToolPackageName: ''
                        SynthesisToolSpeedValue: ''
```
### **Set Value for InputMemorySize Within dlhdl.ProcessorConfig Object**

**1** Create an example object by using the dlhdl.ProcessorConfig class, and then use the setModuleProperty method to set the value for InputMemorySize.

```
hPC = dlhdl.ProcessorConfig;
hPC.setModuleProperty('adder','InputMemorySize',80)
hPC
```
**2** Once you execute the code, the result is:

```
hPC =
```
 Processing Module "conv" ConvThreadNumber: 16 InputMemorySize: [227 227 3] OutputMemorySize: [227 227 3] FeatureSizeLimit: 2048 KernelDataType: 'single' Processing Module "fc" FCThreadNumber: 4 InputMemorySize: 25088 OutputMemorySize: 4096 KernelDataType: 'single' Processing Module "adder" InputMemorySize: 80 OutputMemorySize: 40 KernelDataType: 'single'

```
 System Level Properties
                                 TargetPlatform: 'Xilinx Zynq UltraScale+ MPSoC ZCU102 Evaluation Kit'
 TargetFrequency: 200
 SynthesisTool: 'Xilinx Vivado'
 ReferenceDesign: 'AXI-Stream DDR Memory Access : 3-AXIM'
 SynthesisToolChipFamily: 'Zynq UltraScale+'
 SynthesisToolDeviceName: 'xczu9eg-ffvb1156-2-e'
 SynthesisToolPackageName: ''
                       SynthesisToolSpeedValue: ''
```
## **Input Arguments**

**ModuleName — Name of the module whose parameters are to be set**

'' (default) | 'conv' | 'fc' | 'adder' | character vector

The dlhdl.ProcessorConfig object module name, specified as a character vector.

#### **Name-Value Arguments**

Specify optional comma-separated pairs of Name, Value arguments. Name is the argument name and Value is the corresponding value. Name must appear inside quotes. You can specify several name and value pair arguments in any order as Name1, Value1, ..., NameN, ValueN.

#### Example:

#### **conv module parameters**

**ConvThreadNumber — Number of parallel convolution processor kernel threads** 16 (default) | 4 | 9 | 16 | 25 | 36 | unsigned integer

This parameter is the number of parallel 3-by-3 convolution kernel threads that are a part of the conv module within the dlhdl.ProcessorConfig object.

Example: 'ConvThreadNumber', 64

#### **InputMemorySize — Cache block RAM (BRAM) sizes**

[227 227 3] (default) | 3D positive integer array

This parameter is a 3D matrix representing input image size limited by the conv module BRAM size within the dlhdl. ProcessorConfig object.

Example: 'InputMemorySize', [227 227 3]

#### **OutputMemorySize — Cache block RAM (BRAM) sizes**

[227 227 3] (default) | 3D positive integer array

This parameter is a 3D matrix representing output image size limited by the conv module BRAM size within the dlhdl.ProcessorConfig object.

Example: 'OutputMemorySize', [227 227 3]

#### **FeatureSizeLimit — Maximum input and output feature size**

512 (default) | positive integer

This parameter is a positive integer representing the maximum input and output feature size as a part of the conv module within the dlhdl.ProcessorConfig object.

Example: 'FeatureSizeLimit', 512

#### **KernelDataType — Adder module kernel data type**

single (default) | int8 | character vector

This parameter is a character vector that represents the module kernel data type.

Example: 'KernelDataType', 'int8'

#### **fc module parameters**

**FCThreadNumber — Number of parallel fully connected (fc) MAC threads**

4 (default) | 4 | 8 | 16 | unsigned integer

This parameter is the number of parallel fc MAC threads that are a part of the fc module within the dlhdl.ProcessorConfig object.

Example: 'FCThreadNumber', 16

#### **InputMemorySize — Cache block RAM (BRAM) sizes**

9216 (default) | unsigned integer

This parameter is an unsigned integer representing cache BRAM size limited by the fc module BRAM size within the dlhdl. ProcessorConfig object.

Example: 'InputMemorySize', 9216

#### **OutputMemorySize — Cache block RAM (BRAM) sizes**

4096 (default) | unsigned integer

This parameter is an unsigned integer representing cache BRAM size limited by the fc module BRAM size within the dlhdl.ProcessorConfig object.

Example: 'OutputMemorySize', 4096

#### **KernelDataType — Adder module kernel data type**

single (default) | int8 | character vector

This parameter is a character vector that represents the module kernel data type.

Example: 'KernelDataType', 'int8'

**adder module properties**

#### **InputMemorySize — Cache block RAM (BRAM) sizes**

40 (default) | unsigned integer

This parameter is an unsigned integer representing cache BRAM size limited by the adder module BRAM size within the dlhdl.ProcessorConfig object.

Example: 'InputMemorySize', 40

#### **OutputMemorySize — Cache block RAM (BRAM) sizes**

40 (default) | unsigned integer

This parameter is an unsigned integer representing cache BRAM size limited by the adder module BRAM size within the dlhdl.ProcessorConfig object.

Example: 'OutputMemorySize', 40

### **KernelDataType — Adder module kernel data type**

single (default) | int8 | character vector

This parameter is a character vector that represents the module kernel data type.

Example: 'KernelDataType', 'int8'

## **See Also**

[estimatePerformance](#page-40-0) | [estimateResources](#page-42-0) | [getModuleProperty](#page-45-0)

### **Topics**

"Deep Learning Processor Architecture" "Estimate Performance of Deep Learning Network" "Estimate Resource Utilization for Custom Processor Configuration"

#### **Introduced in R2020b**

# <span id="page-52-0"></span>**dlhdl.buildProcessor**

Build and generate custom processor IP

## **Syntax**

dlhdl.buildProcessor dlhdl.buildProcessor(processorconfigobject)

## **Description**

dlhdl.buildProcessor generates a bitstream for the default dlhdl.ProcessorConfig object.

dlhdl.buildProcessor(processorconfigobject)generates a bitstream for the processorconfigobject object.

## **Examples**

### **Generate Custom Bitstream for Custom Processor Configuration**

Create a custom processor configuration. Generate a bistream for the custom processor configuration.

Create a dlhdl.ProcessorConfig object. Save the object in hPC.

hPC = dlhdl.ProcessorConfig

Generate a custom bitstream for hPC

dlhdl.builProcessor(hPC)

## **Input Arguments**

**processorconfigobject — Name of the object generated by using dlhdl.buildProcessor** (default) | variable

Name of the custom processor configuration object, specified as a variable of type dlhdl.Processorconfig.

Example: dlhdl.buildProcessor(hPC)

## **See Also**

[dlhdl.ProcessorConfig](#page-35-0)

### **Topics**

"Deep Learning Processor IP Core" "Generate Custom Bitstream" "Generate Custom Processor IP"

**Introduced in R2020b**

# **hdlsetuptoolpath**

Set up system environment to access FPGA synthesis software

## **Syntax**

hdlsetuptoolpath('ToolName',TOOLNAME,'ToolPath',TOOLPATH)

## **Description**

hdlsetuptoolpath('ToolName',TOOLNAME,'ToolPath',TOOLPATH) adds a third-party FPGA synthesis tool to your system path. It sets up the system environment variables for the synthesis tool. To configure one or more supported third-party FPGA synthesis tools to use with HDL Coder<sup>™</sup>, use the hdlsetuptoolpath function.

Before opening the HDL Workflow Advisor, add the tool to your system path. If you already have the HDL Workflow Advisor open, see "Add Synthesis Tool for Current HDL Workflow Advisor Session" (HDL Coder).

## **Examples**

### **Set Up Intel Quartus Prime**

The following command sets the synthesis tool path to point to an installed Intel Quartus® Prime Standard Edition 18.1 executable file. You must have already installed Altera® Quartus II.

```
hdlsetuptoolpath('ToolName','Altera Quartus II','ToolPath',...
 'C:\intel\18.1\quartus\bin\quartus.exe');
```
### **Set Up Intel Quartus Pro**

The following command sets the synthesis tool path to point to an installed Intel Quartus Pro 19.2 executable file. You must have already installed Intel Quartus Pro.

```
hdlsetuptoolpath('ToolName','Intel Quartus Pro','ToolPath',...
 'C:\intel\19.2_pro\quartus\bin64\qpro.exe');
```
**Note** An installation of Quartus Pro contains both quartus.exe and qpro.exe executable files. When both tools are added to the path by using hdlsetuptoolpath, HDL Coder checks the tool availability before running the HDL Workflow Advisor.

### **Set Up Xilinx ISE**

The following command sets the synthesis tool path to point to an installed Xilinx ISE 14.7 executable file. You must have already installed Xilinx ISE.

```
hdlsetuptoolpath('ToolName','Xilinx ISE','ToolPath',...
 'C:\Xilinx\14.7\ISE_DS\ISE\bin\nt64\ise.exe');
```
### **Set Up Xilinx Vivado**

The following command sets the synthesis tool path to point to an installed Vivado® Design Suite 2019.1 batch file. You must have already installed Xilinx Vivado.

```
hdlsetuptoolpath('ToolName','Xilinx Vivado','ToolPath',...
 'C:\Xilinx\Vivado\2019.1\bin\vivado.bat');
```
### **Set Up Microsemi Libero SoC**

The following command sets the synthesis tool path to point to an installed Microsemi<sup>®</sup> Libero<sup>®</sup> Design Suite batch file. You must have already installed Microsemi Libero SoC.

```
hdlsetuptoolpath('ToolName','Microsemi Libero SoC','ToolPath',...
 'C:\Microsemi\Libero SoC v11.8\Designer\bin\libero.exe');
```
## **Input Arguments**

#### **TOOLNAME — Synthesis tool name**

character vector

Synthesis tool name, specified as a character vector.

Example: 'Xilinx Vivado'

### **TOOLPATH — Full path to the synthesis tool executable or batch file**

character vector

Full path to the synthesis tool executable or batch file, specified as a character vector.

```
Example: 'C:\Xilinx\Vivado\2018.3\bin\vivado.bat'
```
## **Tips**

- If you have an icon for the tool on your Windows® desktop, you can find the full path to the synthesis tool.
	- **1** Right-click the icon and select **Properties**.
	- **2** Click the **Shortcut** tab.
- The hdlsetuptoolpath function changes the system path and system environment variables for only the current MATLAB® session. To execute hdlsetuptoolpath programmatically when MATLAB starts, add hdlsetuptoolpath to your startup.m script.

## **See Also**

setenv | startup

#### **Topics**

"HDL Language Support and Supported Third-Party Tools and Hardware" (HDL Coder) "Tool Setup" (HDL Coder) "Add Synthesis Tool for Current HDL Workflow Advisor Session" (HDL Coder)

#### **Introduced in R2011a**

# **dlquantizer**

Quantize a deep neural network to 8-bit scaled integer data types

# **Description**

Use the dlquantizer object to reduce the memory requirement of a deep neural network by quantizing weights, biases, and activations to 8-bit scaled integer data types.

# **Creation**

## **Syntax**

 $quantObj = dIquantizer(net)$  $quantObj = dIquantizer(net,Name, Value)$ 

### **Description**

 $quantObj = dlguantizer(net)$  creates a dlquantizer object for the specified network.

quantObj =  $dlquantizer(net,Name, Value) creates a dlquantizer object for the specified$ network, with additional options specified by one or more name-value pair arguments.

Use dlquantizer to create an quantized network for GPU, FPGA, or CPU deployment. To learn about the products required to quantize and deploy the deep learning network to a GPU, FPGA, or CPU environment, see "Quantization Workflow Prerequisites".

### **Input Arguments**

### **net — Pretrained neural network**

```
DAGNetwork object | SeriesNetwork object | yolov2ObjectDetector object |
ssdObjectDetector object
```
Pretrained neural network, specified as a DAGNetwork, SeriesNetwork, yolov20bjectDetector, or a ssdObjectDetector object.

Quantization of ssdObjectDetector networks requires the ExecutionEnvironment property to be set to 'FPGA'.

## **Properties**

### **NetworkObject — Pretrained neural network**

```
DAGNetwork object | SeriesNetwork object | yolov2ObjectDetector object |
ssdObjectDetector object
```
Pretrained neural network, specified as a DAGNetwork, SeriesNetwork, yolov20bjectDetector, or a ssdObjectDetector object.

Quantization of ssdObjectDetector networks requires the ExecutionEnvironment property to be set to 'FPGA'.

#### **ExecutionEnvironment — Execution environment**

'GPU' (default) | 'FPGA' | 'CPU'

Specify the execution environment for the quantized network. When this parameter is not specified the default execution environment is GPU. To learn about the products required to quantize and deploy the deep learning network to a GPU, FPGA, or CPU environment, see "Quantization Workflow Prerequisites".

Example: 'ExecutionEnvironment','FPGA'

#### **Simulation** — Enable or disable MATLAB simulation workflow

off (default) | 'on'

Enable or disable the MATLAB simulation workflow. When this parameter is set to on, the quantized network is validated by simulating the quantized network in MATLAB and comparing the single data type network prediction results to the simulated network prediction results.

Example: 'Simulation', 'on'

### **Object Functions**

[calibrate](#page-85-0) Simulate and collect ranges of a deep neural network [validate](#page-95-0) Ouantize and validate a deep neural network

## **Examples**

#### **Specify FPGA Execution Environment**

This example shows how to specify an FPGA execution environment.

```
net = vqq19;quantobj = dlquantizer(net,'ExecutionEnvironment','FPGA');
```
#### **Quantize a Neural Network**

This example shows how to quantize learnable parameters in the convolution layers of a neural network, and explore the behavior of the quantized network. In this example, you quantize the squeezenet neural network after retraining the network to classify new images according to the "Train Deep Learning Network to Classify New Images" example. In this example, the memory required for the network is reduced approximately 75% through quantization while the accuracy of the network is not affected.

Load the pretrained network. net. net is the output network of the "Train Deep Learning Network to Classify New Images" example.

net

```
net =
```

```
 DAGNetwork with properties:
```

```
 Layers: [68x1 nnet.cnn.layer.Layer]
 Connections: [75x2 table]
  InputNames: {'data'}
 OutputNames: {'new_classoutput'}
```
Define calibration and validation data to use for quantization.

The calibration data is used to collect the dynamic ranges of the weights and biases in the convolution and fully connected layers of the network and the dynamic ranges of the activations in all layers of the network. For the best quantization results, the calibration data must be representative of inputs to the network.

The validation data is used to test the network after quantization to understand the effects of the limited range and precision of the quantized convolution layers in the network.

In this example, use the images in the MerchData data set. Define an augmentedImageDatastore object to resize the data for the network. Then, split the data into calibration and validation data sets.

```
unzip('MerchData.zip');
imds = imageDatastore('MerchData', ...
    'IncludeSubfolders', true,
     'LabelSource','foldernames');
[calData, valData] = splitEachLabel(imds, 0.7, 'randomized');
aug_calData = augmentedImageDatastore([227 227], calData);
aug valData = augmentedImageDatastore([227 227], valData);
```
Create a dlquantizer object and specify the network to quantize.

```
quantObj = dIquantizer(net);
```
Define a metric function to use to compare the behavior of the network before and after quantization. Save this function in a local file.

```
function accuracy = hComputeModelAccuracy(predictionScores, net, dataStore)
%% Computes model-level accuracy statistics
     % Load ground truth
     tmp = readall(dataStore);
    groundTruth = tmp.response;
    % Compare with predicted label with actual ground truth 
    predictionError = {};
     for idx=1:numel(groundTruth)
        [-, idy] = max(predictionScores(idx,:)); yActual = net.Layers(end).Classes(idy);
         predictionError{end+1} = (yActual == groundTruth(idx)); %#ok
     end
     % Sum all prediction errors.
    predictionError = [predictionError{:}];
     accuracy = sum(predictionError)/numel(predictionError);
end
```
Specify the metric function in a dlquantizationOptions object.

```
quantOpts = dlquantizationOptions('MetricFcn', ...
     {@(x)hComputeModelAccuracy(x, net, aug_valData)});
```
Use the calibrate function to exercise the network with sample inputs and collect range information. The calibrate function exercises the network and collects the dynamic ranges of the weights and biases in the convolution and fully connected layers of the network and the dynamic ranges of the activations in all layers of the network. The function returns a table. Each row of the table contains range information for a learnable parameter of the optimized network.

#### calResults = calibrate(quantObj, aug\_calData)

calResults =

95x5 table

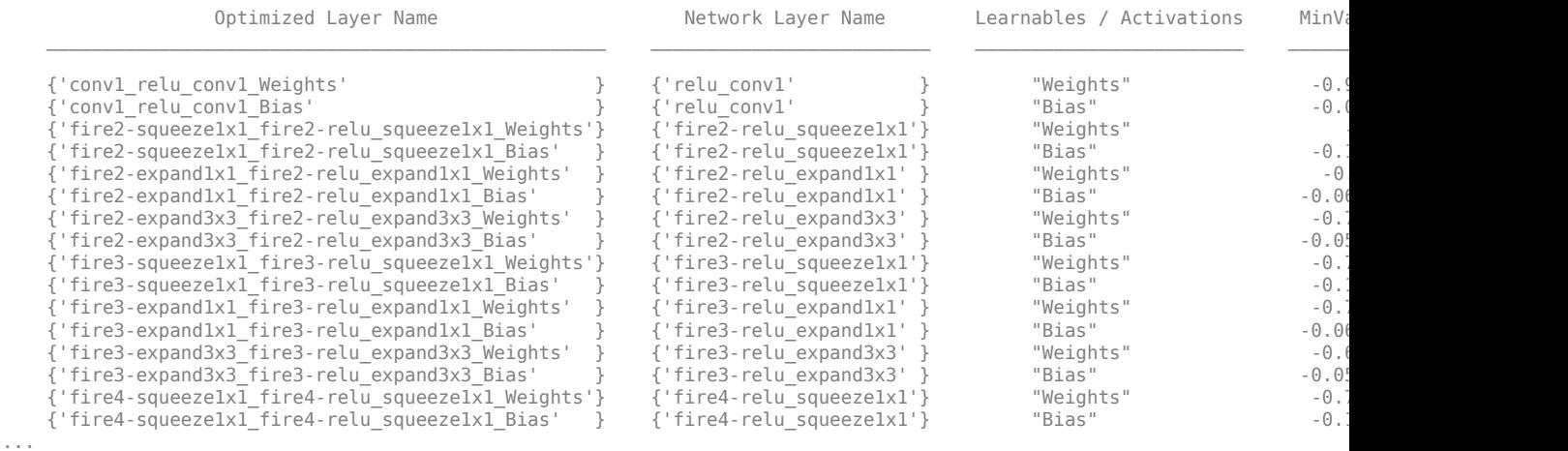

Use the validate function to quantize the learnable parameters in the convolution layers of the network and exercise the network. The function uses the metric function defined in the dlquantizationOptions object to compare the results of the network before and after quantization.

```
valResults = validate(quantObj, aug_valData, quantOpts)
```

```
valResults = 
   struct with fields:
        NumSamples: 20
     MetricResults: [1x1 struct]
```
Examine the MetricResults.Result field of the validation output to see the performance of the quantized network.

#### valResults.MetricResults.Result

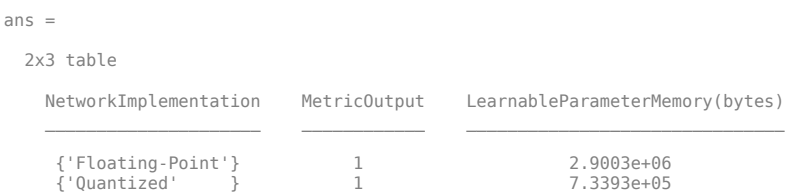

In this example, the memory required for the network was reduced approximately 75% through quantization. The accuracy of the network is not affected.

The weights, biases, and activations of the convolution layers of the network specified in the dlquantizer object now use scaled 8-bit integer data types.

#### **Quantize a Neural Network for FPGA Execution Environment**

This example shows how to quantize learnable parameters in the convolution layers of a neural network, and explore the behavior of the quantized network. In this example, you quantize the LogoNet neural network. Quantization helps reduce the memory requirement of a deep neural network by quantizing weights, biases and activations of network layers to 8-bit scaled integer data types. Use MATLAB® to retrieve the prediction results from the target device.

To run this example, you need the products listed under FPGA in "Quantization Workflow" Prerequisites".

For additional requirements, see "Quantization Workflow Prerequisites".

Create a file in your current working directory called getLogoNetwork.m. Enter these lines into the file

```
function net = getLogoNetwork()
 data = getLogoData();
 net = data.convnet;
end
function data = getLogoData()
     if ~isfile('LogoNet.mat')
         url = 'https://www.mathworks.com/supportfiles/gpucoder/cnn_models/logo_detection/LogoNet.mat';
         websave('LogoNet.mat',url);
     end
     data = load('LogoNet.mat');
end
```
Load the pretrained network.

```
snet = getLogoNetwork();
snet = 
   SeriesNetwork with properties:
          Layers: [22×1 nnet.cnn.layer.Layer]
      InputNames: {'imageinput'}
     OutputNames: {'classoutput'}
```
Define calibration and validation data to use for quantization.

The calibration data is used to collect the dynamic ranges of the weights and biases in the convolution and fully connected layers of the network and the dynamic ranges of the activations in all layers of the network. For the best quantization results, the calibration data must be representative of inputs to the network.

The validation data is used to test the network after quantization to understand the effects of the limited range and precision of the quantized convolution layers in the network.

This example uses the images in the logos dataset data set. Define an augmentedImageDatastore object to resize the data for the network. Then, split the data into calibration and validation data sets.

```
curDir = pwdnewDir = fullfile(matlabroot,'examples','deeplearning_shared','data','logos_dataset.zip');
copyfile(newDir,curDir);
unzip('logos_dataset.zip');
imageData = imageDatastore(fullfile(curDir,'logos_dataset'),...
'IncludeSubfolders',true,'FileExtensions','.JPG','LabelSource','foldernames');
[calibrationData, validationData] = splitEachLabel(imageData, 0.5, 'randomized');
```
Create a dlquantizer object and specify the network to quantize.

dlQuantObj = dlquantizer(snet,'ExecutionEnvironment','FPGA');

Use the calibrate function to exercise the network with sample inputs and collect range information. The calibrate function exercises the network and collects the dynamic ranges of the weights and biases in the convolution and fully connected layers of the network and the dynamic ranges of the activations in all layers of the network. The function returns a table. Each row of the table contains range information for a learnable parameter of the optimized network.

dlQuantObj.calibrate(calibrationData)

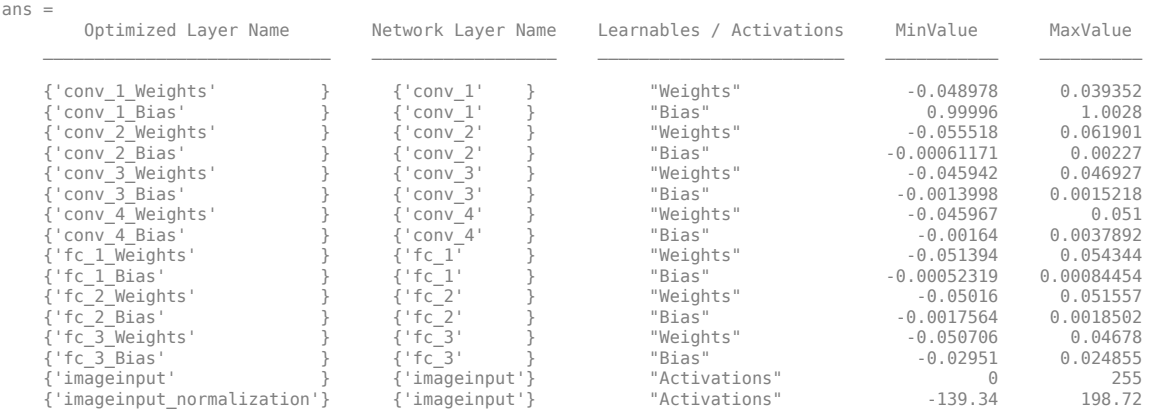

Create a target object with a custom name for your target device and an interface to connect your target device to the host computer. Interface options are JTAG and Ethernet. To create the target object, enter:

hTarget = dlhdl.Target('Intel', 'Interface', 'JTAG');

Define a metric function to use to compare the behavior of the network before and after quantization. Save this function in a local file.

```
function accuracy = hComputeModelAccuracy(predictionScores, net, dataStore)
%% hComputeModelAccuracy test helper function computes model level accuracy statistics
% Copyright 2020 The MathWorks, Inc.
     % Load ground truth 
    groundTruth = dataStore.Labels;
    % Compare with predicted label with actual ground truth 
   predictionError = {};
     for idx=1:numel(groundTruth)
        [-, idy] = max(predictionScores(idx, :)); yActual = net.Layers(end).Classes(idy);
        predictionError{end+1} = (yActual == groundTruth(idx)); %#ok end
     % Sum all prediction errors.
    predictionError = [predictionError{:}];
    accuracy = sum(predictionError)/numel(predictionError);
end
```
Specify the metric function in a dlquantizationOptions object.

```
options = dlquantizationOptions('MetricFcn'
    {@(x)hComputeModelAccuracy(x, snet, validationData)},'Bitstream','arria10soc_int8',...
'Target',hTarget);
```
To compile and deploy the quantized network, run the validate function of the dlquantizer object. Use the validate function to quantize the learnable parameters in the convolution layers of

the network and exercise the network. This function uses the output of the compile function to program the FPGA board by using the programming file. It also downloads the network weights and biases. The deploy function checks for the Intel Quartus tool and the supported tool version. It then starts programming the FPGA device by using the sof file, displays progress messages, and the time it takes to deploy the network. The function uses the metric function defined in the dlquantizationOptions object to compare the results of the network before and after quantization.

#### prediction = dlQuantObj.validate(validationData,options);

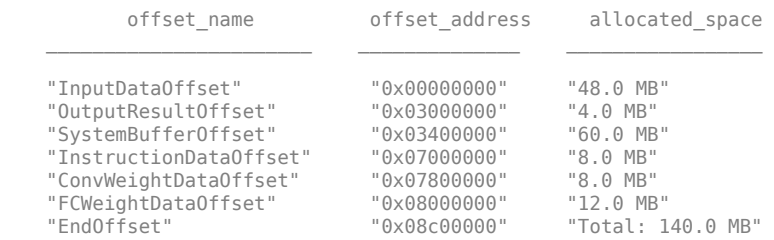

### Programming FPGA Bitstream using JTAG... ### Programming the FPGA bitstream has been completed successfully. ### Loading weights to Conv Processor. ### Conv Weights loaded. Current time is 16-Jul-2020 12:45:10 ### Loading weights to FC Processor. ### FC Weights loaded. Current time is 16-Jul-2020 12:45:26 ### Finished writing input activations.

### Running single input activations.

Deep Learning Processor Profiler Performance Results

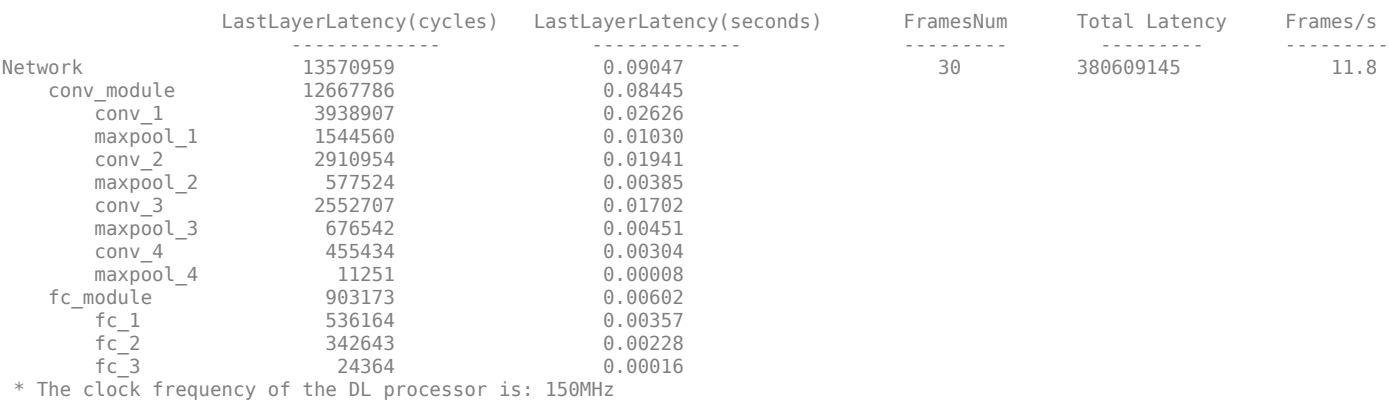

### Finished writing input activations. ### Running single input activations.

#### Deep Learning Processor Profiler Performance Results

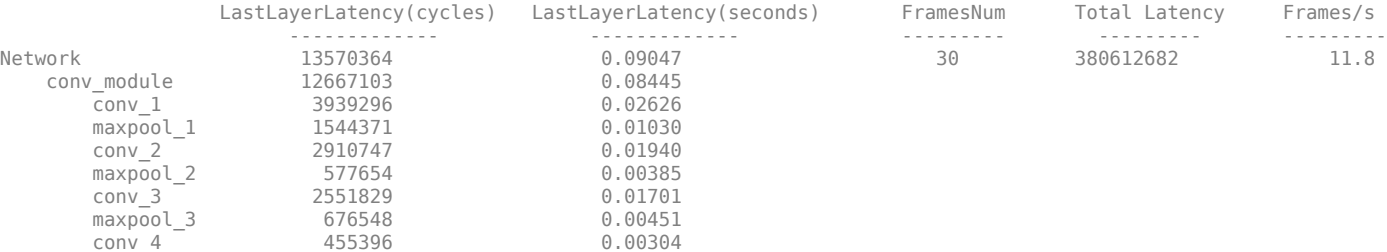

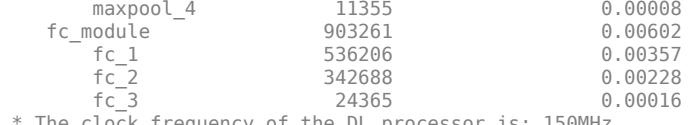

\* The clock frequency of the DL processor is: 150MHz

### Finished writing input activations. ### Running single input activations.

Deep Learning Processor Profiler Performance Results

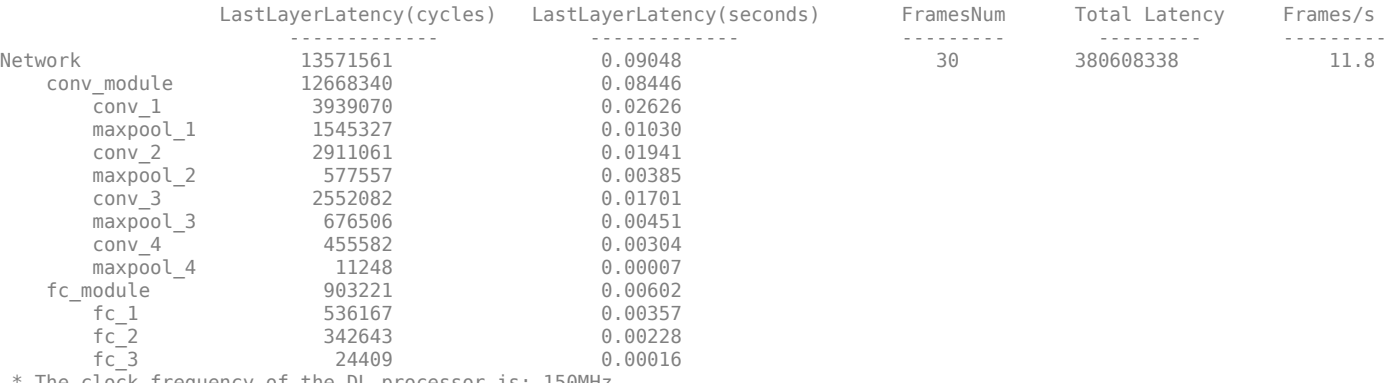

The clock frequency of the DL processor is: 150MHz

### Finished writing input activations.

### Running single input activations.

Deep Learning Processor Profiler Performance Results

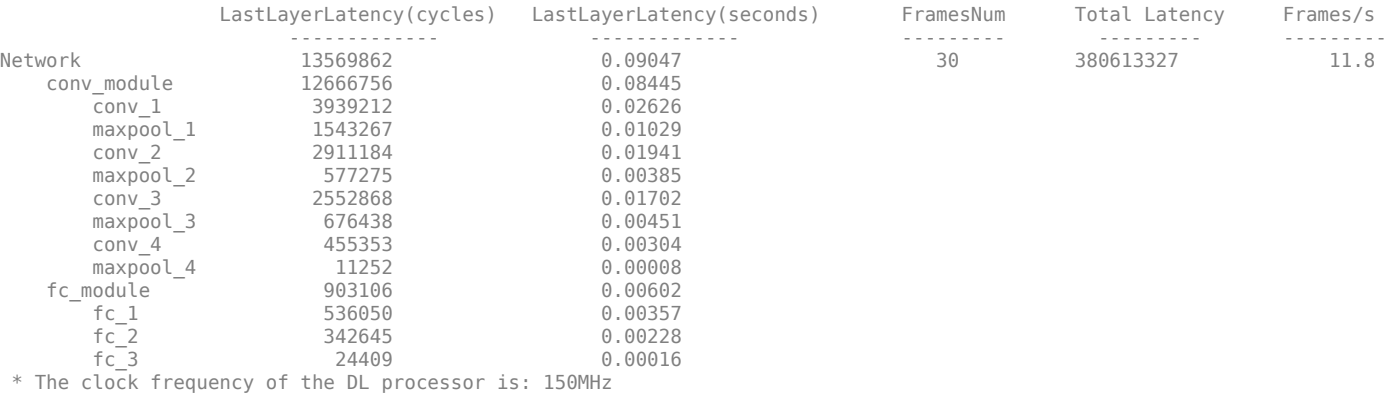

### Finished writing input activations. ### Running single input activations.

#### Deep Learning Processor Profiler Performance Results

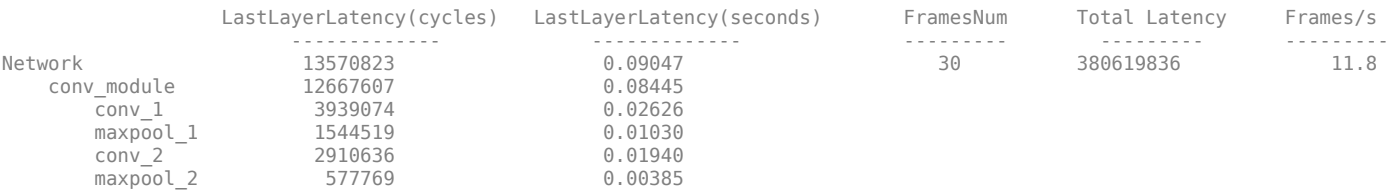

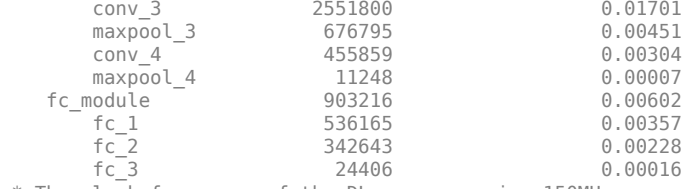

\* The clock frequency of the DL processor is: 150MHz

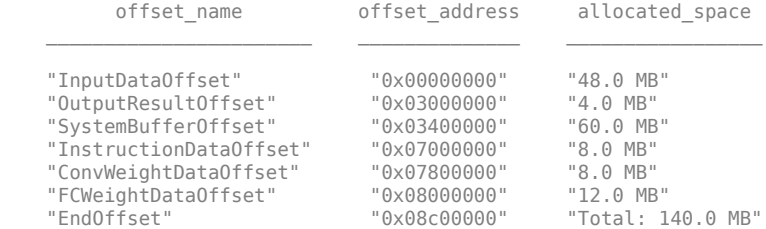

### FPGA bitstream programming has been skipped as the same bitstream is already loaded on the target FPGA. ### Deep learning network programming has been skipped as the same network is already loaded on the target FPGA. ### Finished writing input activations.

### Running single input activations.

Deep Learning Processor Profiler Performance Results

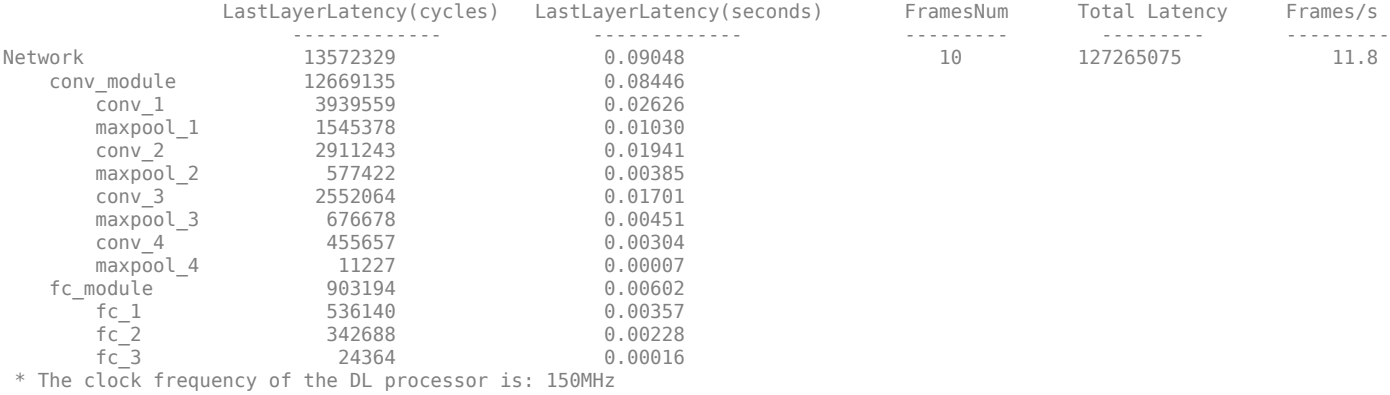

### Finished writing input activations.

### Running single input activations.

Deep Learning Processor Profiler Performance Results

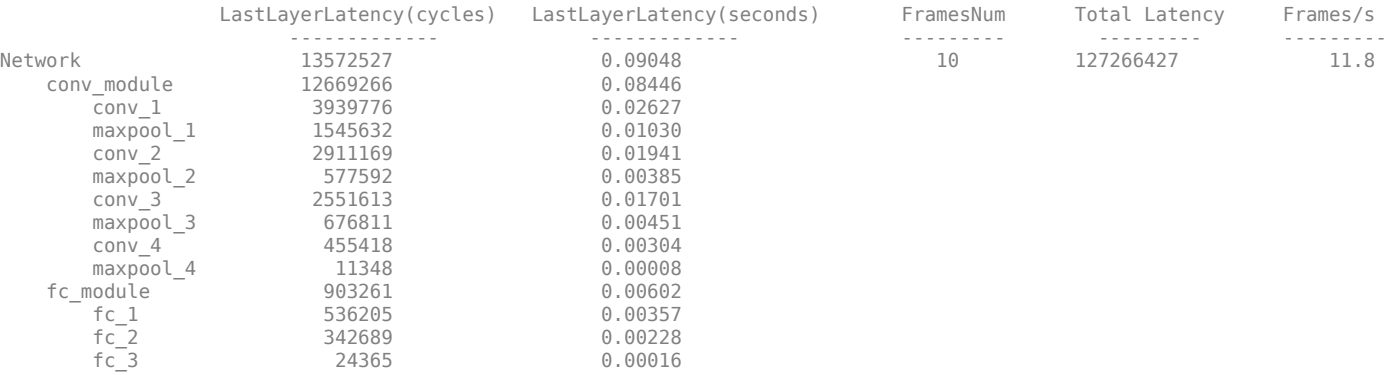

\* The clock frequency of the DL processor is: 150MHz

Examine the MetricResults.Result field of the validation output to see the performance of the quantized network.

validateOut = prediction.MetricResults.Result

ans  $=$ 

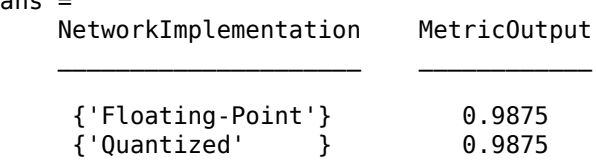

Examine the QuantizedNetworkFPS field of the validation output to see the frames per second performance of the quantized network.

prediction.QuantizedNetworkFPS

 $ans = 11.8126$ 

The weights, biases, and activations of the convolution layers of the network specified in the dlquantizer object now use scaled 8-bit integer data types.

#### **Import a dlquantizer Object into the Deep Network Quantizer App**

This example shows you how to import a dlquantizer object from the base workspace into the **Deep Network Quantizer** app. This allows you to begin quantization of a deep neural network using the command line or the app, and resume your work later in the app.

Load the network to quantize into the base workspace.

```
net
net = 
  DAGNetwork with properties:
          Layers: [68x1 nnet.cnn.layer.Layer]
     Connections: [75x2 table]
      InputNames: {'data'}
     OutputNames: {'new_classoutput'}
```
Define calibration and validation data to use for quantization.

The calibration data is used to collect the dynamic ranges of the weights and biases in the convolution and fully connected layers of the network and the dynamic ranges of the activations in all layers of the network. For the best quantization results, the calibration data must be representative of inputs to the network.

The validation data is used to test the network after quantization to understand the effects of the limited range and precision of the quantized convolution layers in the network.

In this example, use the images in the MerchData data set. Define an augmentedImageDatastore object to resize the data for the network. Then, split the data into calibration and validation data sets.

```
unzip('MerchData.zip');
imds = imageDatastore('MerchData', ...
```

```
 'IncludeSubfolders',true, ...
     'LabelSource','foldernames');
[calData, valData] = splitEachLabel(imds, 0.7, 'randomized');
aug calData = augmentedImageDatastore([227 227], calData);
aug_valData = augmentedImageDatastore([227 227], valData);
```
Create a dlquantizer object and specify the network to quantize.

```
quantObj = dIquantizer(net);
```
Use the calibrate function to exercise the network with sample inputs and collect range information. The calibrate function exercises the network and collects the dynamic ranges of the weights and biases in the convolution and fully connected layers of the network and the dynamic ranges of the activations in all layers of the network. The function returns a table. Each row of the table contains range information for a learnable parameter of the optimized network.

#### calResults = calibrate(quantObj, aug\_calData)

```
calResults =
```

```
 95x5 table
```
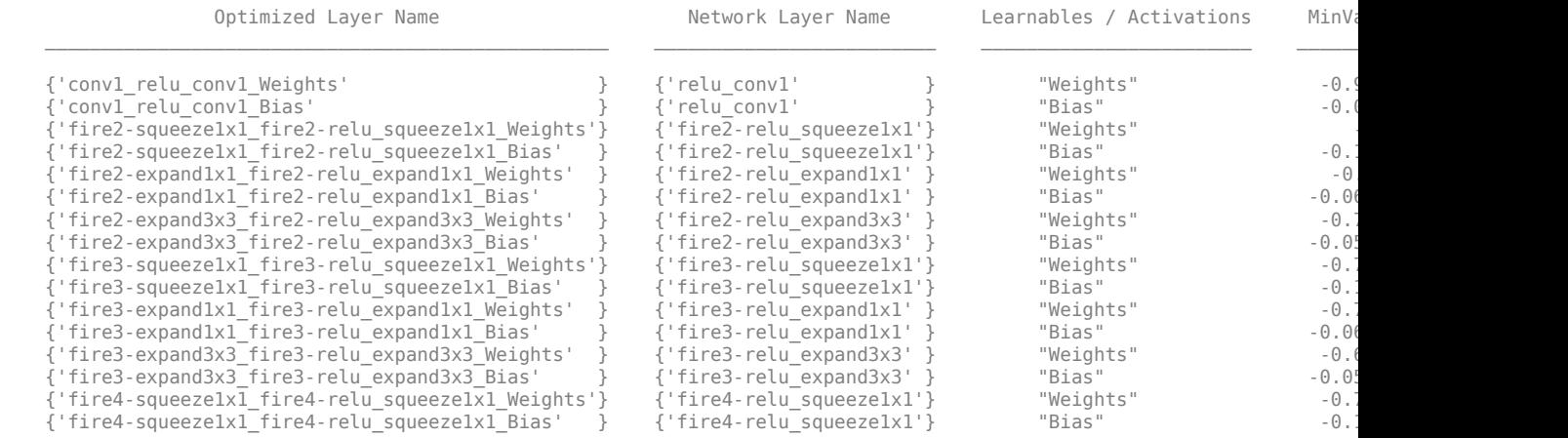

...

Open the **Deep Network Quantizer** app.

#### deepNetworkQuantizer

In the app, click **New** and select Import dlquantizer object.

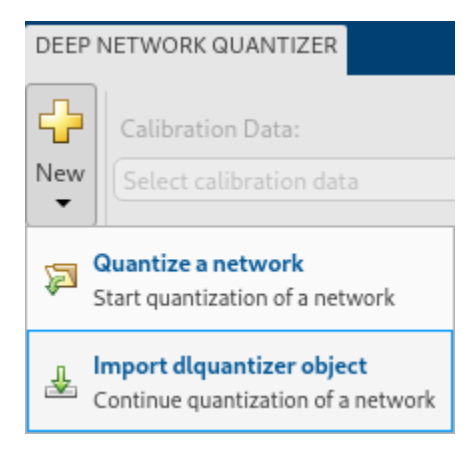

In the dialog, select the dlquantizer object to import from the base workspace.

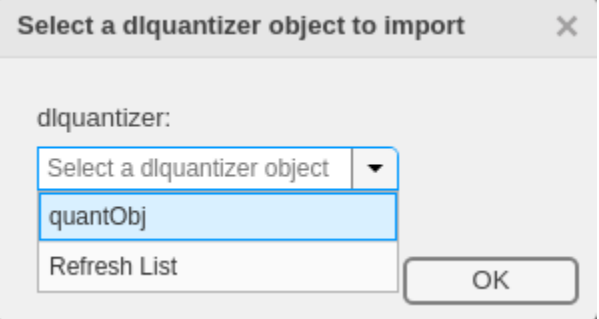

The app imports any data contained in the dlquantizer object that was collected at the command line. This data can include the network to quantize, calibration data, validation data, and calibration statistics.

The app displays a table containing the calibration data contained in the imported dlquantizer object, quantObj. To the right of the table, the app displays histograms of the dynamic ranges of the parameters. The gray regions of the histograms indicate data that cannot be represented by the quantized representation. For more information on how to interpret these histograms, see "Quantization of Deep Neural Networks".

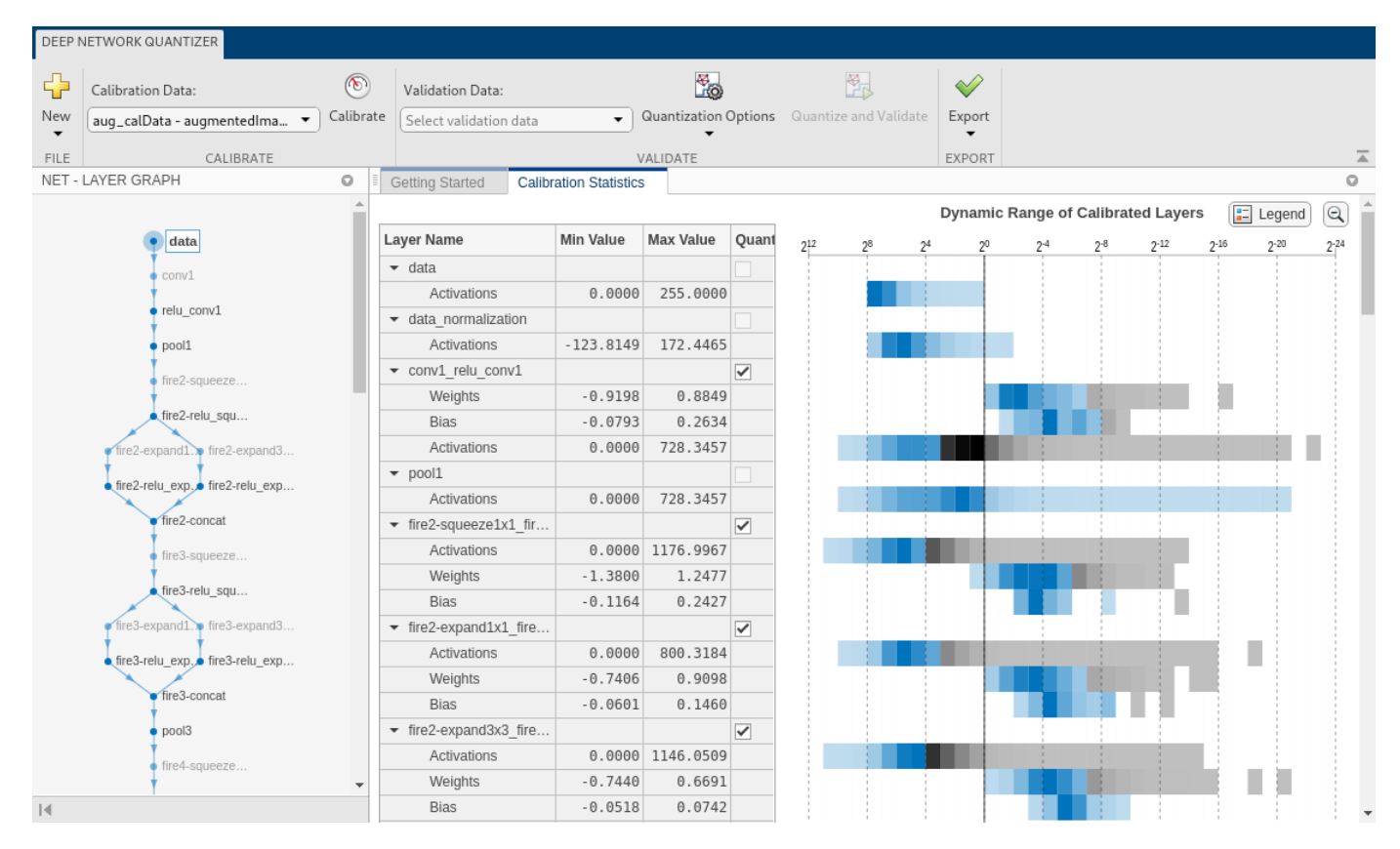

#### **Quantize a Network for FPGA Deployment**

To explore the behavior of a neural network that has quantized convolution layers, use the **Deep Network Quantizer** app. This example quantizes the learnable parameters of the convolution layers of the LogoNet neural network.

For this example, you need the products listed under FPGA in "Quantization Workflow Prerequisites".

For additional requirements, see "Quantization Workflow Prerequisites".

Create a file in your current working folder called getLogoNetwork.m. In the file, enter:

```
function net = getLogoNetwork()
if ~isfile('LogoNet.mat')
        url = 'https://www.mathworks.com/supportfiles/gpucoder/cnn_models/logo_detection/LogoNet.mat';
         websave('LogoNet.mat',url);
     end
    data = load('LogoNet.mat');
    net = data.convnet;
end
```
Load the pretrained network.

```
snet = getLogoNetwork();
snet = SeriesNetwork with properties:
          Layers: [22×1 nnet.cnn.layer.Layer]
      InputNames: {'imageinput'}
     OutputNames: {'classoutput'}
```
Define calibration and validation data to use for quantization.

The app uses calibration data to exercise the network and collect the dynamic ranges of the weights and biases in the convolution and fully connected layers of the network. The app also exercises the dynamic ranges of the activations in all layers of the LogoNet network. For the best quantization results, the calibration data must be representative of inputs to the LogoNet network.

After quantization, the app uses the validation data set to test the network to understand the effects of the limited range and precision of the quantized learnable parameters of the convolution layers in the network.

In this example, use the images in the logos\_dataset data set to calibrate and validate the LogoNet network. Define an augmentedImageDatastore object to resize the data for the network. Then, split the data into calibration and validation data sets.

Expedite the calibration and validation process by using a subset of the calibrationData and validationData. Store the new reduced calibration data set in calibrationData\_concise and the new reduced validation data set in validationData\_concise.

```
curDir = pwd;newDir = fullfile(matlabroot,'examples','deeplearning_shared','data','logos_dataset.zip');
copyfile(newDir,curDir);
unzip('logos_dataset.zip');
imageData = imageDatastore(fullfile(curDir,'logos_dataset'),...
'IncludeSubfolders',true,'FileExtensions','.JPG','LabelSource','foldernames');
[calibrationData, validationData] = splitEachLabel(imageData, 0.5,'randomized');
calibrationData\_concise = calibrationData.subset(1:20);validationData_concise = vaidationData.subset(1:1);
```
At the MATLAB command prompt, open the Deep Network Quantizer app.

deepNetworkQuantizer

Click **New** and select Quantize a network.

The app verifies your execution environment.

Select the execution environment and the network to quantize from the base workspace. For this example, select a FPGA execution environment and the series network snet.

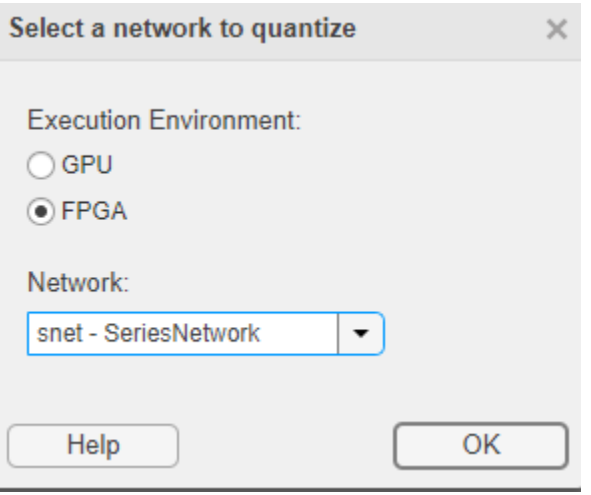

The app displays the layer graph of the selected network.

In the **Calibrate** section of the app toolstrip, under **Calibration Data**, select the augmentedImageDatastore object from the base workspace containing the calibration data calibrationData\_concise.

### Click **Calibrate**.

The **Deep Network Quantizer** app uses the calibration data to exercise the network and collect range information for the learnable parameters in the network layers.

When the calibration is complete, the app displays a table containing the weights and biases in the convolution and fully connected layers of the network. Also displayed are the dynamic ranges of the activations in all layers of the network and their minimum and maximum values during the calibration. The app displays histograms of the dynamic ranges of the parameters. The gray regions of the histograms indicate data that cannot be represented by the quantized representation. For more information on how to interpret these histograms, see "Quantization of Deep Neural Networks".

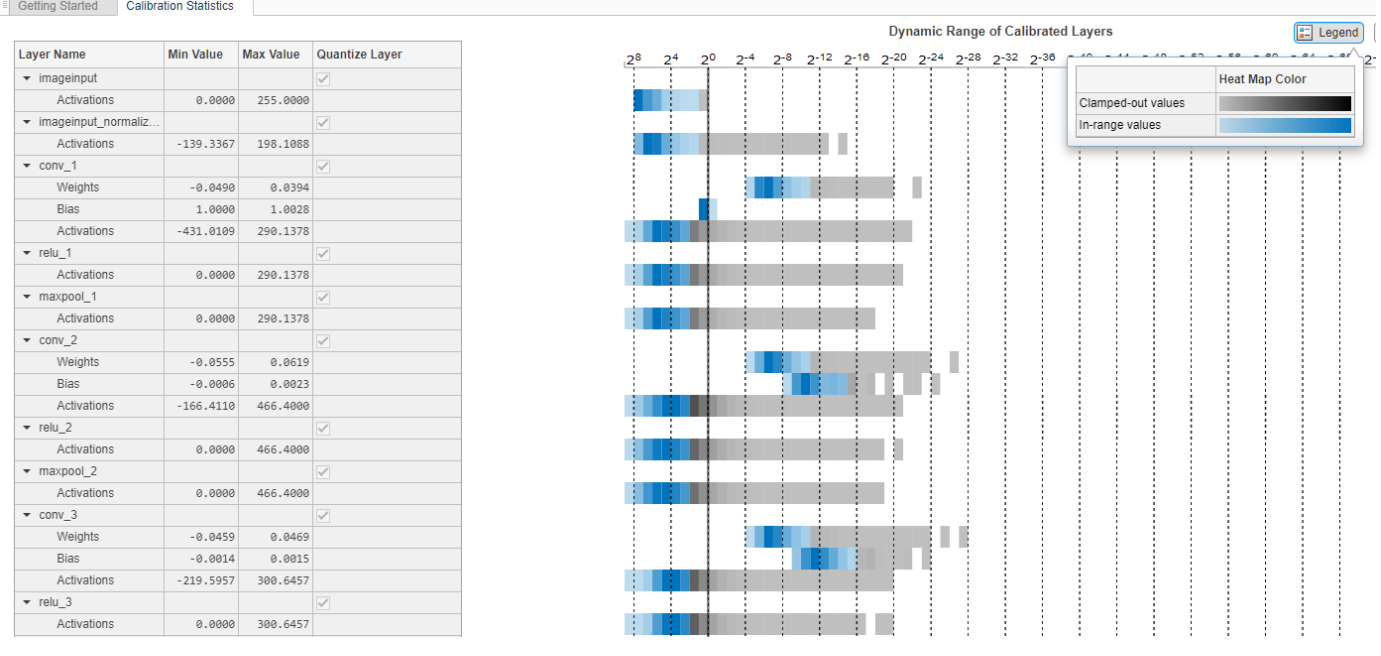

In the **Quantize** column of the table, indicate whether to quantize the learnable parameters in the layer. You cannot quantize layers that are not convolution layers. Layers that are not quantized remain in single-precision.

In the **Validate** section of the app toolstrip, under **Validation Data**, select the augmentedImageDatastore object from the base workspace containing the validation data validationData\_concise.

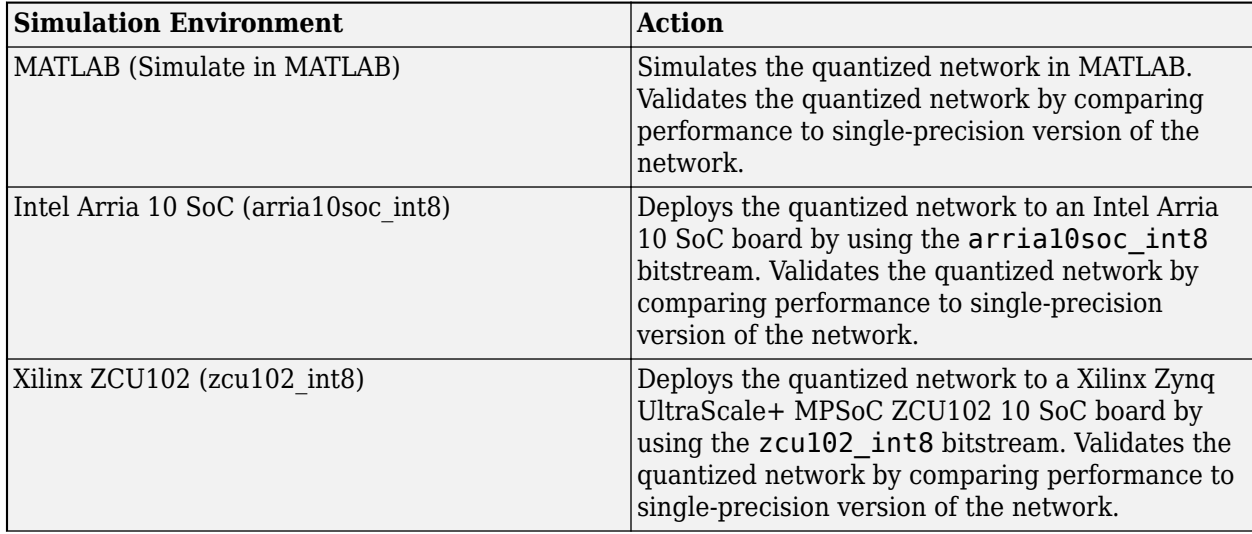

In the **Hardware Settings** section of the toolstrip, select from the options listed in the table:

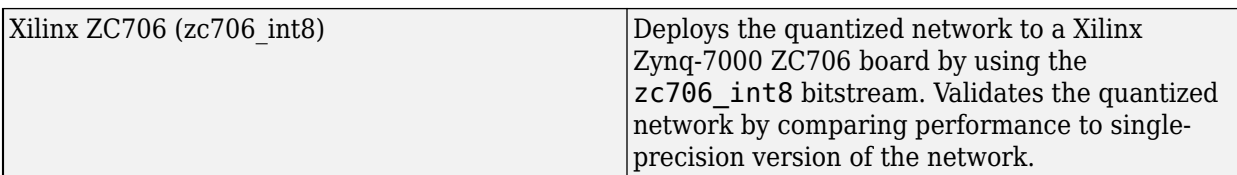

When you select the Intel Arria 10 SoC (arria10soc\_int8), Xilinx ZCU102 (zcu102\_int8), or Xilinx ZC706 (zc706\_int8) options, select the interface to use to deploy and validate the quantized network. The **Target** interface options are listed in this table.

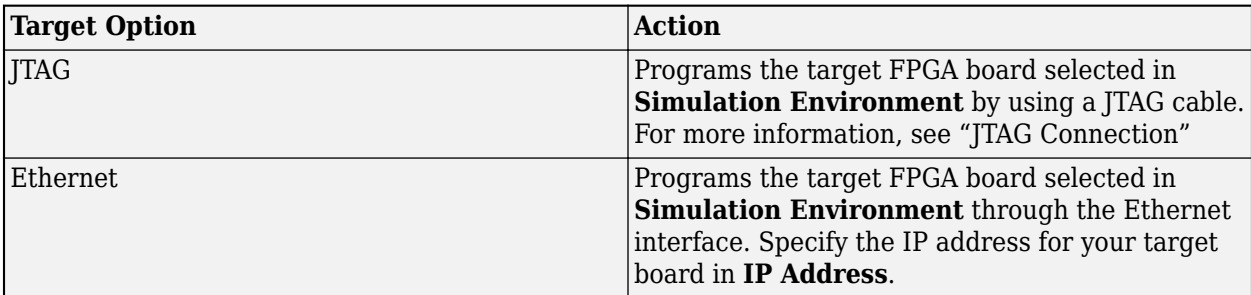

For this example, select Xilinx ZCU102 (zcu102\_int8), select **Ethernet**, and enter the board IP address.

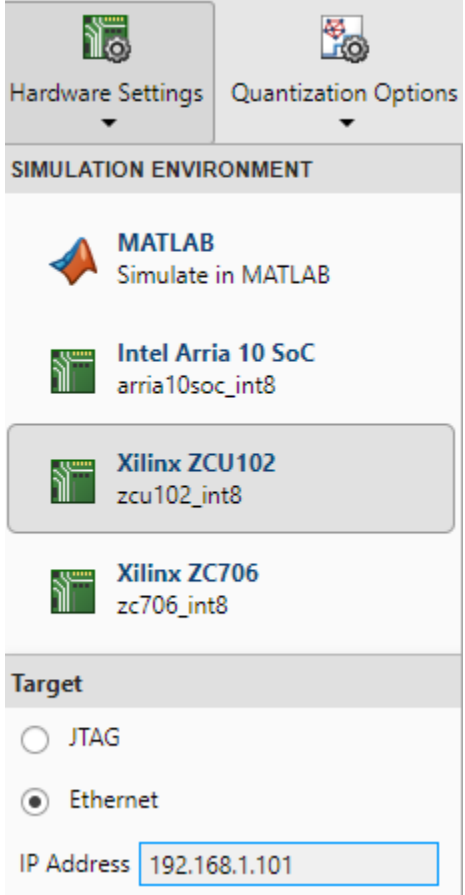
In the **Validate** section of the app toolstrip, under **Quantization Options**, select the **Default** metric function.

#### Click **Quantize and Validate**.

The **Deep Network Quantizer** app quantizes the weights, activations, and biases of convolution layers in the network to scaled 8-bit integer data types and uses the validation data to exercise the network. The app determines a metric function to use for the validation based on the type of network that is being quantized.

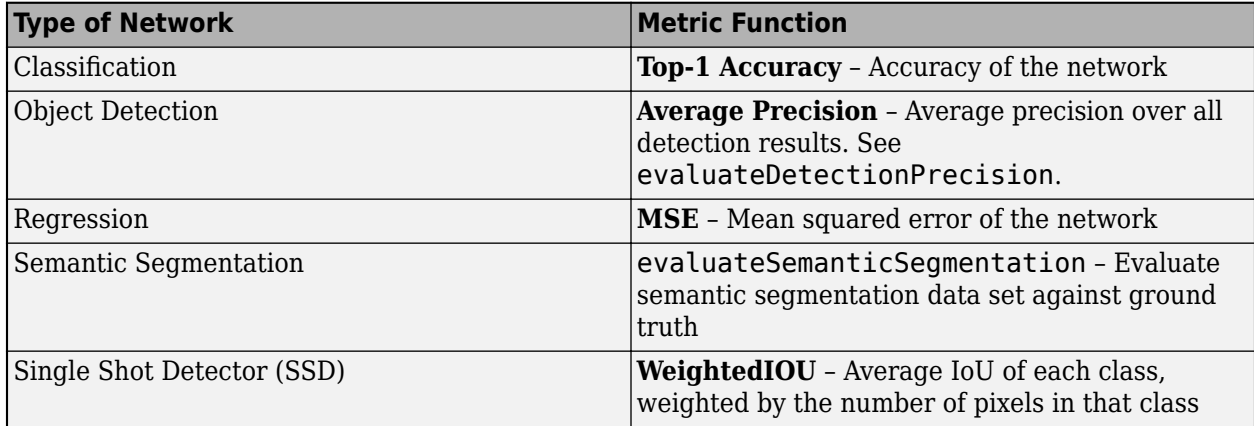

When the validation is complete, the app displays the results of the validation, including:

- Metric function used for validation
- Result of the metric function before and after quantization

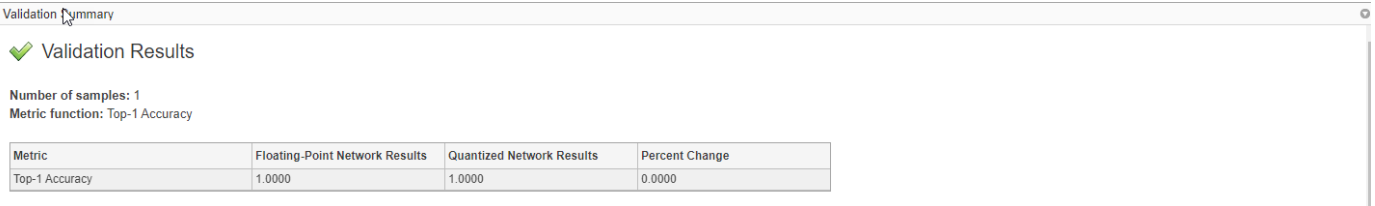

If you want to use a different metric function for validation, for example to use the Top-5 accuracy metric function instead of the default Top-1 accuracy metric function, you can define a custom metric function. Save this function in a local file.

```
function accuracy = hComputeAccuracy(predictionScores, net, dataStore)
%% Computes model-level accuracy statistics
     % Load ground truth
    tmp = readall(dataStore);
```

```
 groundTruth = tmp.response;
 % Compare with predicted label with actual ground truth 
predictionError = \{\};
 for idx=1:numel(groundTruth)
    [-, idy] = max(predictionScores(idx,:)); yActual = net.Layers(end).Classes(idy);
    predictionError{end+1} = (yActual == groundTruth(idx)); %#ok
```

```
 end
     % Sum all prediction errors.
    predictionError = [predictionError{\cdot}\}];
     accuracy = sum(predictionError)/numel(predictionError);
end
```
To revalidate the network by using this custom metric function, under **Quantization Options**, enter the name of the custom metric function hComputeAccuracy. Select **Add** to add hComputeAccuracy to the list of metric functions available in the app. Select hComputeAccuracy as the metric function to use.

The custom metric function must be on the path. If the metric function is not on the path, this step produces an error.

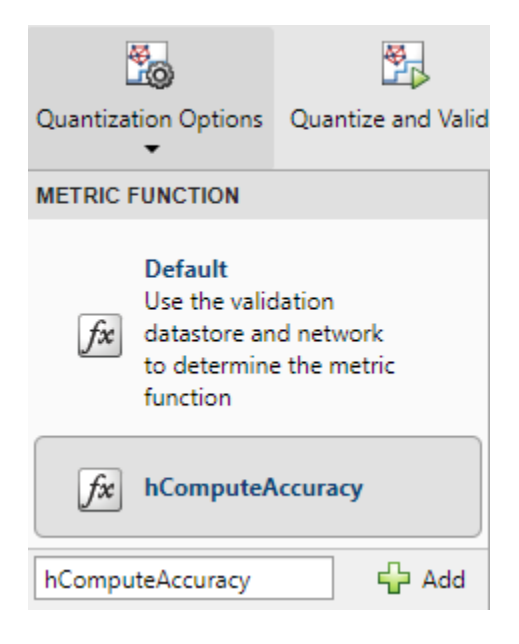

#### Click **Quantize and Validate**.

The app quantizes the network and displays the validation results for the custom metric function.

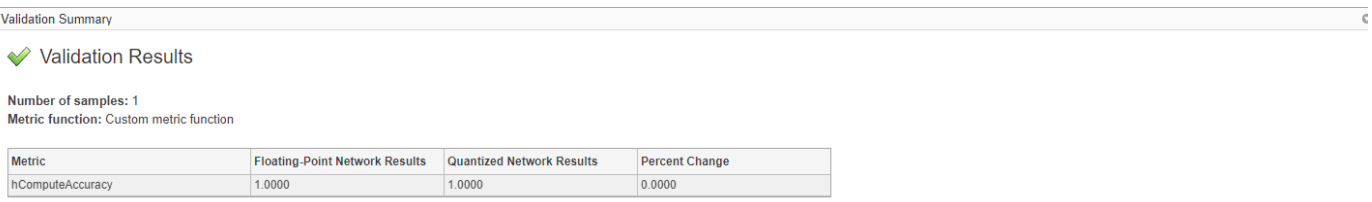

The app displays only scalar values in the validation results table. To view the validation results for a custom metric function with nonscalar output, export the dlquantizer object, then validate the quantized network by using the validate function in the MATLAB command window.

After quantizing and validating the network, you can choose to export the quantized network.

Click the **Export** button. In the drop-down list, select Export Quantizer to create a dlquantizer object in the base workspace. You can deploy the quantized network to your target FPGA board and retrieve the prediction results by using MATLAB. See, "Deploy Quantized Network Example".

If the performance of the quantized network is not satisfactory, you can choose to not quantize some layers by clearing the layer in the table. Click **Quantize and Validate** again.

## **See Also**

**Apps Deep Network Quantizer**

**Functions** [calibrate](#page-85-0) | [dlquantizationOptions](#page-75-0) | [validate](#page-95-0)

**Topics** "Quantization of Deep Neural Networks"

**Introduced in R2020a**

# <span id="page-75-0"></span>**dlquantizationOptions**

Options for quantizing a trained deep neural network

# **Description**

The dlquantizationOptions object provides options for quantizing a trained deep neural network to scaled 8-bit integer data types. Use the dlquantizationOptions object to define the metric function to use that compares the accuracy of the network before and after quantization.

To learn about the products required to quantize a deep neural network, see "Quantization Workflow" Prerequisites".

# **Creation**

## **Syntax**

```
quantOpts = dlquantizationOptions
quantOpts = dlquantizationOptions(Name, Value)
```
### **Description**

quantOpts = dlquantizationOptions creates a dlquantizationOptions object with default property values.

quantOpts = dlquantizationOptions(Name, Value) creates a dlquantizationOptions object with additional properties specified as Name, Value pair arguments.

## **Properties**

### **MetricFcn — Function to use for calculating validation metrics**

cell array of function handles

Cell array of function handles specifying the functions for calculating validation metrics of quantized network.

```
Example: options = dlquantizationOptions('MetricFcn',
\{\mathfrak{a}(x) hComputeModelAccuracy(x, net, groundTruth) });
```
Data Types: cell

#### **FPGA Execution Environment Options**

```
Bitstream — Bitstream name
'zcu102_int8' | 'zc706_int8' | 'arria10soc_int8'
```
*This property affects FPGA targeting only.* 

Name of the FPGA bitstream specified as a character vector.

Example: 'Bitstream', 'zcu102\_int8'

**Target — Name of the dlhdl.Target object** hT

*This property affects FPGA targeting only.* 

Name of the dlhdl.Target object that has the board name and board interface information.

Example: 'Target', hT

### **Examples**

#### **Quantize a Neural Network**

This example shows how to quantize learnable parameters in the convolution layers of a neural network, and explore the behavior of the quantized network. In this example, you quantize the squeezenet neural network after retraining the network to classify new images according to the "Train Deep Learning Network to Classify New Images" example. In this example, the memory required for the network is reduced approximately 75% through quantization while the accuracy of the network is not affected.

Load the pretrained network. net. net is the output network of the "Train Deep Learning Network to Classify New Images" example.

net

```
net = 
   DAGNetwork with properties:
         Layers: [68x1 nnet.cnn.layer.Layer]
     Connections: [75x2 table]
      InputNames: {'data'}
     OutputNames: {'new_classoutput'}
```
Define calibration and validation data to use for quantization.

The calibration data is used to collect the dynamic ranges of the weights and biases in the convolution and fully connected layers of the network and the dynamic ranges of the activations in all layers of the network. For the best quantization results, the calibration data must be representative of inputs to the network.

The validation data is used to test the network after quantization to understand the effects of the limited range and precision of the quantized convolution layers in the network.

In this example, use the images in the MerchData data set. Define an augmentedImageDatastore object to resize the data for the network. Then, split the data into calibration and validation data sets.

```
unzip('MerchData.zip');
imds = imageDatastore('MerchData', ...
     'IncludeSubfolders',true, ...
     'LabelSource','foldernames');
[calData, valData] = splitEachLabel(imds, 0.7, 'randomized');
aug_calData = augmentedImageDatastore([227 227], calData);
aug_valData = augmentedImageDatastore([227 227], valData);
```
Create a dlquantizer object and specify the network to quantize.

```
quantObj = dIquantizer(net);
```
Define a metric function to use to compare the behavior of the network before and after quantization. Save this function in a local file.

```
function accuracy = hComputeModelAccuracy(predictionScores, net, dataStore)
%% Computes model-level accuracy statistics
     % Load ground truth
    tmp = readall(dataStore);
    groundTruth = tmp.response;
    % Compare with predicted label with actual ground truth 
   predictionError = {};
     for idx=1:numel(groundTruth)
        [-, idy] = max(predictionScores(idx, :)); yActual = net.Layers(end).Classes(idy);
        predictionError{end+1} = (yActual == groundTruth(idx)); %#ok
     end
     % Sum all prediction errors.
    predictionError = [predictionError{:}];
     accuracy = sum(predictionError)/numel(predictionError);
end
```
Specify the metric function in a dlquantizationOptions object.

```
quantOpts = dlquantizationOptions('MetricFcn', ...
    \{\mathcal{O}(x) hComputeModelAccuracy(x, net, aug valData)});
```
Use the calibrate function to exercise the network with sample inputs and collect range information. The calibrate function exercises the network and collects the dynamic ranges of the weights and biases in the convolution and fully connected layers of the network and the dynamic ranges of the activations in all layers of the network. The function returns a table. Each row of the table contains range information for a learnable parameter of the optimized network.

```
calResults = calibrate(quantObj, aug_calData)
```

```
calResults =
```
 $95x5$  table

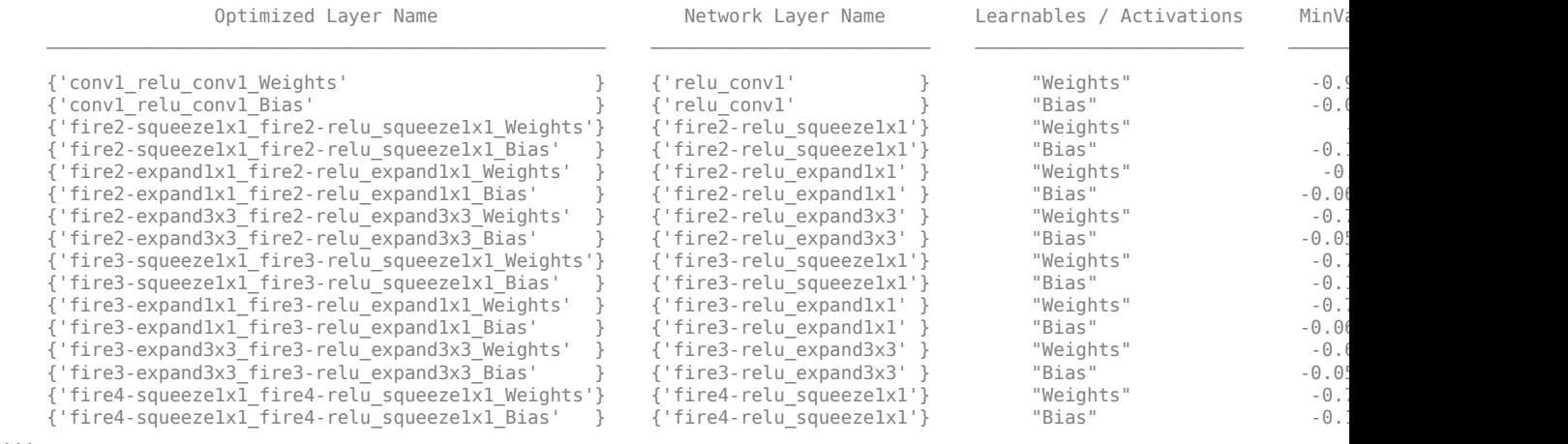

Use the validate function to quantize the learnable parameters in the convolution layers of the network and exercise the network. The function uses the metric function defined in the dlquantizationOptions object to compare the results of the network before and after quantization.

valResults = validate(quantObj, aug\_valData, quantOpts)

```
valResults = 
   struct with fields:
        NumSamples: 20
    MetricResults: [1x1 struct]
```
Examine the MetricResults.Result field of the validation output to see the performance of the quantized network.

#### valResults.MetricResults.Result

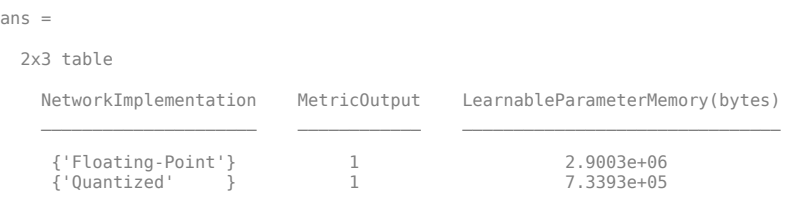

In this example, the memory required for the network was reduced approximately 75% through quantization. The accuracy of the network is not affected.

The weights, biases, and activations of the convolution layers of the network specified in the dlquantizer object now use scaled 8-bit integer data types.

#### **Quantize a Neural Network for FPGA Execution Environment**

This example shows how to quantize learnable parameters in the convolution layers of a neural network, and explore the behavior of the quantized network. In this example, you quantize the LogoNet neural network. Quantization helps reduce the memory requirement of a deep neural network by quantizing weights, biases and activations of network layers to 8-bit scaled integer data types. Use MATLAB® to retrieve the prediction results from the target device.

To run this example, you need the products listed under FPGA in "Quantization Workflow Prerequisites".

For additional requirements, see "Quantization Workflow Prerequisites".

Create a file in your current working directory called getLogoNetwork.m. Enter these lines into the file

```
function net = getLogoNetwork()
   data = getLogoData();
   net = data.comend
function data = getLogoData()
    if ~isfile('LogoNet.mat')
        url = 'https://www.mathworks.com/supportfiles/gpucoder/cnn_models/logo_detection/LogoNet.mat';
         websave('LogoNet.mat',url);
    end
    data = load('LogoNet.mat');
end
```
Load the pretrained network.

```
snet = getLogoNetwork();
```

```
snet = 
  SeriesNetwork with properties:
          Layers: [22×1 nnet.cnn.layer.Layer]
      InputNames: {'imageinput'}
     OutputNames: {'classoutput'}
```
Define calibration and validation data to use for quantization.

The calibration data is used to collect the dynamic ranges of the weights and biases in the convolution and fully connected layers of the network and the dynamic ranges of the activations in all layers of the network. For the best quantization results, the calibration data must be representative of inputs to the network.

The validation data is used to test the network after quantization to understand the effects of the limited range and precision of the quantized convolution layers in the network.

This example uses the images in the logos\_dataset data set. Define an augmentedImageDatastore object to resize the data for the network. Then, split the data into calibration and validation data sets.

```
curDir = pwd;
newDir = fullfile(matlabroot,'examples','deeplearning_shared','data','logos_dataset.zip');
copyfile(newDir,curDir);
unzip('logos_dataset.zip');
imageData = imageDatastore(fullfile(curDir,'logos_dataset'),...
'IncludeSubfolders',true,'FileExtensions','.JPG','LabelSource','foldernames');
[calibrationData, validationData] = splitEachLabel(imageData, 0.5,'randomized');
```
Create a dlquantizer object and specify the network to quantize.

```
dlQuantObj = dlquantizer(snet,'ExecutionEnvironment','FPGA');
```
Use the calibrate function to exercise the network with sample inputs and collect range information. The calibrate function exercises the network and collects the dynamic ranges of the weights and biases in the convolution and fully connected layers of the network and the dynamic ranges of the activations in all layers of the network. The function returns a table. Each row of the table contains range information for a learnable parameter of the optimized network.

#### dlQuantObj.calibrate(calibrationData)

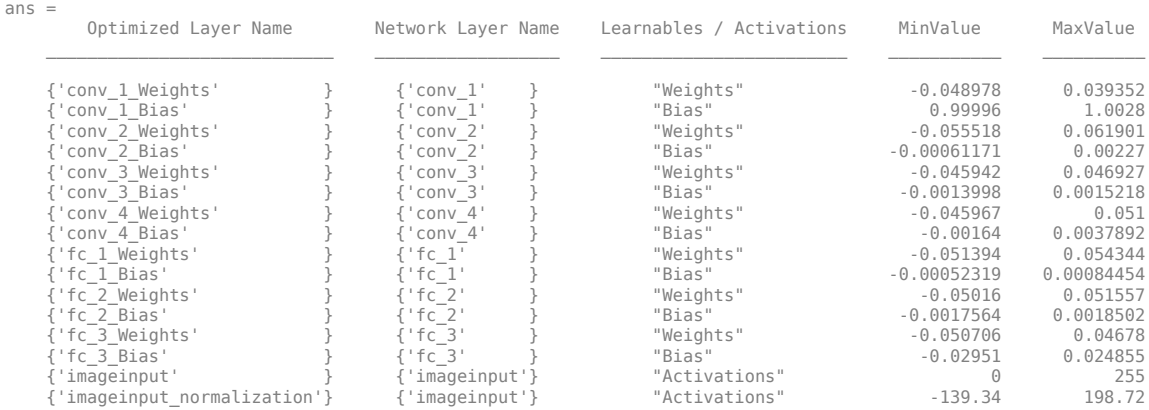

Create a target object with a custom name for your target device and an interface to connect your target device to the host computer. Interface options are JTAG and Ethernet. To create the target object, enter:

hTarget = dlhdl.Target('Intel', 'Interface', 'JTAG');

Define a metric function to use to compare the behavior of the network before and after quantization. Save this function in a local file.

```
function accuracy = hComputeModelAccuracy(predictionScores, net, dataStore)
%% hComputeModelAccuracy test helper function computes model level accuracy statistics
% Copyright 2020 The MathWorks, Inc.
     % Load ground truth 
    groundTruth = dataStore.Labels;
    % Compare with predicted label with actual ground truth 
   predictionError = \{\}:
     for idx=1:numel(groundTruth)
        [-, idy] = max(predictionScores(idx, :)); yActual = net.Layers(end).Classes(idy);
        predictionError{end+1} = (yActual == groundTruth(idx)); %#ok end
    % Sum all prediction errors.
     predictionError = [predictionError{:}];
     accuracy = sum(predictionError)/numel(predictionError);
end
```
Specify the metric function in a dlquantizationOptions object.

```
options = dlquantizationOptions('MetricFcn'
     {@(x)hComputeModelAccuracy(x, snet, validationData)},'Bitstream','arria10soc_int8',...
'Target',hTarget);
```
To compile and deploy the quantized network, run the validate function of the dlquantizer object. Use the validate function to quantize the learnable parameters in the convolution layers of the network and exercise the network. This function uses the output of the compile function to program the FPGA board by using the programming file. It also downloads the network weights and biases. The deploy function checks for the Intel Quartus tool and the supported tool version. It then starts programming the FPGA device by using the sof file, displays progress messages, and the time it takes to deploy the network. The function uses the metric function defined in the dlquantizationOptions object to compare the results of the network before and after quantization.

prediction = dlQuantObj.validate(validationData,options);

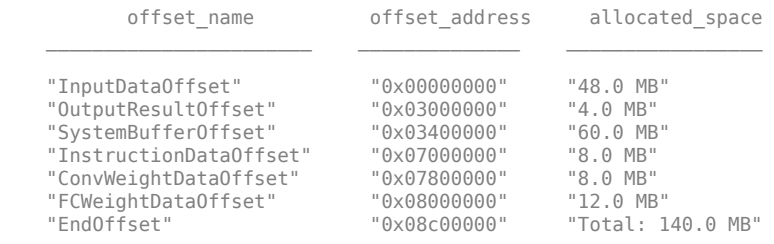

### Programming FPGA Bitstream using JTAG...

### Programming the FPGA bitstream has been completed successfully.

### Loading weights to Conv Processor.

### Conv Weights loaded. Current time is 16-Jul-2020 12:45:10

### Loading weights to FC Processor.

### FC Weights loaded. Current time is 16-Jul-2020 12:45:26

### Finished writing input activations.

### Running single input activations.

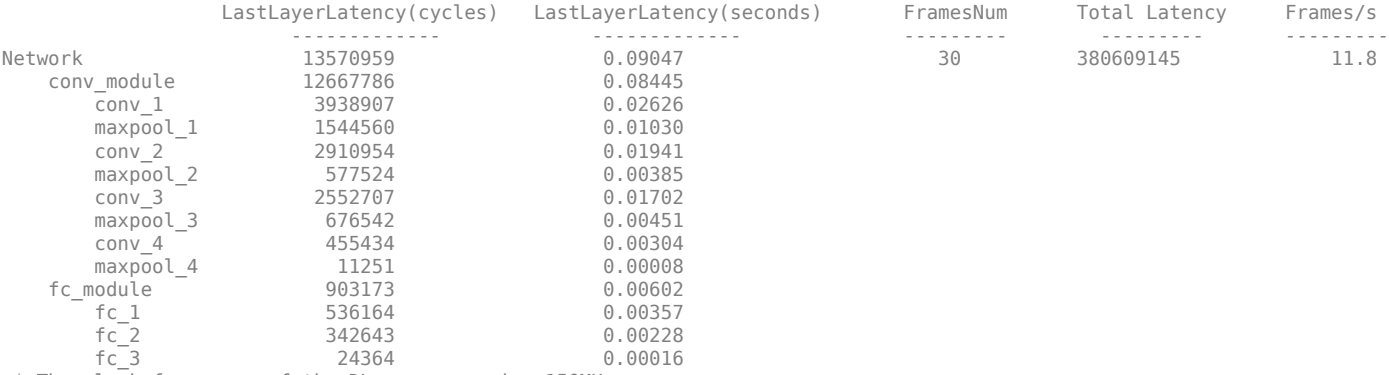

#### Deep Learning Processor Profiler Performance Results

\* The clock frequency of the DL processor is: 150MHz

### Finished writing input activations. ### Running single input activations.

Deep Learning Processor Profiler Performance Results

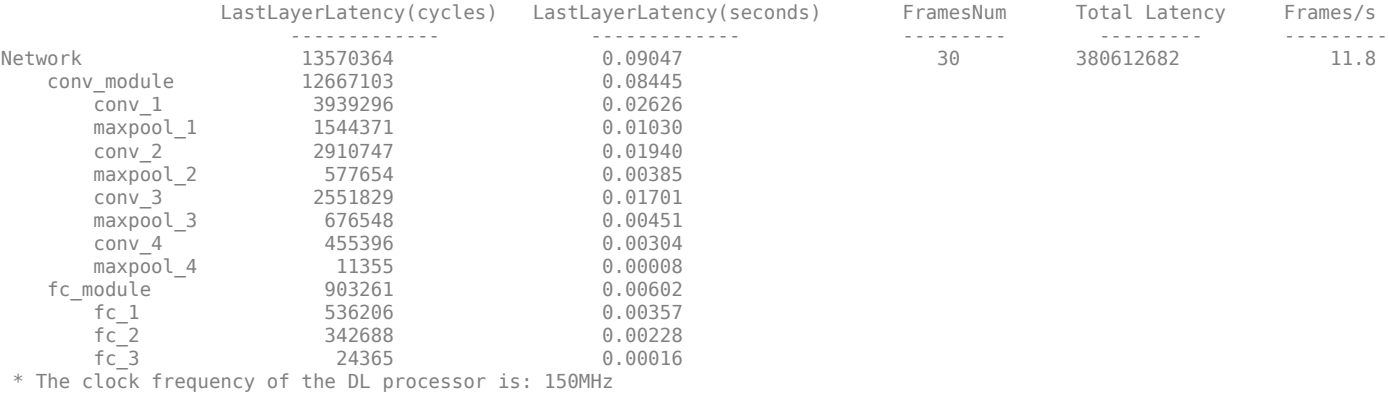

### Finished writing input activations. ### Running single input activations.

Deep Learning Processor Profiler Performance Results

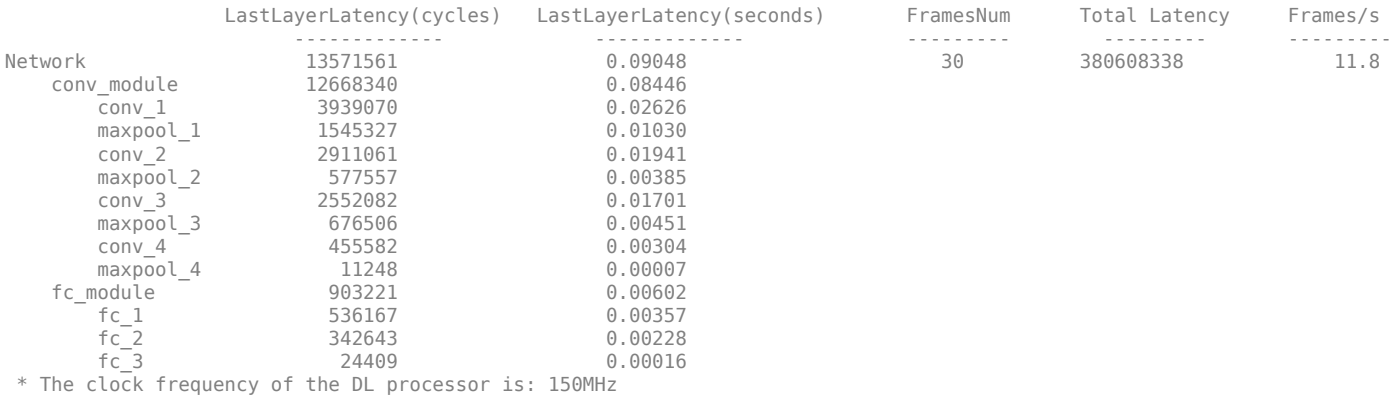

### Finished writing input activations.

### Running single input activations.

Deep Learning Processor Profiler Performance Results

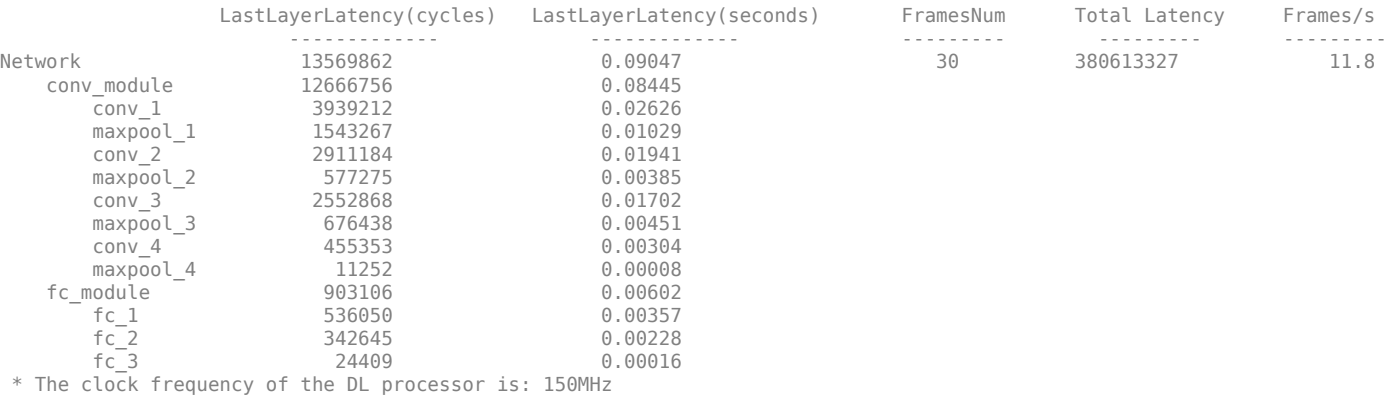

### Finished writing input activations. ### Running single input activations.

Deep Learning Processor Profiler Performance Results

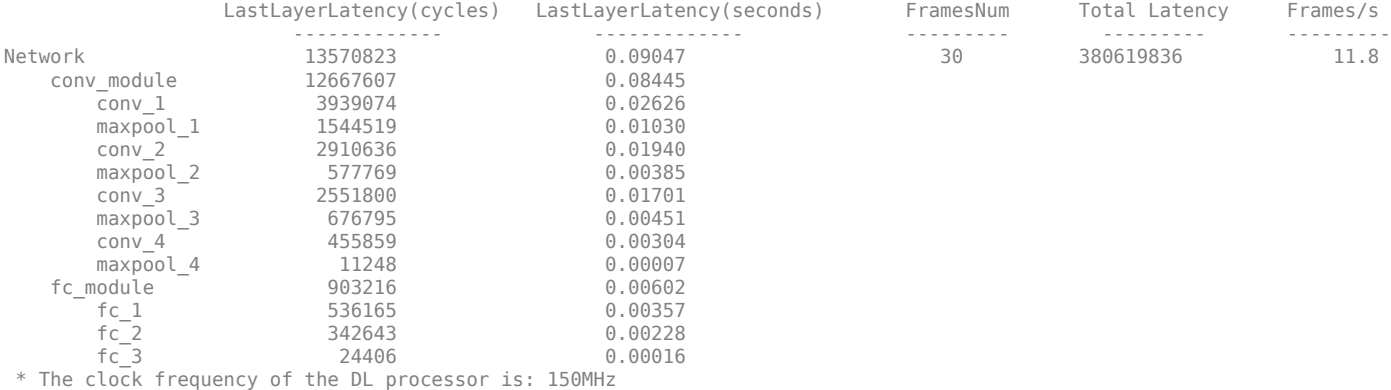

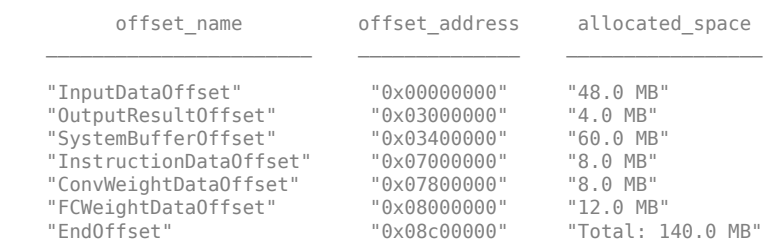

### FPGA bitstream programming has been skipped as the same bitstream is already loaded on the target FPGA.

### Deep learning network programming has been skipped as the same network is already loaded on the target FPGA.

### Finished writing input activations.

### Running single input activations.

Deep Learning Processor Profiler Performance Results

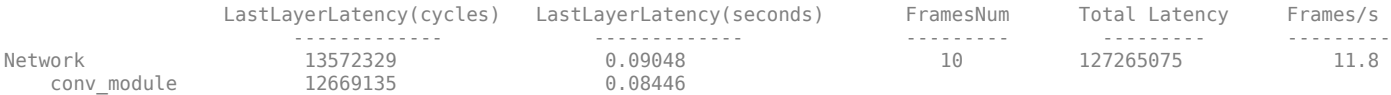

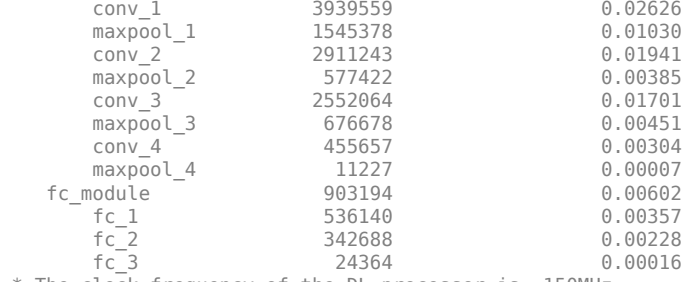

\* The clock frequency of the DL processor is: 150MHz

### Finished writing input activations. ### Running single input activations.

Deep Learning Processor Profiler Performance Results

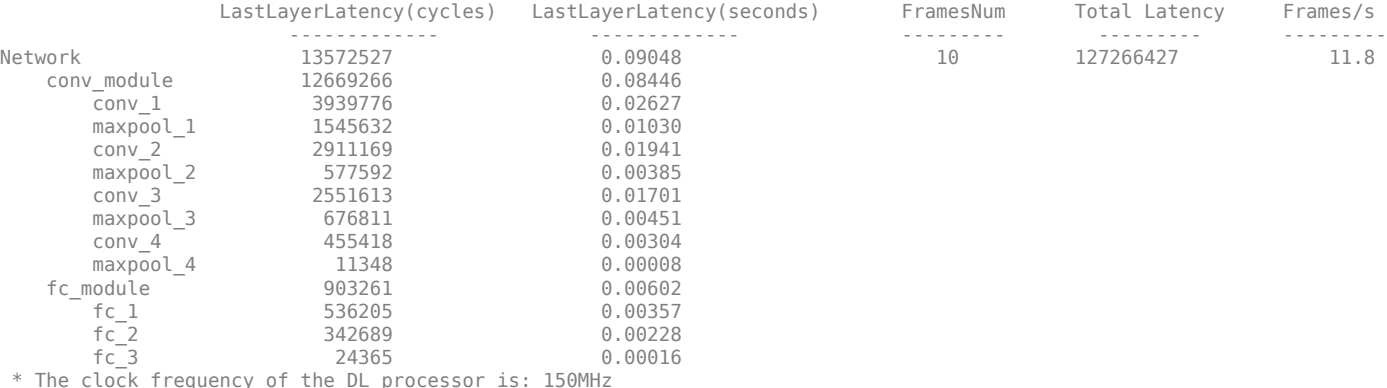

Examine the MetricResults.Result field of the validation output to see the performance of the quantized network.

validateOut = prediction.MetricResults.Result

ans  $=$ 

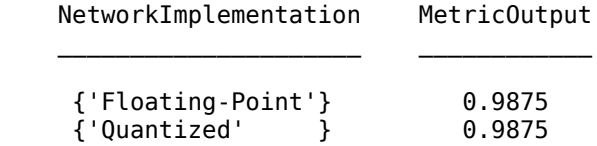

Examine the QuantizedNetworkFPS field of the validation output to see the frames per second performance of the quantized network.

prediction.QuantizedNetworkFPS

 $ans = 11.8126$ 

The weights, biases, and activations of the convolution layers of the network specified in the dlquantizer object now use scaled 8-bit integer data types.

## **See Also**

**Apps Deep Network Quantizer**

### **Functions**

[calibrate](#page-85-0) | [dlquantizer](#page-56-0) | [validate](#page-95-0)

### **Topics**

"Quantization of Deep Neural Networks"

### **Introduced in R2020a**

# <span id="page-85-0"></span>**calibrate**

Simulate and collect ranges of a deep neural network

## **Syntax**

```
calibrationResults = calibrate(quantObj, calData)
calibrationResults = calibrate(quantObj, calData,Name,Value)
```
## **Description**

calibrationResults = calibrate(quantObj, calData) exercises the network and collects the dynamic ranges of the weights and biases in the convolution and fully connected layers of the network and the dynamic ranges of the activations in all layers of the network specified by dlquantizer object, quantObj, using the data specified by calData.

calibrationResults = calibrate(quantObj, calData,Name,Value) exercises the network and collects the dynamic ranges of the weights and biases in the convolution and fully connected layers of the network and the dynamic ranges of the activations in all layers of the network specified by dlquantizer object, quantObj, using the data specified by calData, with additional arguments specified by one or more name-value pair arguments.

To learn about the products required to quantize a deep neural network, see "Quantization Workflow" Prerequisites"

## **Examples**

### **Quantize a Neural Network**

This example shows how to quantize learnable parameters in the convolution layers of a neural network, and explore the behavior of the quantized network. In this example, you quantize the squeezenet neural network after retraining the network to classify new images according to the "Train Deep Learning Network to Classify New Images" example. In this example, the memory required for the network is reduced approximately 75% through quantization while the accuracy of the network is not affected.

Load the pretrained network. net. net is the output network of the "Train Deep Learning Network to Classify New Images" example.

net

```
net = 
   DAGNetwork with properties:
          Layers: [68x1 nnet.cnn.layer.Layer]
     Connections: [75x2 table]
      InputNames: {'data'}
     OutputNames: {'new_classoutput'}
```
Define calibration and validation data to use for quantization.

The calibration data is used to collect the dynamic ranges of the weights and biases in the convolution and fully connected layers of the network and the dynamic ranges of the activations in all layers of the network. For the best quantization results, the calibration data must be representative of inputs to the network.

The validation data is used to test the network after quantization to understand the effects of the limited range and precision of the quantized convolution layers in the network.

In this example, use the images in the MerchData data set. Define an augmentedImageDatastore object to resize the data for the network. Then, split the data into calibration and validation data sets.

```
unzip('MerchData.zip');
imds = imageDatastore('MerchData', ...
     'IncludeSubfolders',true, ...
     'LabelSource','foldernames');
[calData, valData] = splitEachLabel(imds, 0.7, 'randomized');
aug_calData = augmentedImageDatastore([227 227], calData);
aug valData = augmentedImageDatastore([227 227], valData);
```
Create a dlquantizer object and specify the network to quantize.

```
quantObj = dIquantizer(net);
```
Define a metric function to use to compare the behavior of the network before and after quantization. Save this function in a local file.

```
function accuracy = hComputeModelAccuracy(predictionScores, net, dataStore)
%% Computes model-level accuracy statistics
     % Load ground truth
     tmp = readall(dataStore);
     groundTruth = tmp.response;
     % Compare with predicted label with actual ground truth 
    predictionError = {};
     for idx=1:numel(groundTruth)
          [~, idy] = max(predictionScores(idx,:)); 
         yActual = net.Layers(end).Classes(idy);
        predictionError{end+1} = (yActual == groundTruth(idx)); %#ok
     end
     % Sum all prediction errors.
     predictionError = [predictionError{:}];
     accuracy = sum(predictionError)/numel(predictionError);
end
```
Specify the metric function in a dlquantizationOptions object.

```
quantOpts = dlquantizationOptions('MetricFcn', ...
     {@(x)hComputeModelAccuracy(x, net, aug_valData)});
```
Use the calibrate function to exercise the network with sample inputs and collect range information. The calibrate function exercises the network and collects the dynamic ranges of the weights and biases in the convolution and fully connected layers of the network and the dynamic ranges of the activations in all layers of the network. The function returns a table. Each row of the table contains range information for a learnable parameter of the optimized network.

```
calResults = calibrate(quantObj, aug_calData)
```

```
calResults =
  95x5 table
```
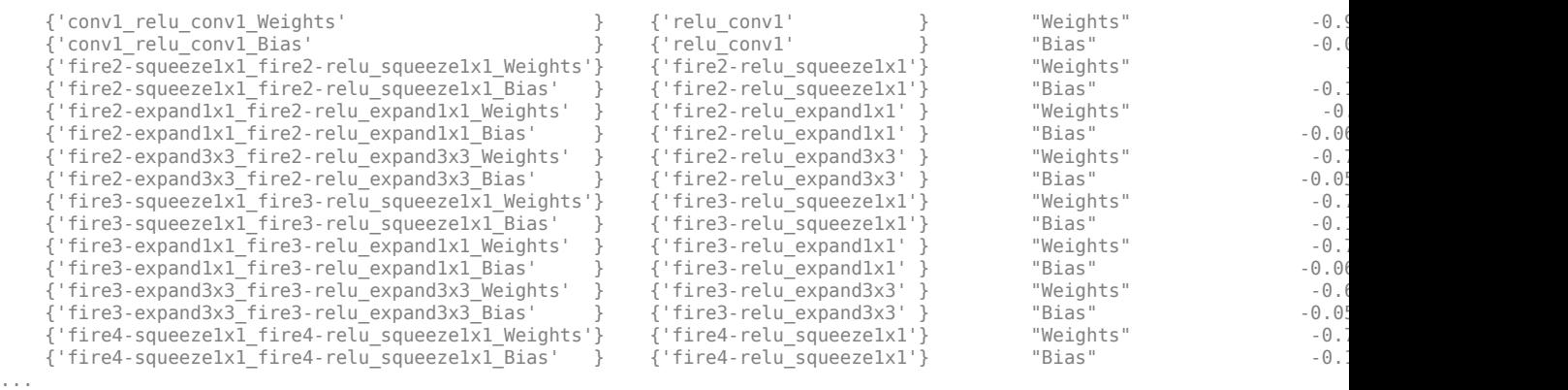

 $\sim$  , and the state of the state of the state of the state of the state of the state of the state of the state of the state of the state of the state of the state of the state of the state of the state of the state of th

Use the validate function to quantize the learnable parameters in the convolution layers of the network and exercise the network. The function uses the metric function defined in the dlquantizationOptions object to compare the results of the network before and after quantization.

```
valResults = validate(quantObj, aug_valData, quantOpts)
valuesults =
   struct with fields:
        NumSamples: 20
    MetricResults: [1x1 struct]
```
Examine the MetricResults.Result field of the validation output to see the performance of the quantized network.

valResults.MetricResults.Result

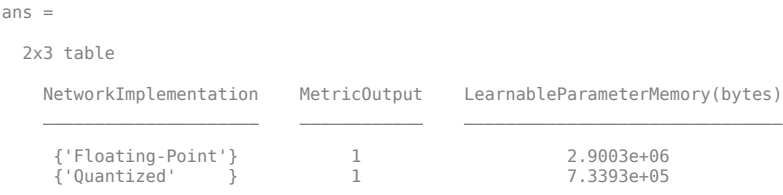

In this example, the memory required for the network was reduced approximately 75% through quantization. The accuracy of the network is not affected.

The weights, biases, and activations of the convolution layers of the network specified in the dlquantizer object now use scaled 8-bit integer data types.

#### **Quantize a Neural Network for FPGA Execution Environment**

This example shows how to quantize learnable parameters in the convolution layers of a neural network, and explore the behavior of the quantized network. In this example, you quantize the LogoNet neural network. Quantization helps reduce the memory requirement of a deep neural network by quantizing weights, biases and activations of network layers to 8-bit scaled integer data types. Use MATLAB® to retrieve the prediction results from the target device.

To run this example, you need the products listed under FPGA in "Quantization Workflow Prerequisites".

For additional requirements, see "Quantization Workflow Prerequisites".

Create a file in your current working directory called getLogoNetwork.m. Enter these lines into the file

```
function net = getLogoNetwork()
     data = getLogoData();
     net = data.convnet;
end
function data = getLogoData()
     if ~isfile('LogoNet.mat')
         url = 'https://www.mathworks.com/supportfiles/gpucoder/cnn_models/logo_detection/LogoNet.mat';
         websave('LogoNet.mat',url);
     end
     data = load('LogoNet.mat');
end
```
Load the pretrained network.

```
snet = getLogoNetwork();
snet = 
   SeriesNetwork with properties:
          Layers: [22×1 nnet.cnn.layer.Layer]
      InputNames: {'imageinput'}
```
OutputNames: {'classoutput'}

Define calibration and validation data to use for quantization.

The calibration data is used to collect the dynamic ranges of the weights and biases in the convolution and fully connected layers of the network and the dynamic ranges of the activations in all layers of the network. For the best quantization results, the calibration data must be representative of inputs to the network.

The validation data is used to test the network after quantization to understand the effects of the limited range and precision of the quantized convolution layers in the network.

This example uses the images in the logos\_dataset data set. Define an augmentedImageDatastore object to resize the data for the network. Then, split the data into calibration and validation data sets.

```
curDir = wd:
newDir = fullfile(matlabroot,'examples','deeplearning_shared','data','logos_dataset.zip');
copyfile(newDir,curDir);
unzip('logos_dataset.zip');
imageData = imageDatastore(fullfile(curDir,'logos_dataset'),...
'IncludeSubfolders',true,'FileExtensions','.JPG','LabelSource','foldernames');
[calibrationData, validationData] = splitEachLabel(imageData, 0.5,'randomized');
```
Create a dlquantizer object and specify the network to quantize.

dlQuantObj = dlquantizer(snet,'ExecutionEnvironment','FPGA');

Use the calibrate function to exercise the network with sample inputs and collect range information. The calibrate function exercises the network and collects the dynamic ranges of the weights and biases in the convolution and fully connected layers of the network and the dynamic ranges of the activations in all layers of the network. The function returns a table. Each row of the table contains range information for a learnable parameter of the optimized network.

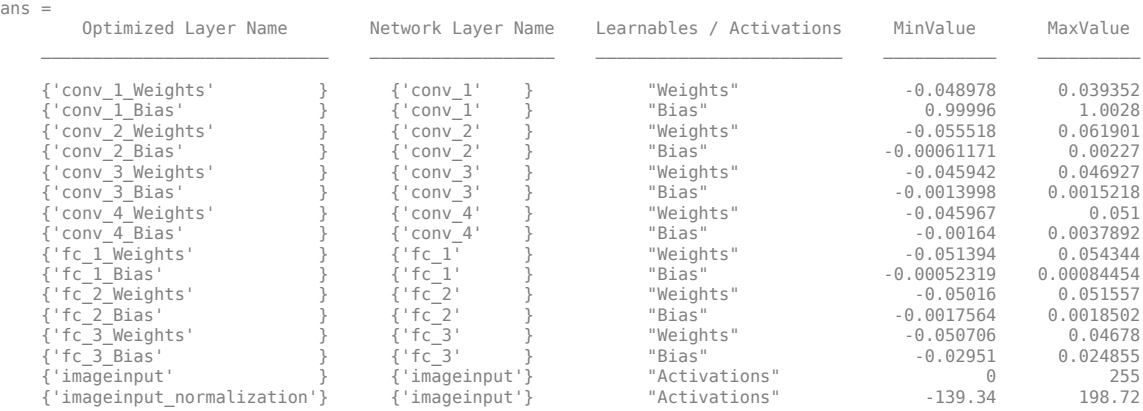

#### dlQuantObj.calibrate(calibrationData)

Create a target object with a custom name for your target device and an interface to connect your target device to the host computer. Interface options are JTAG and Ethernet. To create the target object, enter:

hTarget = dlhdl.Target('Intel', 'Interface', 'JTAG');

Define a metric function to use to compare the behavior of the network before and after quantization. Save this function in a local file.

```
function accuracy = hComputeModelAccuracy(predictionScores, net, dataStore)
%% hComputeModelAccuracy test helper function computes model level accuracy statistics
% Copyright 2020 The MathWorks, Inc.
     % Load ground truth 
     groundTruth = dataStore.Labels;
     % Compare with predicted label with actual ground truth 
    predictionError = \{\}; for idx=1:numel(groundTruth)
        [-, idy] = max(predictionScores(idx, :)); yActual = net.Layers(end).Classes(idy);
        predictionError{end+1} = (yActual == groundTruth(idx)); %#ok end
     % Sum all prediction errors.
     predictionError = [predictionError{:}];
     accuracy = sum(predictionError)/numel(predictionError);
end
```
Specify the metric function in a dlquantizationOptions object.

options = dlquantizationOptions('MetricFcn', {@(x)hComputeModelAccuracy(x, snet, validationData)},'Bitstream','arria10soc\_int8',... 'Target',hTarget);

To compile and deploy the quantized network, run the validate function of the dlquantizer object. Use the validate function to quantize the learnable parameters in the convolution layers of the network and exercise the network. This function uses the output of the compile function to program the FPGA board by using the programming file. It also downloads the network weights and biases. The deploy function checks for the Intel Quartus tool and the supported tool version. It then starts programming the FPGA device by using the sof file, displays progress messages, and the time it takes to deploy the network. The function uses the metric function defined in the dlquantizationOptions object to compare the results of the network before and after quantization.

prediction = dlQuantObj.validate(validationData,options);

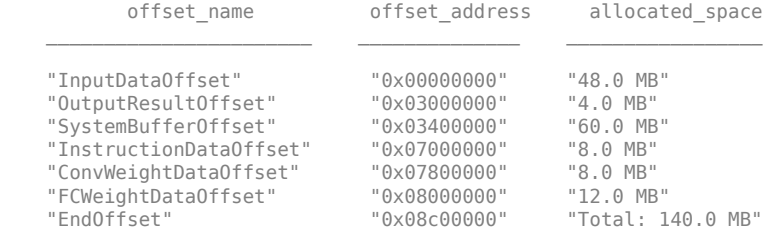

### Programming FPGA Bitstream using JTAG...

### Programming the FPGA bitstream has been completed successfully.

### Loading weights to Conv Processor.

### Conv Weights loaded. Current time is 16-Jul-2020 12:45:10

### Loading weights to FC Processor.

### FC Weights loaded. Current time is 16-Jul-2020 12:45:26

### Finished writing input activations.

### Running single input activations.

Deep Learning Processor Profiler Performance Results

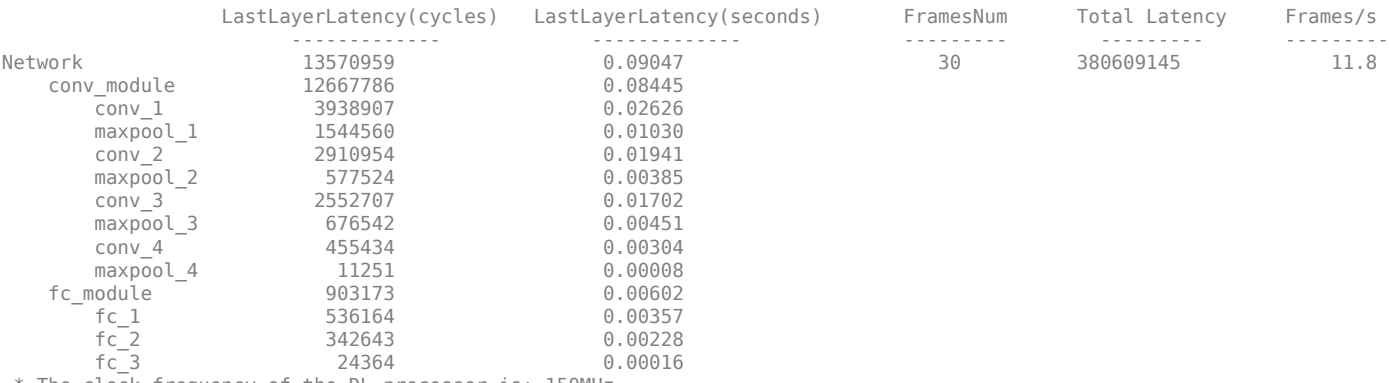

\* The clock frequency of the DL processor is: 150MHz

### Finished writing input activations. ### Running single input activations.

Deep Learning Processor Profiler Performance Results

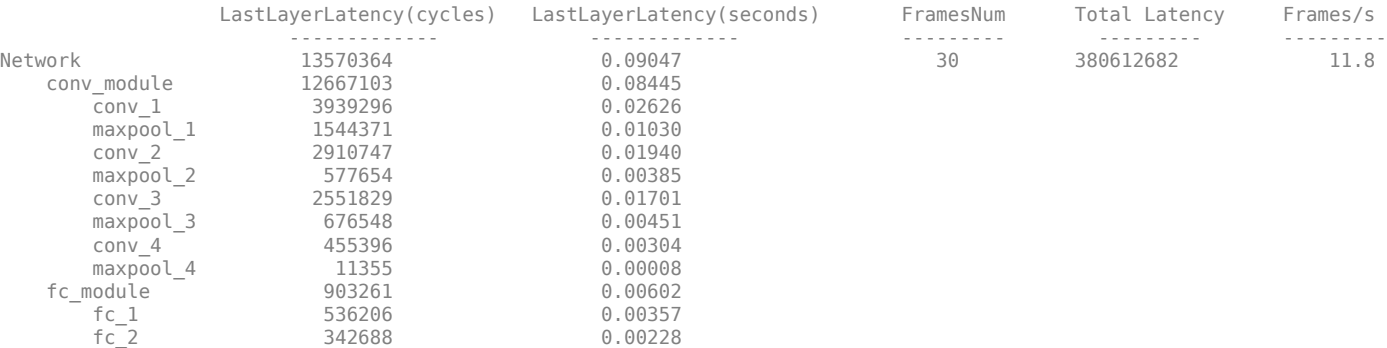

\* The clock frequency of the DL processor is: 150MHz

fc 3  $24365$  0.00016

### Finished writing input activations. ### Running single input activations.

Deep Learning Processor Profiler Performance Results

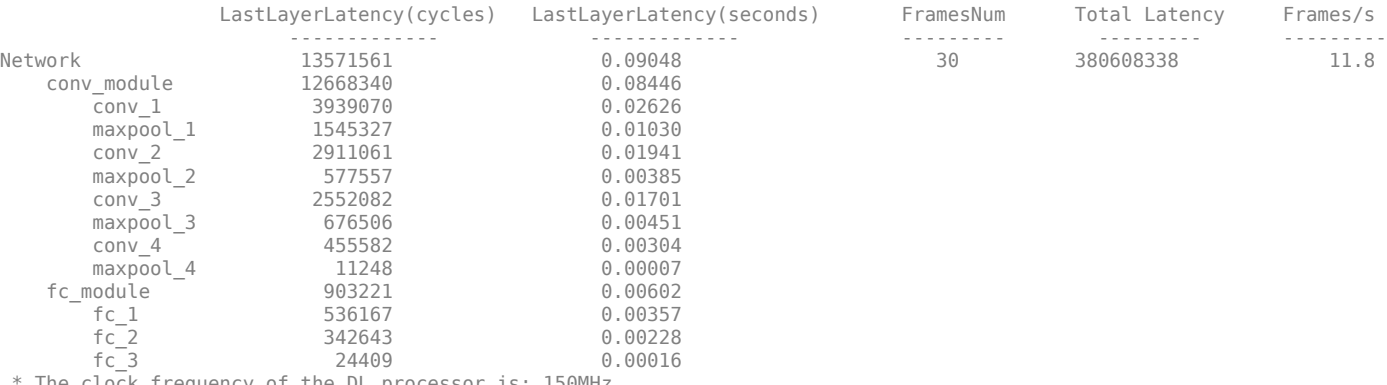

The clock frequency of the DL processor is: 150MHz

### Finished writing input activations. ### Running single input activations.

Deep Learning Processor Profiler Performance Results

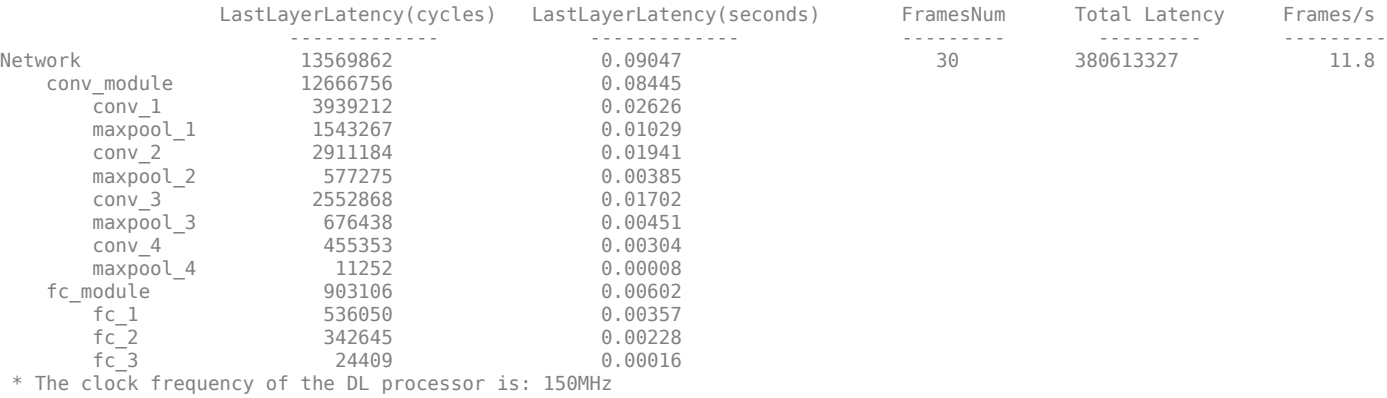

### Finished writing input activations. ### Running single input activations.

#### Deep Learning Processor Profiler Performance Results

\_\_\_\_\_\_\_\_\_\_\_\_\_\_\_\_\_\_\_\_\_\_\_ \_\_\_\_\_\_\_\_\_\_\_\_\_\_ \_\_\_\_\_\_\_\_\_\_\_\_\_\_\_\_\_

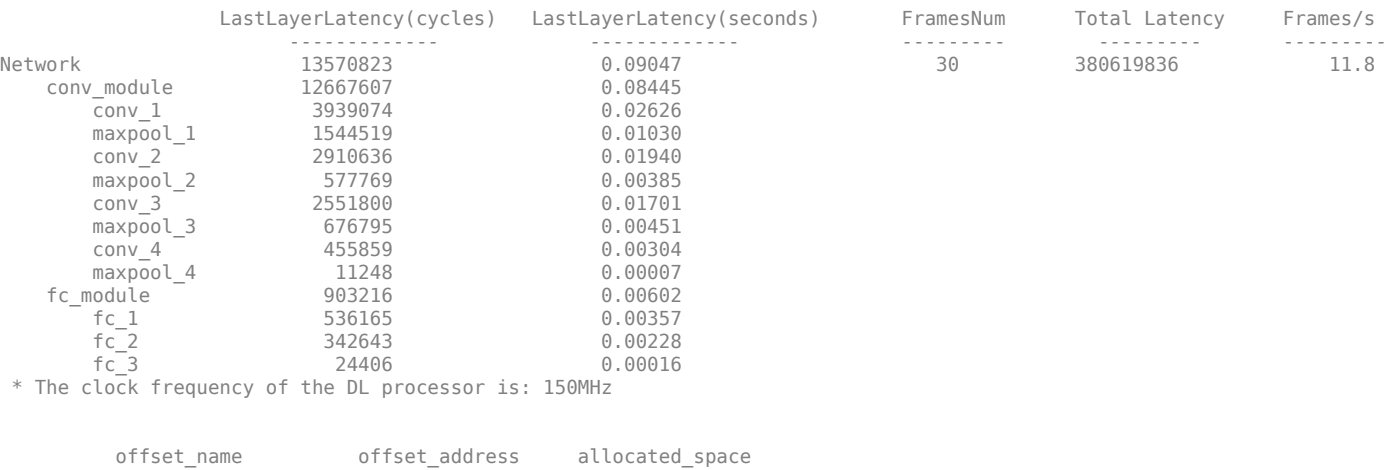

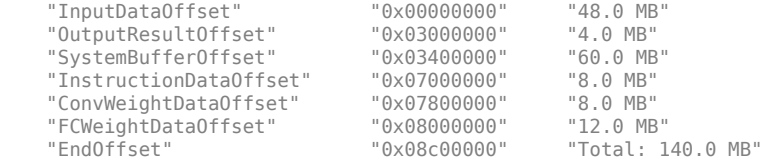

### FPGA bitstream programming has been skipped as the same bitstream is already loaded on the target FPGA. ### Deep learning network programming has been skipped as the same network is already loaded on the target FPGA. ### Finished writing input activations.

### Running single input activations.

Deep Learning Processor Profiler Performance Results

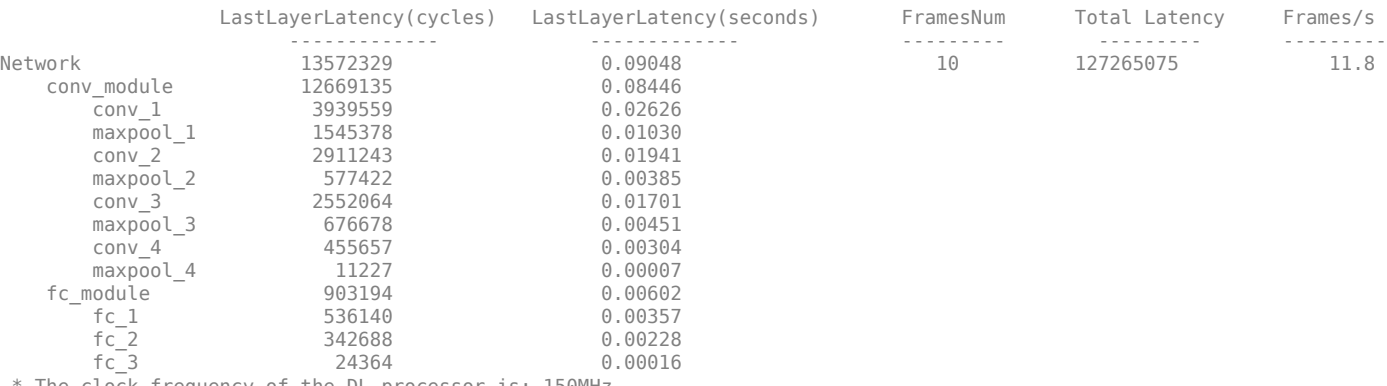

The clock frequency of the DL processor is: 150MHz

### Finished writing input activations. ### Running single input activations.

Deep Learning Processor Profiler Performance Results

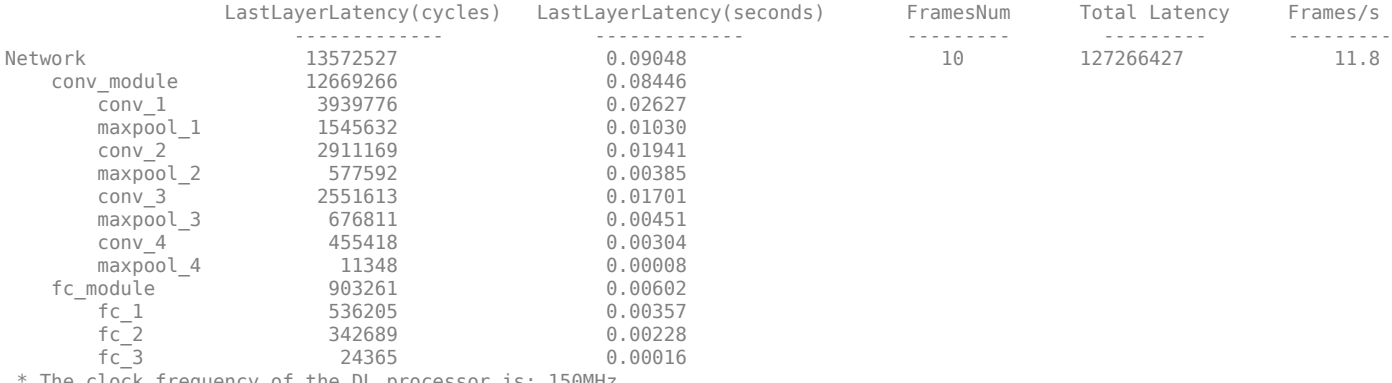

The clock frequency of the DL processor is: 150MHz

Examine the MetricResults.Result field of the validation output to see the performance of the quantized network.

validateOut = prediction.MetricResults.Result

 $ans =$ 

 NetworkImplementation MetricOutput  $\frac{1}{2}$  ,  $\frac{1}{2}$  ,  $\frac{1$ {'Floating-Point'} 0.9875

{'Quantized' } 0.9875

Examine the QuantizedNetworkFPS field of the validation output to see the frames per second performance of the quantized network.

prediction.QuantizedNetworkFPS

 $ans = 11.8126$ 

The weights, biases, and activations of the convolution layers of the network specified in the dlquantizer object now use scaled 8-bit integer data types.

### **Input Arguments**

**quantObj — Network to quantize**

dlquantizer object

dlquantizer object containing the network to quantize.

#### **calData — Data to use for calibration of quantized network**

imageDatastore object | augmentedImageDatastore object | pixelLabelImageDatastore object

Data to use for calibration of quantized network, specified as an imageDatastore object, an augmentedImageDatastore object, or a pixelLabelImageDatastore object.

#### **Name-Value Pair Arguments**

Specify optional comma-separated pairs of Name, Value arguments. Name is the argument name and Value is the corresponding value. Name must appear inside quotes. You can specify several name and value pair arguments in any order as Name1, Value1, ..., NameN, ValueN.

Example: calResults = calibrate(quantObj, calData, 'UseGPU', 'on')

#### **UseGPU** - Logical flag to use GPU for calibration

off (default) | 'on'

Logical flag to use a GPU for calibration when the dlquantizer object ExecutionEnvironment is set to 'FPGA' or 'CPU'.

Example: 'UseGPU', 'on'

### **Output Arguments**

#### **calibrationResults — Dynamic ranges of network**

table

Dynamic ranges of layers of the network, returned as a table. Each row in the table displays the minimum and maximum values of a learnable parameter of a convolution layer of the optimized network. The software uses these minimum and maximum values to determine the scaling for the data type of the quantized parameter.

## **See Also**

**Apps Deep Network Quantizer**

**Functions** [dlquantizationOptions](#page-75-0) | [dlquantizer](#page-56-0) | [validate](#page-95-0)

**Topics** "Quantization of Deep Neural Networks"

### **Introduced in R2020a**

# <span id="page-95-0"></span>**validate**

Quantize and validate a deep neural network

## **Syntax**

```
validationResults = validate(quantObj, valData)
validationResults = validate(quantObj, valData, quantOpts)
```
## **Description**

validationResults = validate(quantObj, valData) quantizes the weights, biases, and activations in the convolution layers of the network, and validates the network specified by dlquantizer object, quantObj and using the data specified by valData.

validationResults = validate(quantObj, valData, quantOpts) quantizes the weights, biases, and activations in the convolution layers of the network, and validates the network specified by dlquantizer object, quantObj, using the data specified by valData, and the optional argument quantOpts that specifies a metric function to evaluate the performance of the quantized network.

To learn about the products required to quantize a deep neural network, see "Quantization Workflow Prerequisites".

## **Examples**

### **Quantize a Neural Network**

This example shows how to quantize learnable parameters in the convolution layers of a neural network, and explore the behavior of the quantized network. In this example, you quantize the squeezenet neural network after retraining the network to classify new images according to the "Train Deep Learning Network to Classify New Images" example. In this example, the memory required for the network is reduced approximately 75% through quantization while the accuracy of the network is not affected.

Load the pretrained network. net. net is the output network of the "Train Deep Learning Network to Classify New Images" example.

net

```
net = 
  DAGNetwork with properties:
          Layers: [68x1 nnet.cnn.layer.Layer]
     Connections: [75x2 table]
      InputNames: {'data'}
     OutputNames: {'new_classoutput'}
```
Define calibration and validation data to use for quantization.

The calibration data is used to collect the dynamic ranges of the weights and biases in the convolution and fully connected layers of the network and the dynamic ranges of the activations in all layers of the network. For the best quantization results, the calibration data must be representative of inputs to the network.

The validation data is used to test the network after quantization to understand the effects of the limited range and precision of the quantized convolution layers in the network.

In this example, use the images in the MerchData data set. Define an augmentedImageDatastore object to resize the data for the network. Then, split the data into calibration and validation data sets.

```
unzip('MerchData.zip');
imds = imageDatastore('MerchData', ...
    'IncludeSubfolders', true, ...
     'LabelSource','foldernames');
[calData, valData] = splitEachLabel(imds, 0.7, 'randomized');
aug_calData = augmentedImageDatastore([227 227], calData);
aug_valData = augmentedImageDatastore([227 227], valData);
```
Create a dlquantizer object and specify the network to quantize.

```
quantObj = dIquantizer(net);
```
Define a metric function to use to compare the behavior of the network before and after quantization. Save this function in a local file.

```
function accuracy = hComputeModelAccuracy(predictionScores, net, dataStore)
%% Computes model-level accuracy statistics
     % Load ground truth
     tmp = readall(dataStore);
    aroundTruth = tmp.response;
     % Compare with predicted label with actual ground truth 
    predictionError = \{\}:
     for idx=1:numel(groundTruth)
        [-, idy] = max(predictionScores(idx,:)); yActual = net.Layers(end).Classes(idy);
        predictionError{end+1} = (yActual == groundTruth(idx)); %#ok
     end
     % Sum all prediction errors.
     predictionError = [predictionError{:}];
     accuracy = sum(predictionError)/numel(predictionError);
end
```
Specify the metric function in a dlquantizationOptions object.

```
quantOpts = dlquantizationOptions('MetricFcn', ...
    \{\mathcal{O}(x)hComputeModelAccuracy(x, net, aug valData)});
```
Use the calibrate function to exercise the network with sample inputs and collect range information. The calibrate function exercises the network and collects the dynamic ranges of the weights and biases in the convolution and fully connected layers of the network and the dynamic ranges of the activations in all layers of the network. The function returns a table. Each row of the table contains range information for a learnable parameter of the optimized network.

```
calResults = calibrate(quantObj, aug_calData)
```

```
calResults =
  95x5 table
                    Optimized Layer Name Network Layer Name Learnables / Activations MinVa
\sim , and the state of the state of the state of the state of the state of the state of the state of the state of the state of the state of the state of the state of the state of the state of the state of the state of th
    {'conv1_relu_conv1_Weights' } {'relu_conv1' } "Weights" -0.91985 -0.91985 -0.91985 0.884899
```
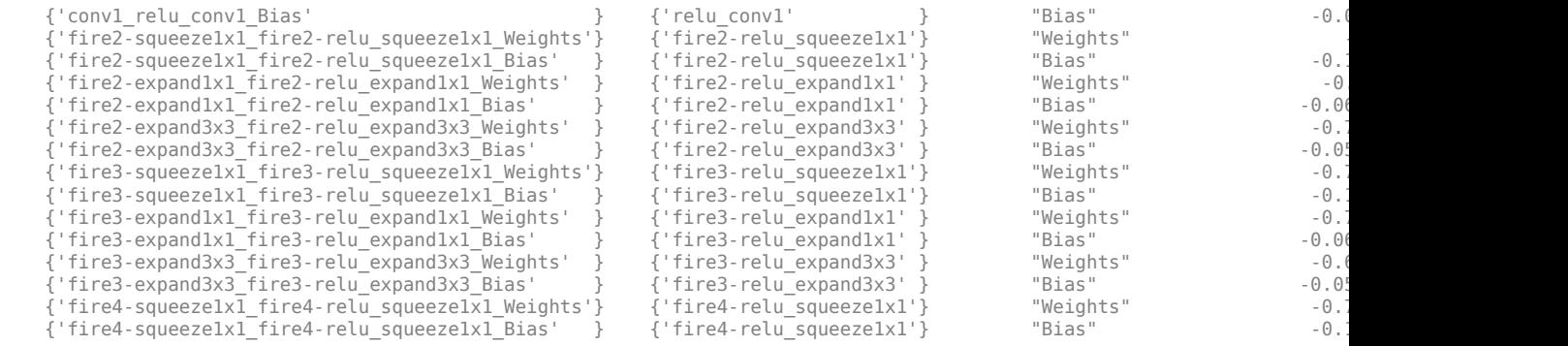

...

Use the validate function to quantize the learnable parameters in the convolution layers of the network and exercise the network. The function uses the metric function defined in the dlquantizationOptions object to compare the results of the network before and after quantization.

```
valResults = validate(quantObj, aug valData, quantOpts)
valResults =
```

```
 struct with fields:
      NumSamples: 20
  MetricResults: [1x1 struct]
```
Examine the MetricResults.Result field of the validation output to see the performance of the quantized network.

valResults.MetricResults.Result

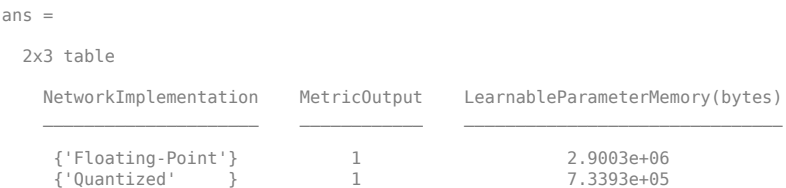

In this example, the memory required for the network was reduced approximately 75% through quantization. The accuracy of the network is not affected.

The weights, biases, and activations of the convolution layers of the network specified in the dlquantizer object now use scaled 8-bit integer data types.

#### **Quantize a Neural Network for FPGA Execution Environment**

This example shows how to quantize learnable parameters in the convolution layers of a neural network, and explore the behavior of the quantized network. In this example, you quantize the LogoNet neural network. Quantization helps reduce the memory requirement of a deep neural network by quantizing weights, biases and activations of network layers to 8-bit scaled integer data types. Use MATLAB® to retrieve the prediction results from the target device.

To run this example, you need the products listed under FPGA in "Quantization Workflow" Prerequisites".

For additional requirements, see "Quantization Workflow Prerequisites".

Create a file in your current working directory called getLogoNetwork.m. Enter these lines into the file

```
function net = getLogoNetwork()
     data = getLogoData();
     net = data.convnet;
end
function data = getLogoData()
     if ~isfile('LogoNet.mat')
         url = 'https://www.mathworks.com/supportfiles/gpucoder/cnn_models/logo_detection/LogoNet.mat';
         websave('LogoNet.mat',url);
     end
     data = load('LogoNet.mat');
end
```
Load the pretrained network.

```
snet = getLogoNetwork();
snet = SeriesNetwork with properties:
         Layers: [22×1 nnet.cnn.layer.Layer]
      InputNames: {'imageinput'}
     OutputNames: {'classoutput'}
```
Define calibration and validation data to use for quantization.

The calibration data is used to collect the dynamic ranges of the weights and biases in the convolution and fully connected layers of the network and the dynamic ranges of the activations in all layers of the network. For the best quantization results, the calibration data must be representative of inputs to the network.

The validation data is used to test the network after quantization to understand the effects of the limited range and precision of the quantized convolution layers in the network.

This example uses the images in the logos\_dataset data set. Define an augmentedImageDatastore object to resize the data for the network. Then, split the data into calibration and validation data sets.

```
curDir = nwd;
newDir = fullfile(matlabroot,'examples','deeplearning_shared','data','logos_dataset.zip');
copyfile(newDir,curDir);<br>unzip('logos dataset.zip');
unzip('logos_dataset.zip');<br>imageData = imageDatastore(fullfile(curDir,'logos_dataset'),...<br>'IncludeSubfolders',true,'FileExtensions','.JPG','LabelSource','foldernames');
[calibrationData, validationData] = splitEachLabel(imageData, 0.5,'randomized');
```
Create a dlquantizer object and specify the network to quantize.

```
dlQuantObj = dlquantizer(snet,'ExecutionEnvironment','FPGA');
```
Use the calibrate function to exercise the network with sample inputs and collect range information. The calibrate function exercises the network and collects the dynamic ranges of the weights and biases in the convolution and fully connected layers of the network and the dynamic ranges of the activations in all layers of the network. The function returns a table. Each row of the table contains range information for a learnable parameter of the optimized network.

```
 dlQuantObj.calibrate(calibrationData)
```
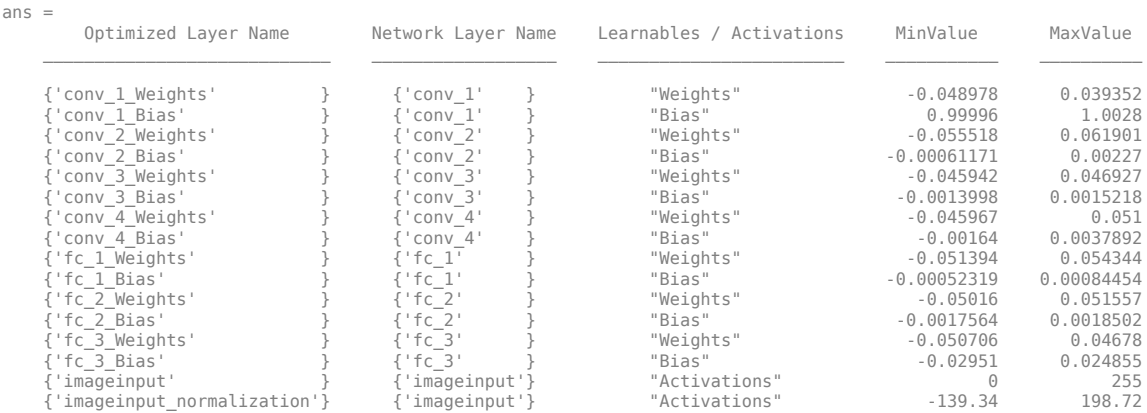

Create a target object with a custom name for your target device and an interface to connect your target device to the host computer. Interface options are JTAG and Ethernet. To create the target object, enter:

hTarget = dlhdl.Target('Intel', 'Interface', 'JTAG');

Define a metric function to use to compare the behavior of the network before and after quantization. Save this function in a local file.

```
function accuracy = hComputeModelAccuracy(predictionScores, net, dataStore)
%% hComputeModelAccuracy test helper function computes model level accuracy statistics
% Copyright 2020 The MathWorks, Inc.
     % Load ground truth 
     groundTruth = dataStore.Labels;
     % Compare with predicted label with actual ground truth 
    predictionError = \{\}:
     for idx=1:numel(groundTruth)
        [-, idy] = max(predictionScores(idx, :)); yActual = net.Layers(end).Classes(idy);
        predictionError{end+1} = (yActual == groundTruth(idx)); %#ok
     end
     % Sum all prediction errors.
     predictionError = [predictionError{:}];
     accuracy = sum(predictionError)/numel(predictionError);
end
```
Specify the metric function in a dlquantizationOptions object.

```
options = dlquantizationOptions('MetricFcn'
     {@(x)hComputeModelAccuracy(x, snet, validationData)},'Bitstream','arria10soc_int8',...
'Target',hTarget);
```
To compile and deploy the quantized network, run the validate function of the dlquantizer object. Use the validate function to quantize the learnable parameters in the convolution layers of the network and exercise the network. This function uses the output of the compile function to program the FPGA board by using the programming file. It also downloads the network weights and biases. The deploy function checks for the Intel Quartus tool and the supported tool version. It then starts programming the FPGA device by using the sof file, displays progress messages, and the time it takes to deploy the network. The function uses the metric function defined in the dlquantizationOptions object to compare the results of the network before and after quantization.

prediction = dlQuantObj.validate(validationData,options);

offset name offset address allocated space  $\mathcal{L}_\text{max}$ 

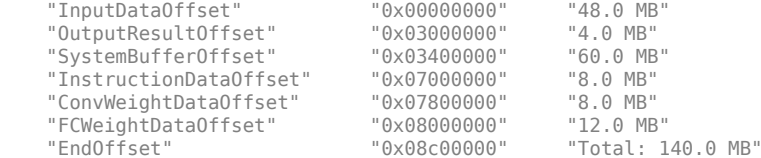

### Programming FPGA Bitstream using JTAG... ### Programming the FPGA bitstream has been completed successfully. ### Loading weights to Conv Processor. ### Conv Weights loaded. Current time is 16-Jul-2020 12:45:10 ### Loading weights to FC Processor. ### FC Weights loaded. Current time is 16-Jul-2020 12:45:26 ### Finished writing input activations.

### Running single input activations.

Deep Learning Processor Profiler Performance Results

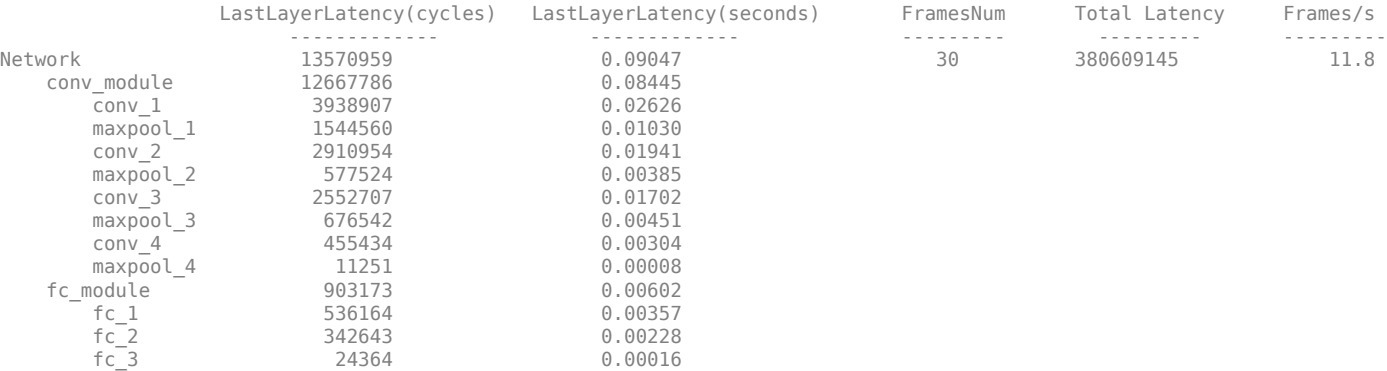

\* The clock frequency of the DL processor is: 150MHz

### Finished writing input activations. ### Running single input activations.

Deep Learning Processor Profiler Performance Results

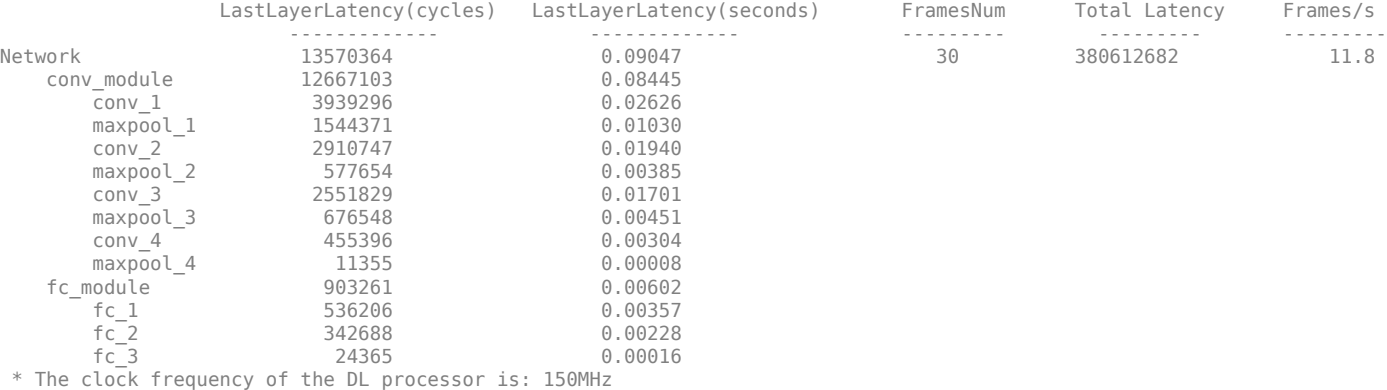

### Finished writing input activations. ### Running single input activations.

Deep Learning Processor Profiler Performance Results

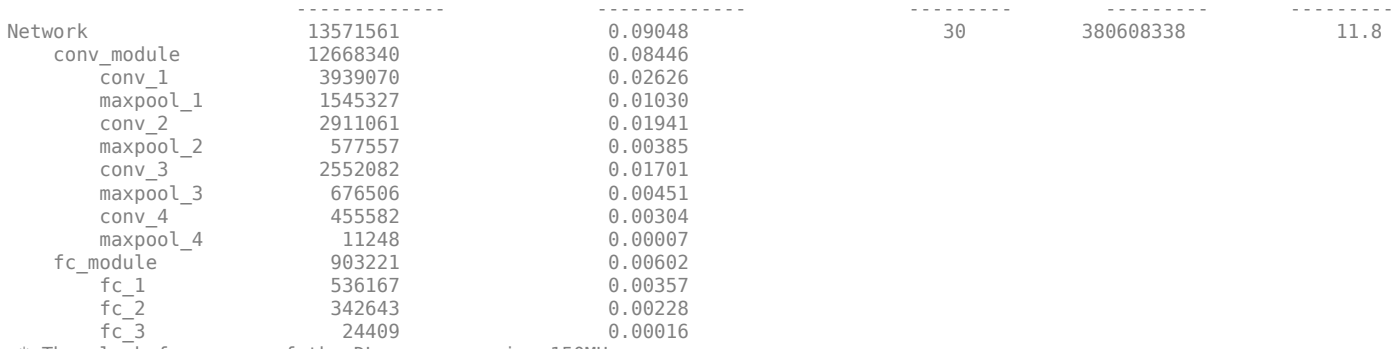

\* The clock frequency of the DL processor is: 150MHz

### Finished writing input activations.

### Running single input activations.

Deep Learning Processor Profiler Performance Results

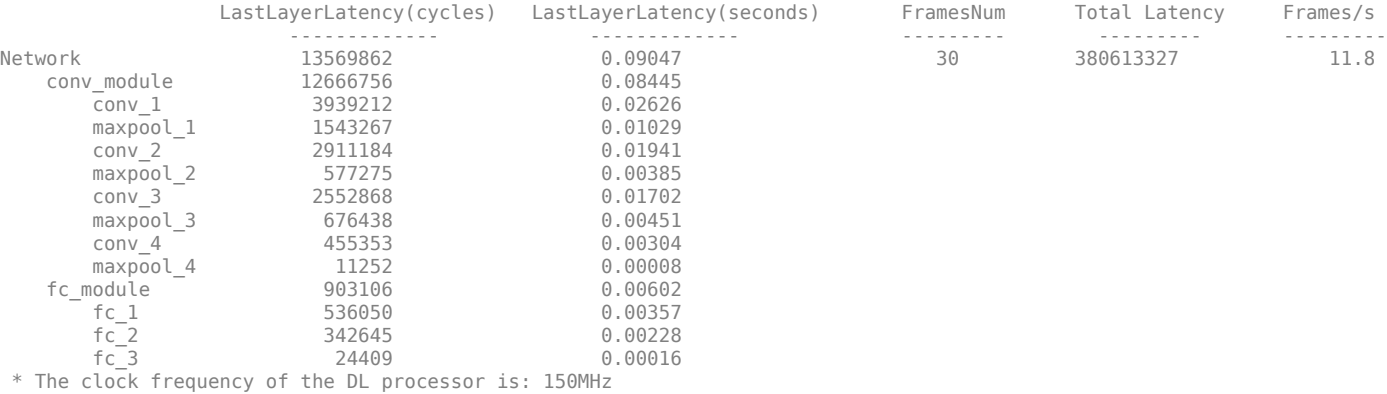

### Finished writing input activations. ### Running single input activations.

#### Deep Learning Processor Profiler Performance Results

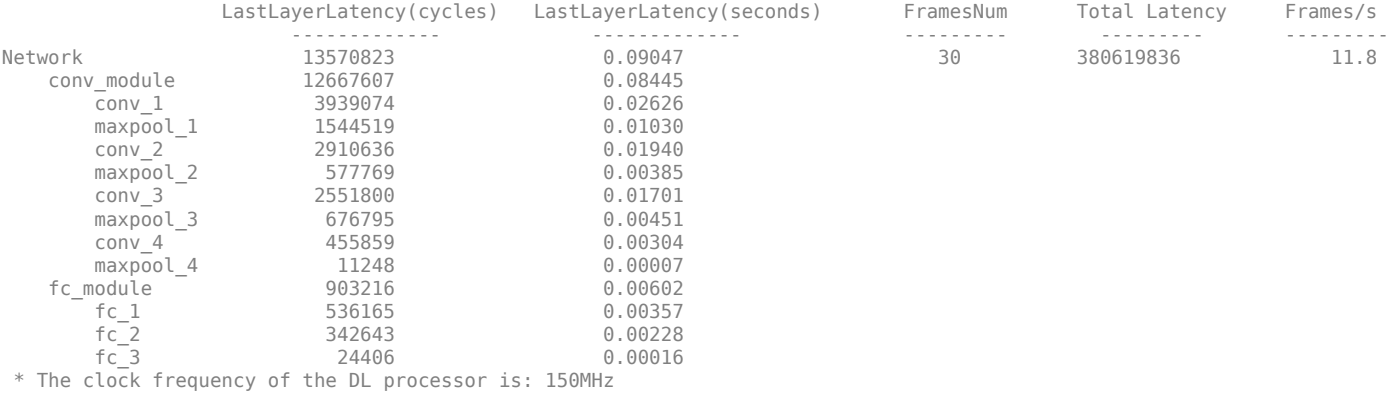

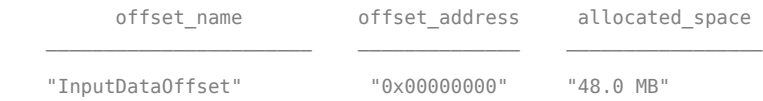

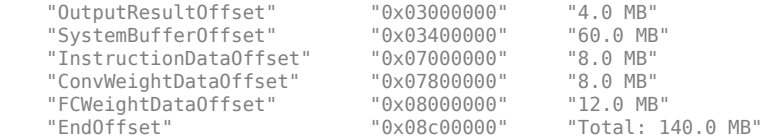

### FPGA bitstream programming has been skipped as the same bitstream is already loaded on the target FPGA. ### Deep learning network programming has been skipped as the same network is already loaded on the target FPGA. ### Finished writing input activations. ### Running single input activations.

Deep Learning Processor Profiler Performance Results

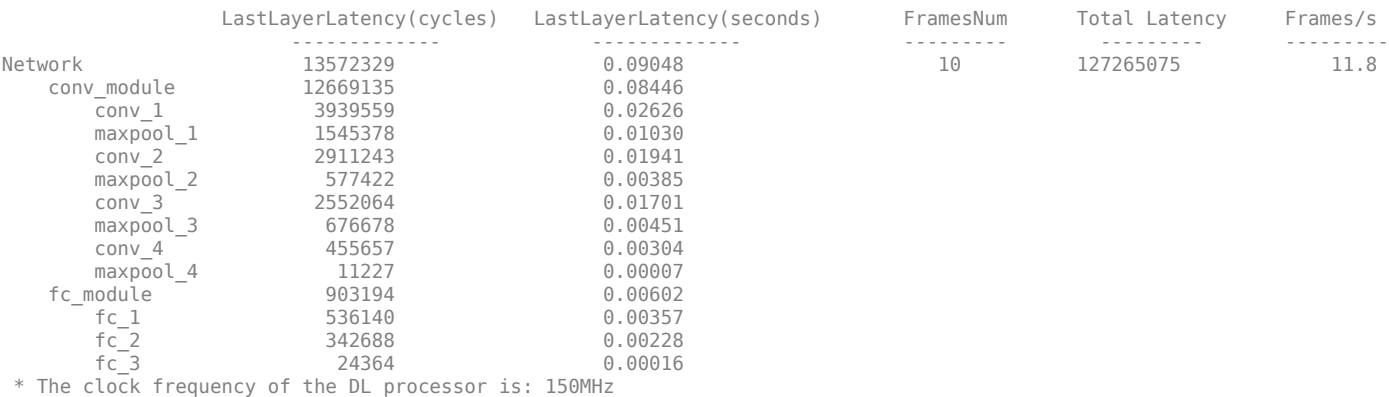

### Finished writing input activations. ### Running single input activations.

Deep Learning Processor Profiler Performance Results

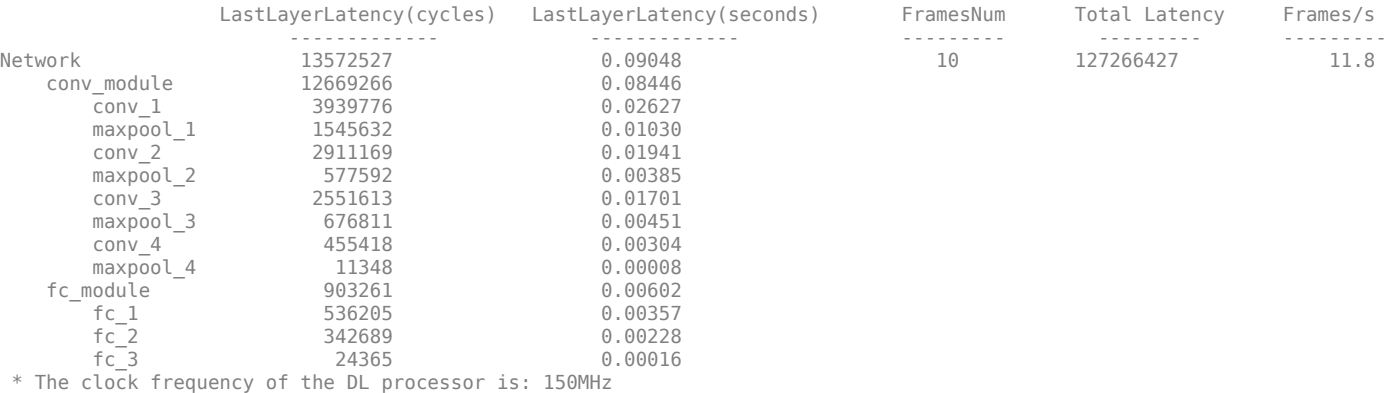

Examine the MetricResults.Result field of the validation output to see the performance of the quantized network.

validateOut = prediction.MetricResults.Result

 $ans =$ 

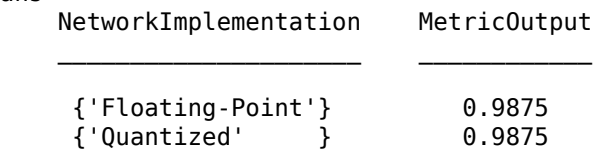

Examine the QuantizedNetworkFPS field of the validation output to see the frames per second performance of the quantized network.

prediction.QuantizedNetworkFPS

 $ans = 11.8126$ 

The weights, biases, and activations of the convolution layers of the network specified in the dlquantizer object now use scaled 8-bit integer data types.

#### **Validate Quantized Network by Using MATLAB Simulation**

This example shows how to quantize learnable parameters in the convolution layers of a neural network, and validate the quantized network. Rapidly prototype the quantized network by using MATLAB based simulation to validate the quantized network. For this type of simulation, you do not need hardware FPGA board from the prototyping process. In this example, you quantize the LogoNet neural network.

For this example, you need the products listed under FPGA in "Quantization Workflow Prerequisites".

Load the pretrained network and analyze the network architecture.

snet = getLogoNetwork; analyzeNetwork(snet);

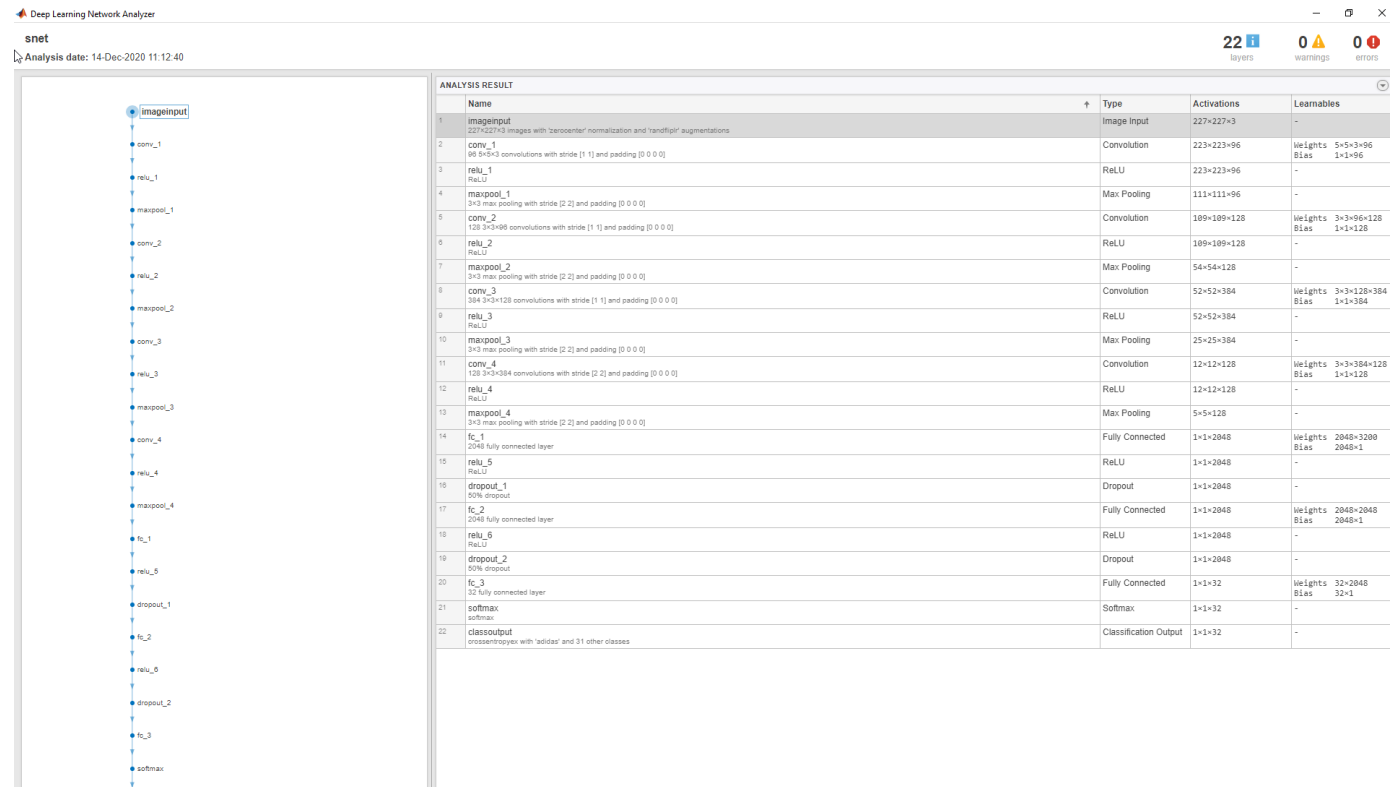

Define calibration and validation data to use for quantization.

 $\bullet$  classoutput

This example uses the logos dataset data set. The data set consists of 320 images. Each image is 227-by-227 in size and has three color channels (RGB). Create an augmentedImageDatastore object to use for calibration and validation. Expedite the calibration and validation process by reducing the calibration data set to 20 images. The MATLAB simulation workflow has a maximum limit of five images when validating the quantized network. Reduce the validation data set sizes to five images.

```
curDir = pwd;
newDir = fullfile(matlabroot,'examples','deeplearning_shared','data','logos_dataset.zip');
copyfile(newDir,curDir,'f');
unzip('logos_dataset.zip');
imageData = imageDatastore(fullfile(curDir,'logos_dataset'),...
'IncludeSubfolders',true,'FileExtensions','.JPG','LabelSource','foldernames');
[calibrationData, validationData] = splitEachLabel(imageData, 0.5,'randomized');
calibrationData_reduced = calibrationData.subset(1:20);
validationData_{reduced} = validationData_{is} = validationData.subset(1:5);
```
Create a quantized network by using the dlquantizer object. To use the MATLAB simulation environment set Simulation to on.

dlQuantObj = dlquantizer(snet,'ExecutionEnvironment','FPGA','Simulation','on')

Use the calibrate function to exercise the network with sample inputs and collect the range information. The calibrate function exercises the network and collects the dynamic ranges of the weights and biases in the convolution and fully connected layers of the network and the dynamic ranges of the activations in all layers of the network. The calibrate function returns a table. Each row of the table contains range information for a learnable parameter of the quantized network.

#### dlQuantObj.calibrate(calibrationData\_reduced)

 $ans =$ 

35×5 table

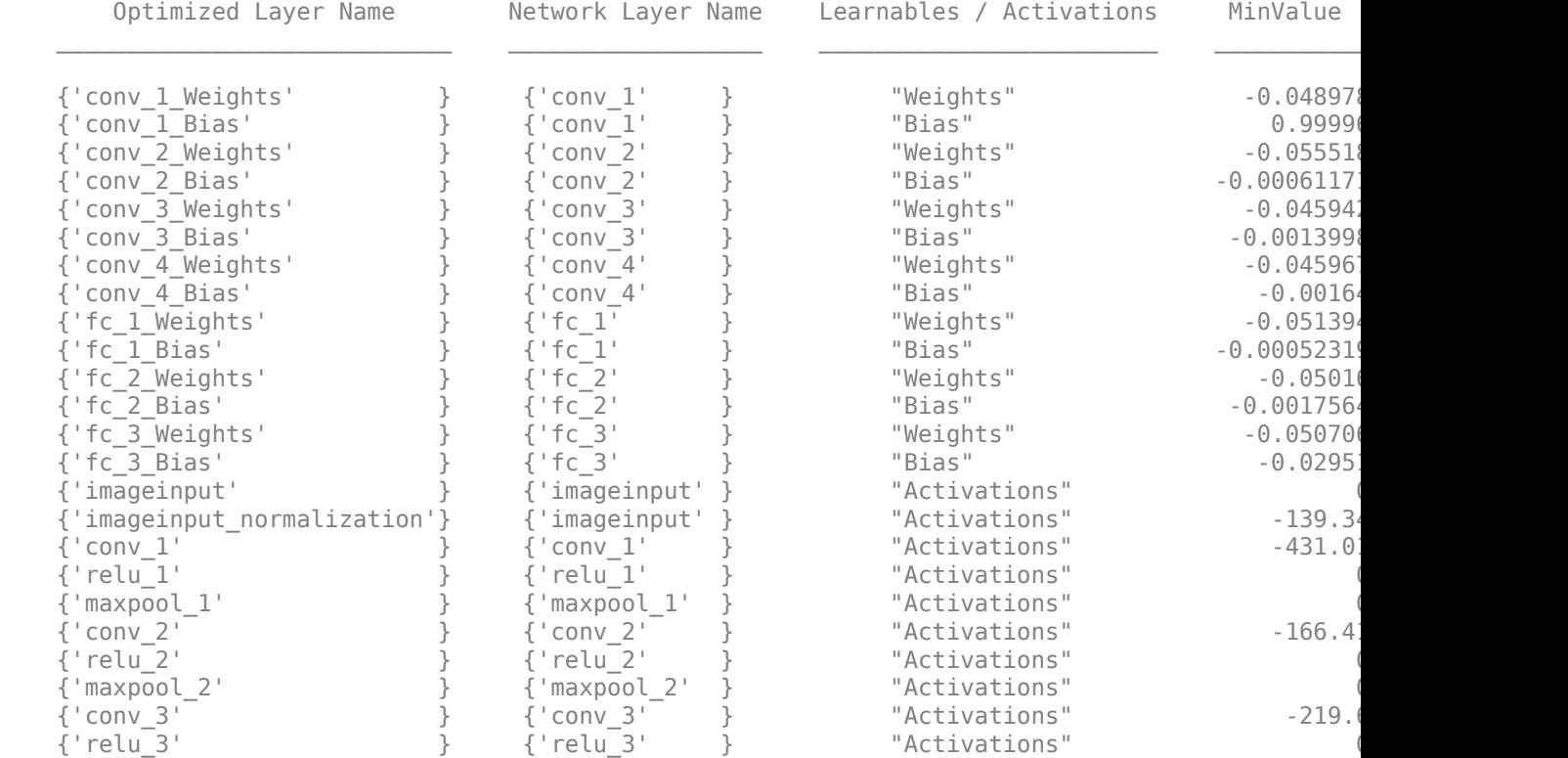

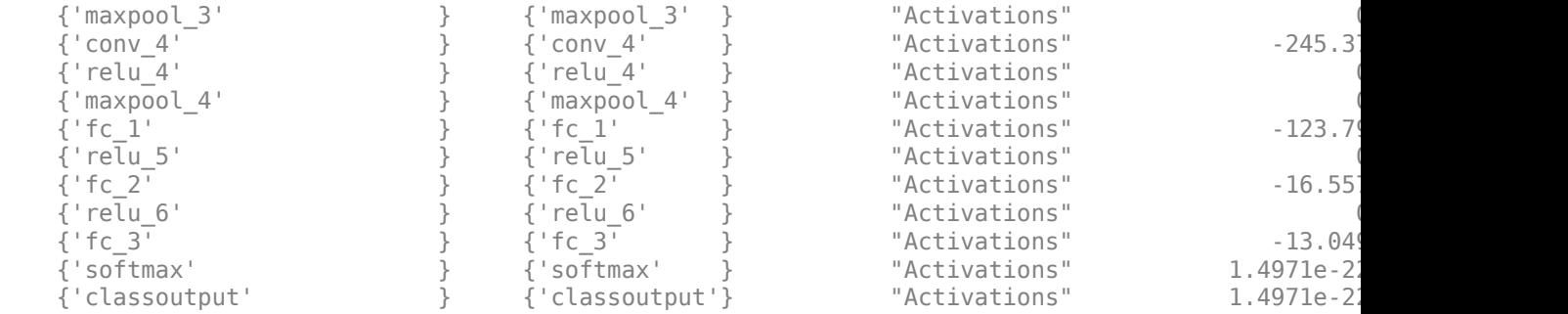

Set your target metric function and create a dlquantizationOptions object with the target metric function and the validation data set. In this example the target metric function calculates the Top-5 accuracy.

options = dlquantizationOptions('MetricFcn', {@(x)hComputeAccuracy(x,snet,validationData\_reduced)});

**Note** If no custom metric function is specified, the default metric function will be used for validation. The default metric function uses at most 5 files from the validation datastore when the MATLAB simulation environment is selected. Custom metric functions do not have this restriction.

Use the validate function to quantize the learnable parameters in the convolution layers of the network. The validate function simulates the quantized network in MATLAB. The validate function uses the metric function defined in the dlquantizationOptions object to compare the results of the single data type network object to the results of the quantized network object.

#### prediction = dlQuantObj.validate(validationData\_reduced,options)

### Notice: (Layer 1) The layer 'imageinput' with type 'nnet.cnn.layer.ImageInputLayer' is implemented in software. ### Notice: (Layer 2) The layer 'out\_imageinput' with type 'nnet.cnn.layer.RegressionOutputLayer' is implemented in software. Compiling leg: conv\_1>>maxpool\_4 ### Notice: (Layer 1) The layer 'imageinput' with type 'nnet.cnn.layer.ImageInputLayer' is implemented in software.<br>### Notice: (Layer 14) The layer 'output' with type 'nnet.cnn.layer.RegressionOutputLayer' is implemented Compiling leg: conv\_1>>maxpool\_4 ... complete. Compiling leg: fc\_1>>fc\_3 ... ### Notice: (Layer 1) The layer 'maxpool\_4' with type 'nnet.cnn.layer.ImageInputLayer' is implemented in software.<br>### Notice: (Layer 7) The layer 'output' with type 'nnet.cnn.layer.RegressionOutputLayer' is implemented Compiling leg: fc\_1>>fc\_3 ... complete. ### Should not enter here. It means a component is unaccounted for in MATLAB Emulation. ### Notice: (Layer 1) The layer 'fc\_3' with type 'nnet.cnn.layer.ImageInputLayer' is implemented in software.<br>### Notice: (Layer 2) The layer 'softmax' with type 'nnet.cnn.layer.SoftmaxLayer' is implemented in software.<br>

prediction =

struct with fields:

 NumSamples: 5 MetricResults: [1×1 struct]

Examine the MetricResults.Result field of the validation output to see the performance of the quantized network.

validateOut = prediction.MetricResults.Result

 $v$ alidateOut =

2×2 table

NetworkImplementation MetricOutput

```
 {'Floating-Point'} 1 
 {'Quantized' } 1
```
## **Input Arguments**

#### **quantObj — Network to quantize**

dlquantizer object

dlquantizer object specifying the network to quantize.

#### **valData — Data to use for validation of quantized network**

```
imageDataStore object | augmentedImageDataStore object | pixelLabelImageDataStore
object
```
Data to use for validation of quantized network, specified as an imageDataStore object, an augmentedImageDataStore object, or a pixelLabelImageDataStore object.

#### **quantOpts — Options for quantizing network**

dlQuantizationOptions object

Options for quantizing the network, specified as a dlquantizationOptions object.

### **Output Arguments**

#### **validationResults — Results of quantization of network**

struct

Results of quantization of the network, returned as a struct. The struct contains these fields.

- NumSamples The number of sample inputs used to validate the network.
- MetricResults Struct containing results of the metric function defined in the  $dlquantizationOptions object. When more than one metric function is specified in the$ dlquantizationOptions object, MetricResults is an array of structs.

MetricResults contains these fields.

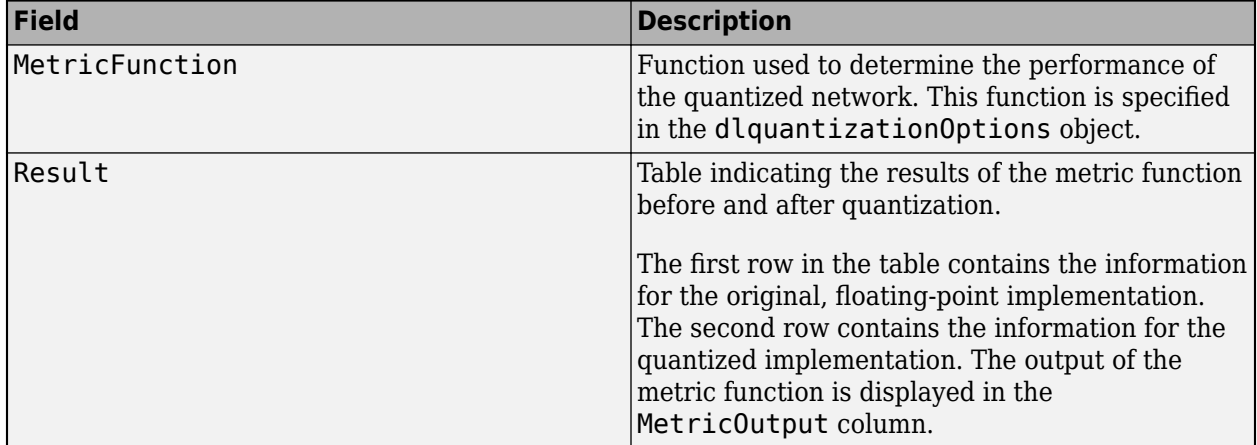

## **See Also**

**Apps Deep Network Quantizer**

**Functions** [calibrate](#page-85-0) | [dlquantizationOptions](#page-75-0) | [dlquantizer](#page-56-0)

**Topics** "Quantization of Deep Neural Networks"

### **Introduced in R2020a**